# SENTECH

### **Color Line Scanning Camera Link Camera Product Specification** FS-C2KU7DCL FS-C4KU7DCL FS-C8KU7DCL

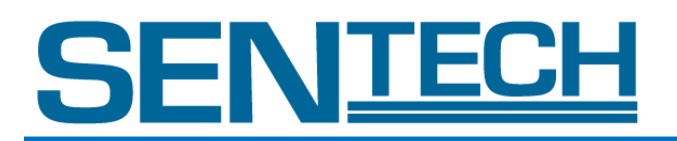

For U.S.A. For U.S.A. For U.S.A.

For Canada

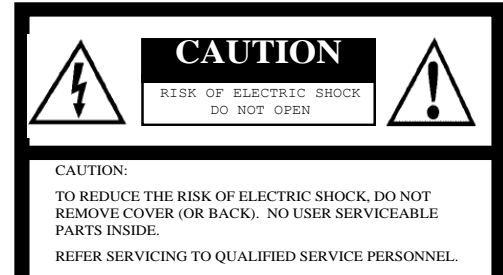

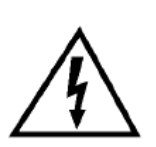

symbol, within an equilateral triangle, is intended to alert the user to the is intended to alert the user to the<br>presence of uninsulated "dangerous presence of uninsulated "dangerous voltage" within the product's voltage" within the product's<br>enclosure that may be of sufficient enclosure that may be of sufficient<br>magnitude to constitute a risk of is shook to persons electric shock to persons. The lightning flash with arrowhead encement to personal

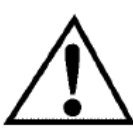

equilateral triangle is intended to alert  $\frac{1}{1}$  the user to the presence of important  $\frac{1}{\pi}$  $\frac{1}{2}$  instructions in the literature equilateral triangle is intended to a<br>the user to the presence of importa<br>operating and maintenance (servici<br>instructions in the literature<br>accompanying the appliance. The exclamation point within an the user to the presence of important<br>
operating and maintenance (servicing)<br>
instructions in the literature<br>
accompanying the appliance. The exclamation point within<br>equilateral triangle is intende<br>the user to the presence of im<br>operating and maintenance (s)<br>instructions in the literature<br>accompanying the appliance. accompanying the appliance.

#### **Safety Precautions**

This equipment generates and uses radio frequency energy and if This equipment generates and uses radio frequency energy and if not installed and used properly, I.e., in strict accordance with the instruction manual, may cause harmful interference to radio communications. It has been tested and found to comply with the limits for a Class A computing device pursuant to Subpart J of Part 15 of FCC Rules, which are designed to provide reasonable protection against such interference when operated in a commercial This equipment generates and uses radio frequency energy and if environment.

Warning: Warning: Warning:  $V$ arning:  $\blacksquare$ 

Warning: Warning: Warning:

This digital apparatus does not exceed the Class A limits for radio  $\mathcal{A}$ This digital apparatus does not exceed the Class A limits for radio Interference Regulations of the Canadian Department of the Canadian Department of the Canadian Department of the Canadian Department of the Canadian Department of the Radio Interference Regulations of the Canadian Department of Communications.

#### $T_{\rm T}$ WARNING: WARNING:

TO PREVENT FIRE OR SHOCK HAZARD, DO NOT EXPOSE THIS APPLIANCE TO RAIN OR MOISTURE.

#### **Product Precautions**

- Handle the camera with care. Do not abuse the camera. Avoid striking or shaking it. Improper handling or storage could damage the camera.
- Do not pull or damage the camera cable.
- During camera use, do not wrap he unit in any material. This will cause the internal temperature of the unit to increase.
- Do not expose the camera to moisture, or do not try to operate it in wet areas.
- Do not operate the camera beyond its temperature, humidity and power source ratings.
- While the camera is not being used, keep the lens or lens cap on the camera to prevent dust or contamination from getting in the CCD or filter area and scratching or damaging this area.
- Do not keep the camera under the following conditions:
	- In wet, moist, and high humidity areas
		- Under hot direct sunlight
		- In high temperature areas
		- Near an object that releases a strong magnetic or electric field
		- Areas with strong vibrations
- Use a soft cloth to clean the camera. Use pressured air spray to clean the surface of the glass. DO not scratch the surface of the glass.

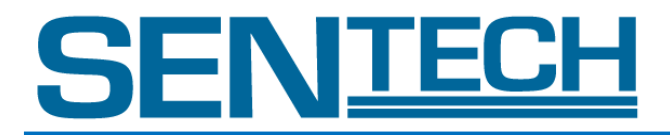

#### Copyright & Disclaimer

Sensor Technologies America, Inc. (DBA Sentech America) believes the contents and specifications of its website, catalog, documentation and ads are correct; however, Sentech America provides no representation or warranty regarding such information or product(s) contained therein. It is requested that Sentech America be given appropriate acknowledgement in any subsequent use of such work by a third party.

While every effort has been made to ensure that the details contained in Sentech America's website and all documentation are correct and up-to-date, Sentech America assumes no liability, legal or otherwise for any errors in listings, specifications, part numbers, process, software or model applications. Sentech America reserves the right to change specifications, product descriptions, product quality, pricing and application at any time without prior written or oral notice. Any party using such information assumes all risk for any and all damaged caused to themselves, a third party and/or property by virtue of incorrect information and/or failure of these products. By installing and/or using a Sentech America software development kit or other similar product and/or information obtained from Sentech America's website, catalog, documentation or ads, you hereby accept and understand these stated terms and conditions.

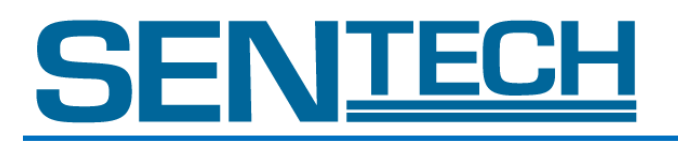

#### **Contents**

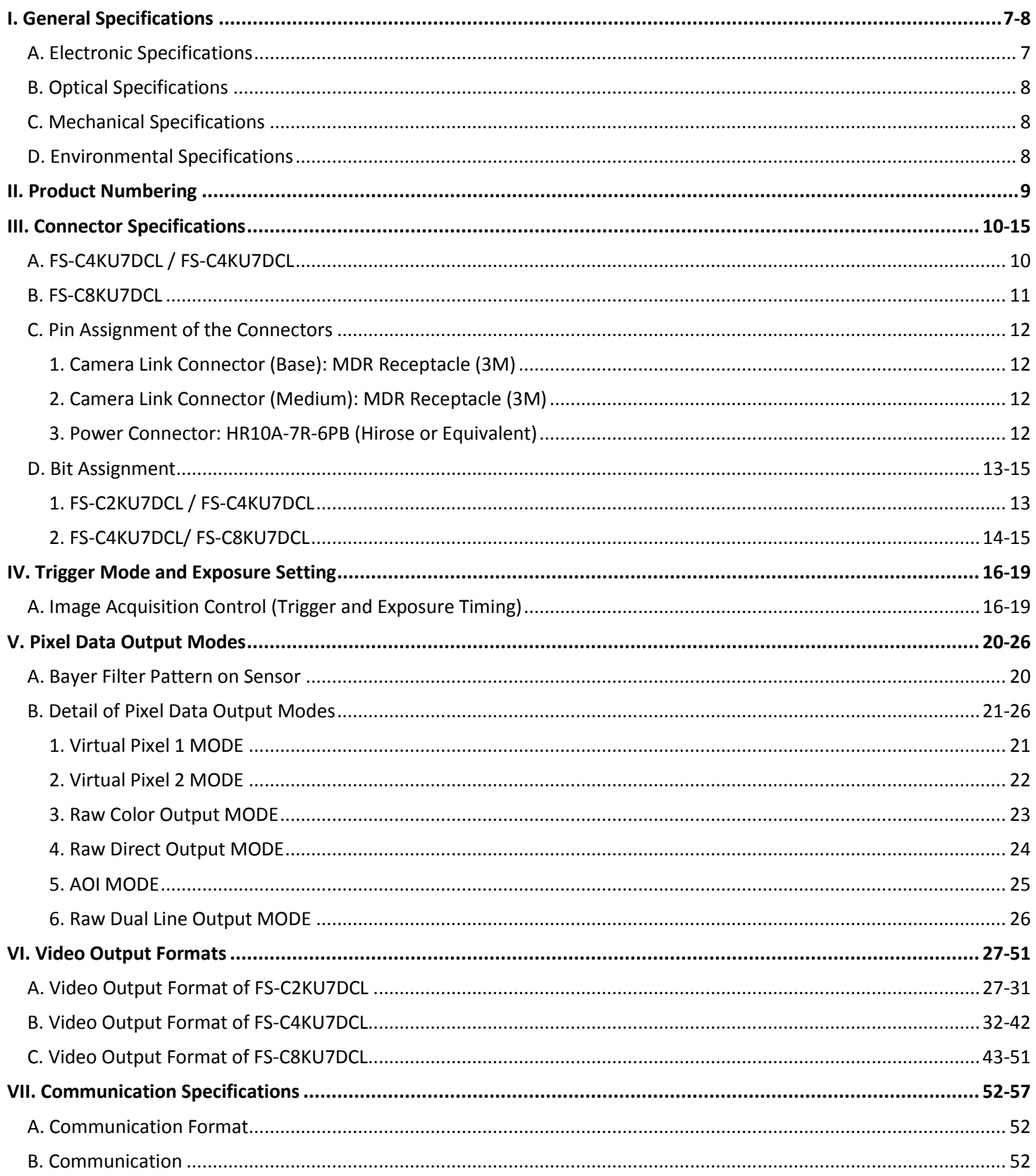

### SENTECH

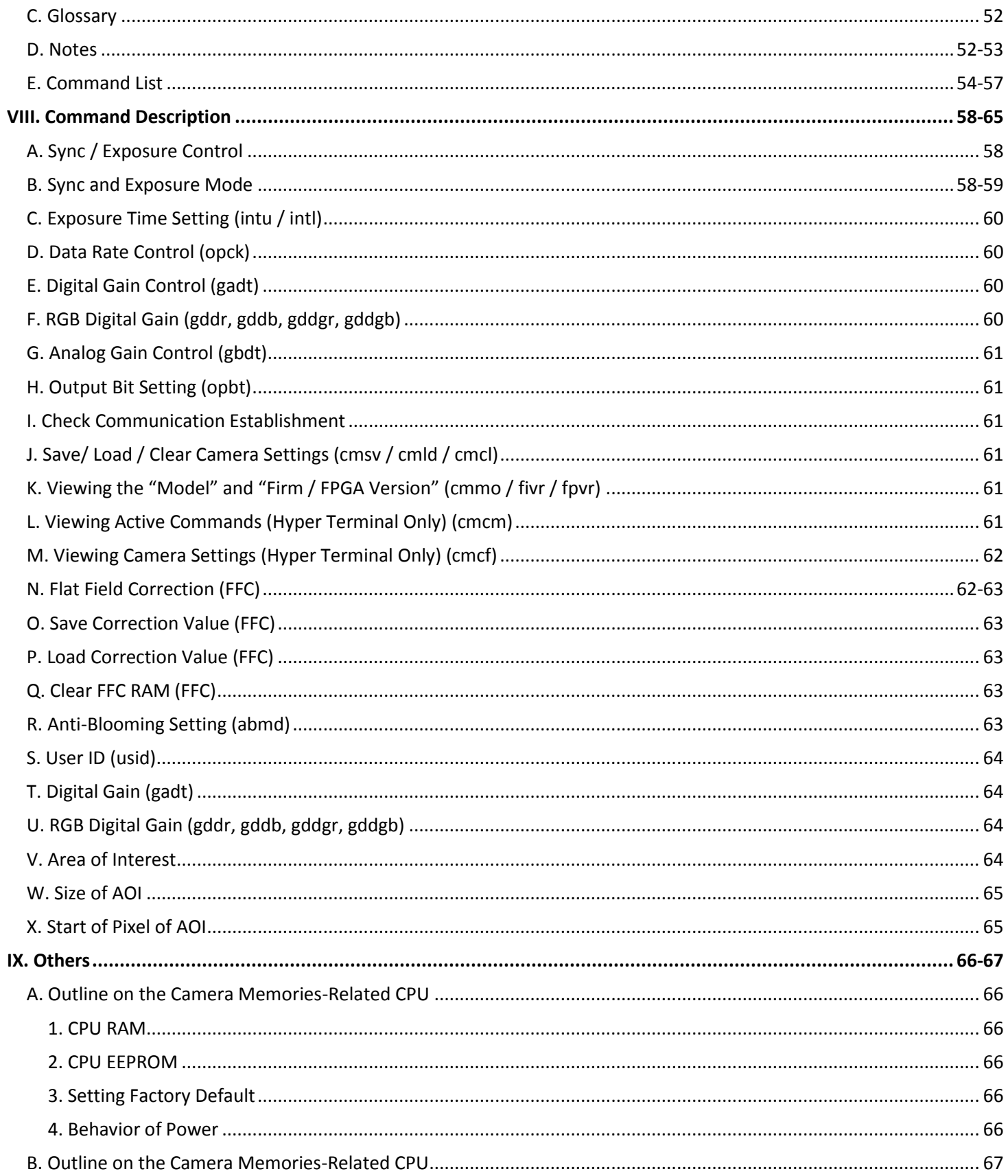

## SENTECH

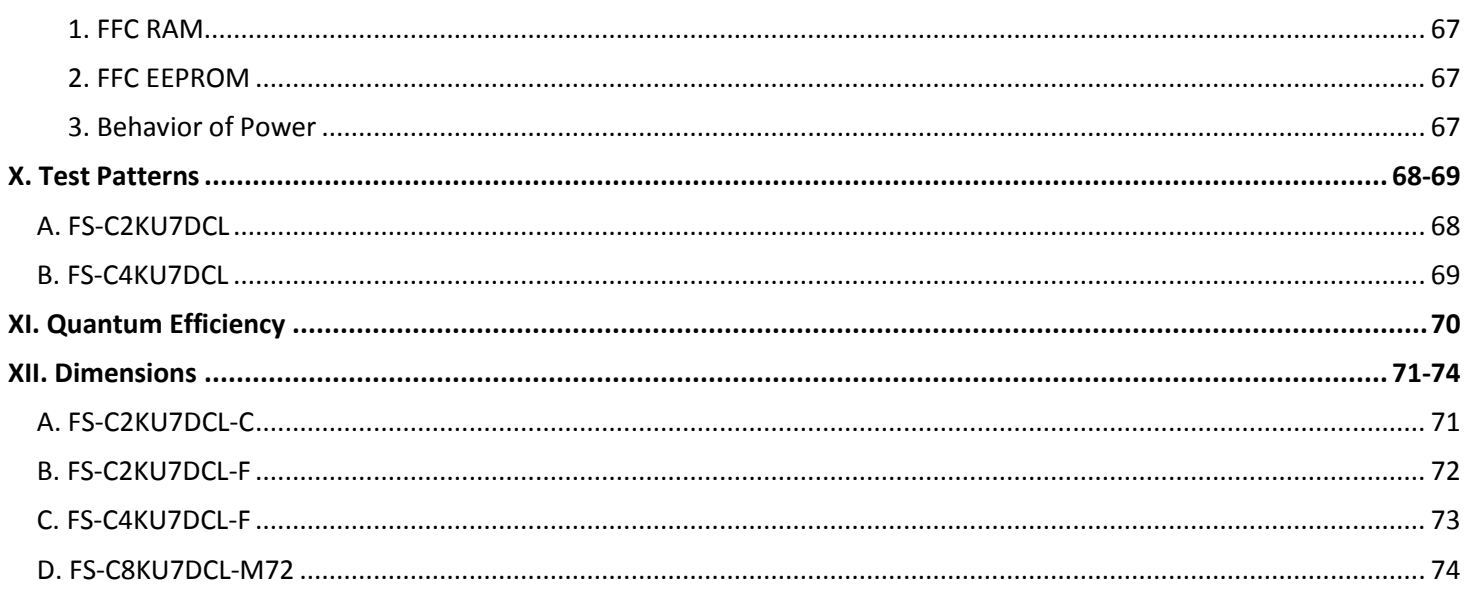

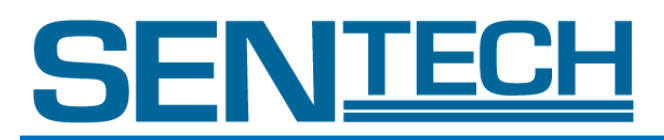

#### I. General Specifications

#### A. Electronic Specifications

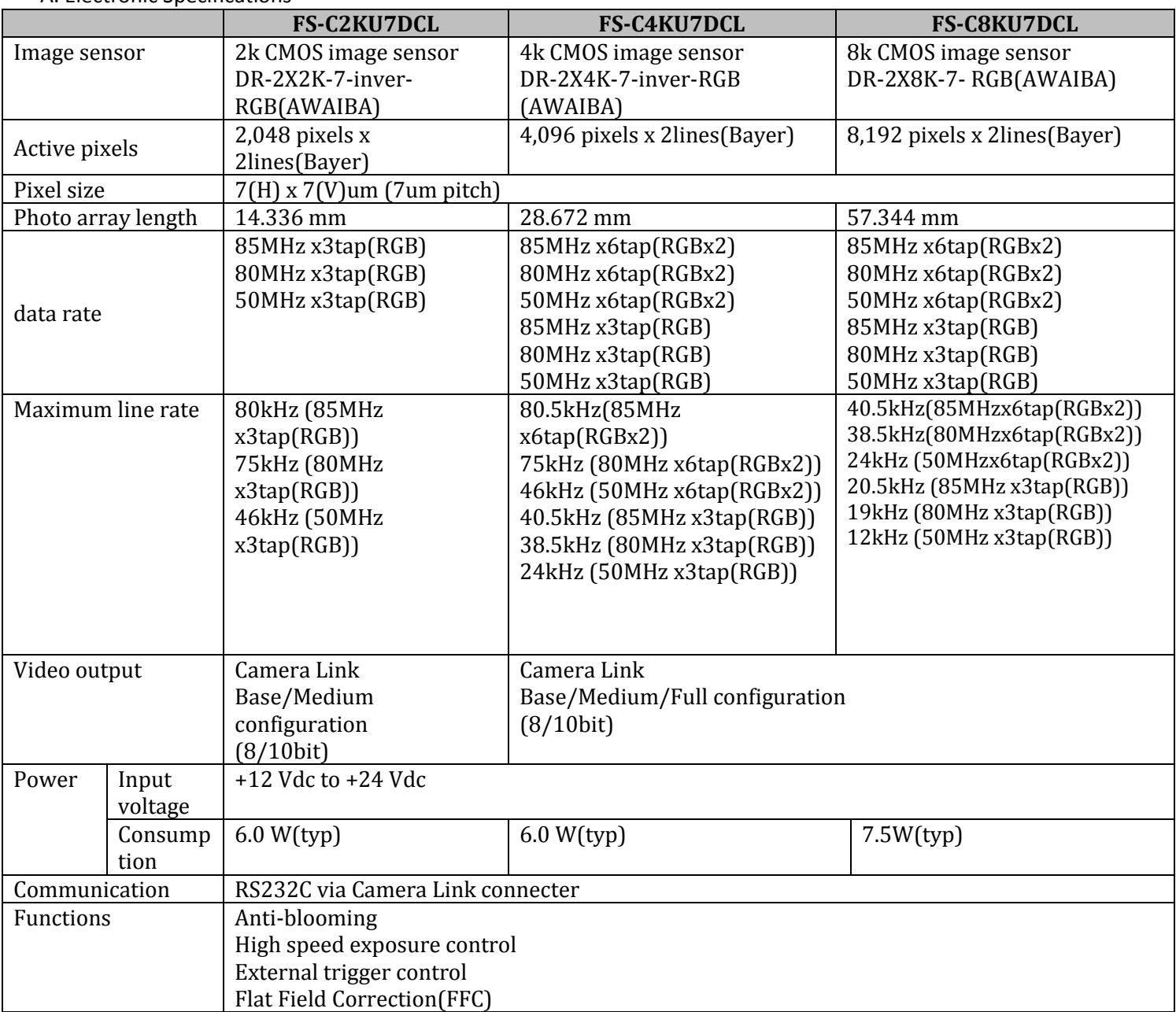

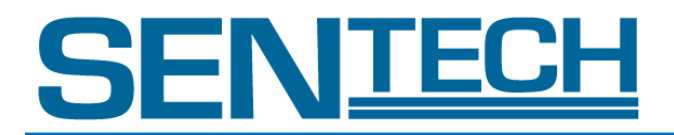

#### B. Optical Specifications

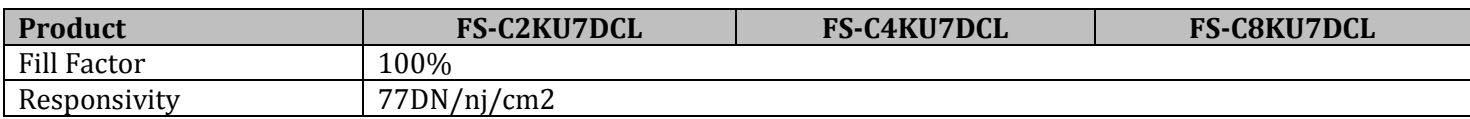

#### C. Mechanical Specifications

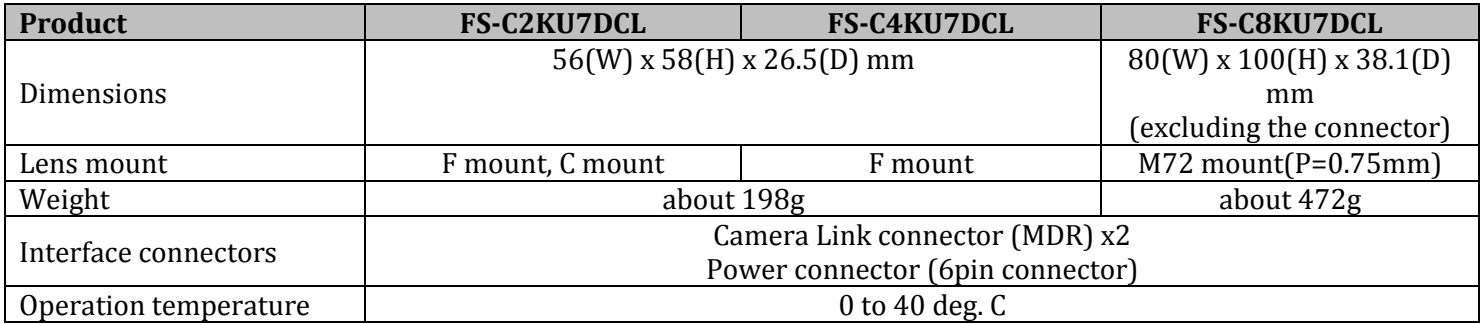

#### D. Environmental Specifications

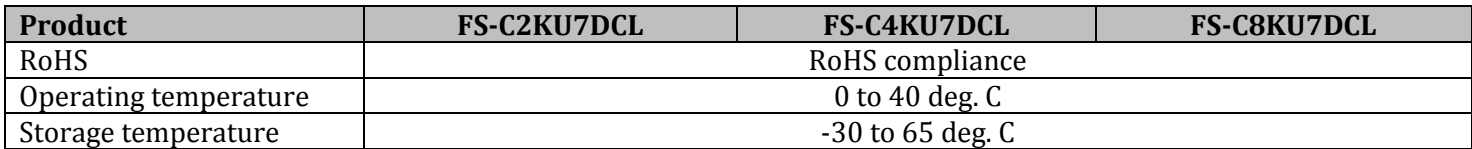

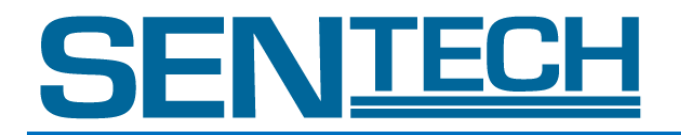

#### II. Product Numbering Product Number: **FS C 2K U7 CL C (1) (2) (3) (4) (6) (7) D**

- (1). Series
- (2). Monochrome / Color
	- B: Monochrome
	- C: Color
- (3). Number of Pixels
	- 16: 16K
	- 8: 8K
	- 4: 4K
	- 2: 2K
- (4). Pixel Size U14: 14 um U35: 3.5um U7: 7um
- (5). Line Number None: 1 line (single) D: 2 lines (dual) Q: 4 lines (quad)
- (6). Output Type CL: Camera Link GE: GigE Vision
- (7). Mount Type C: C Mount F: F Mount M72: M72 Mount

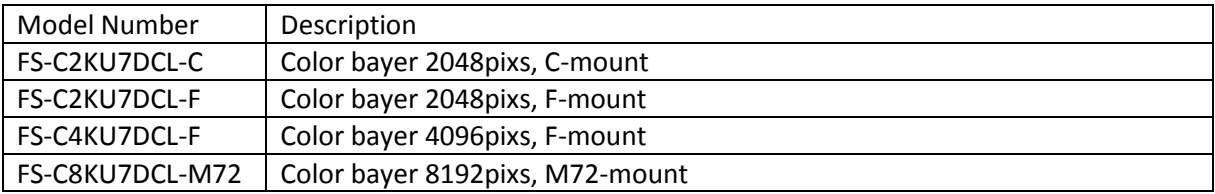

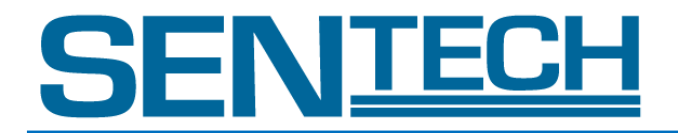

#### III. Connector Specifications

A. FS-C4KU7DCL / FS-C4KU7DCL

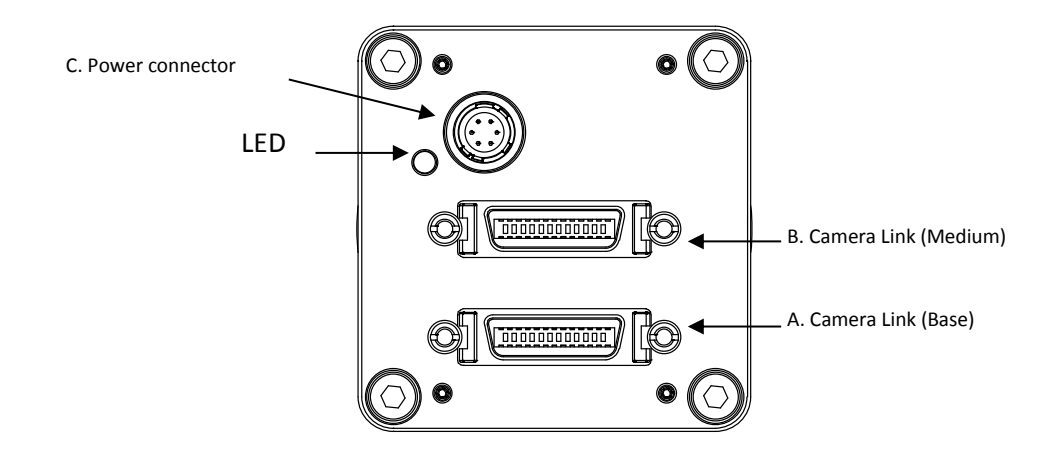

- 1. Camera Link (Base): MDR Receptacle (3M)
- 2. Camera Link (Medium): MDR Receptacle (3M)
- 3. Power Connector: HR10A-7R-6PB (Hirose or Equivalent)

This connector is for 12 Vdc power input.

The LED will display RED light when the power is on.

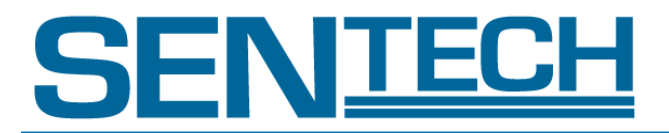

#### B. FS-C8KU7DCL

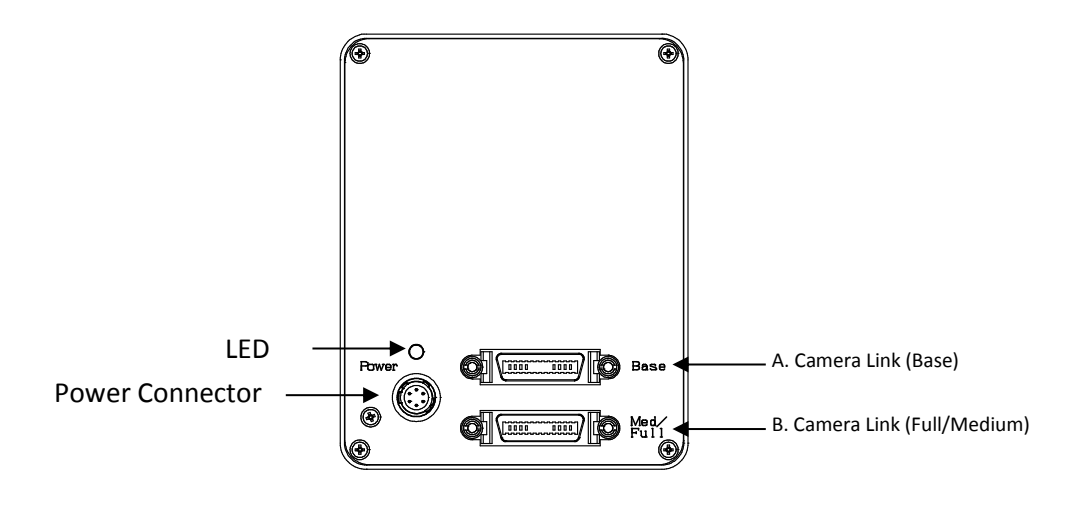

- 1. Camera Link Connector (Base): MDR Receptacle (3M)
- 2. Camera Link Connector (Full / Medium): MDR Receptacle (3M)
- 3. Power Connector: HR10A-7R-6PB (Hirose or Equivalent) This connector is for 12 Vdc power input.

The LED indicates the camera is powered on when the light it RED.

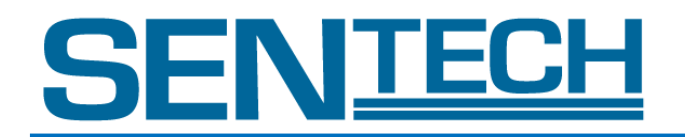

#### C. Pin Assignment of the Connectors

1. Camera Link Connector (Base): MDR Receptacle (3M)

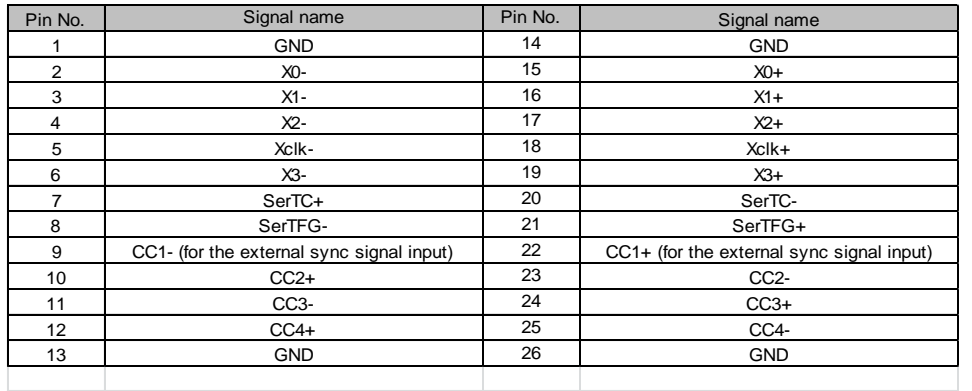

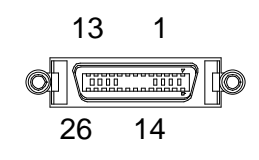

#### 2. Camera Link Connector (Medium): MDR Receptacle (3M)

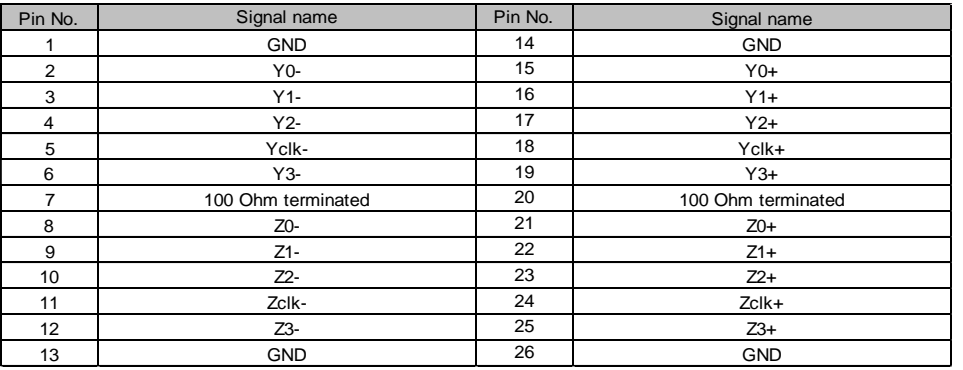

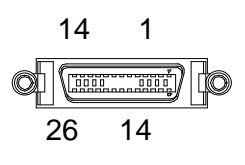

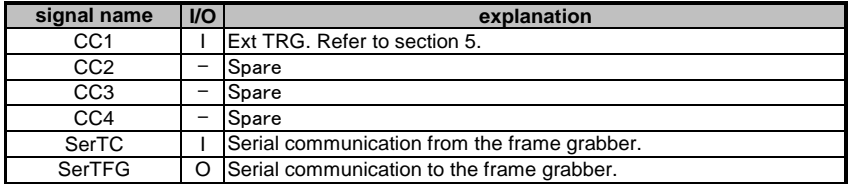

3. Power Connector: HR10A-7R-6PB (Hirose or equivalent)

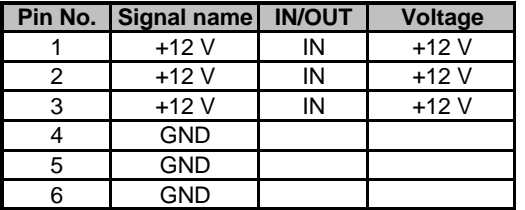

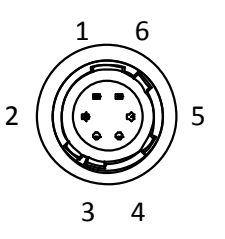

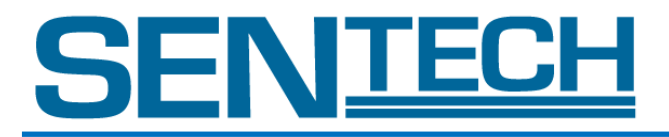

#### D. Bit Assignment

1. FS-C2KU7DCL / FS-C4KU7DCL

8 bit x 3 tap

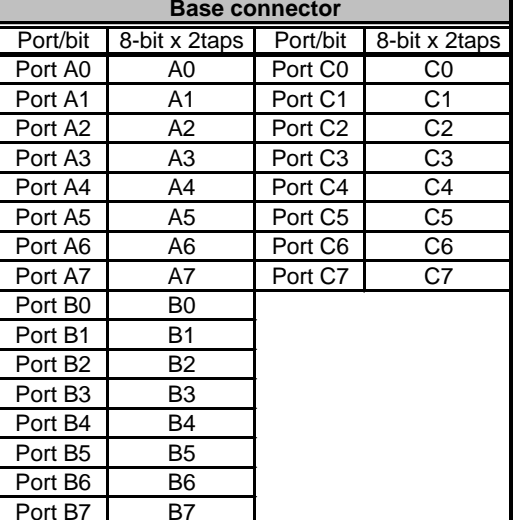

#### 10 bit x 3 tap

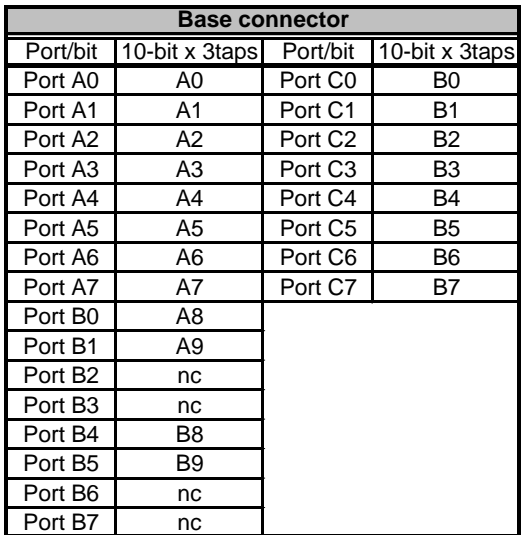

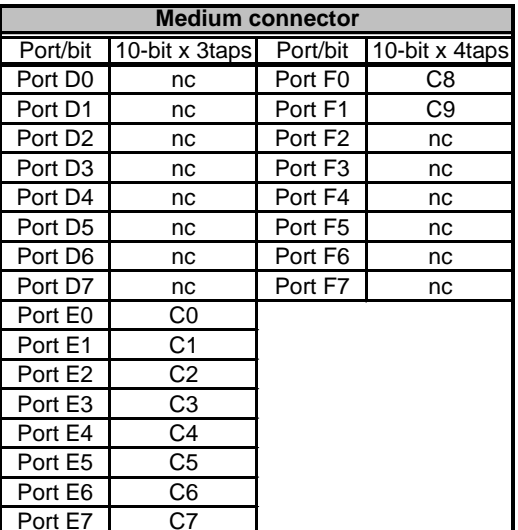

Note: For the actual output data timing, please refer to the section VI-A (Video Output Format)

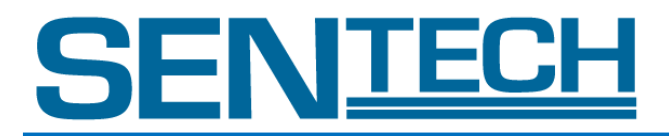

#### 2. FS-C4KU7DCL / FS-C8KU7DCL 8 bit x 6 tap (opck=0,1,8,11,13,14,21)

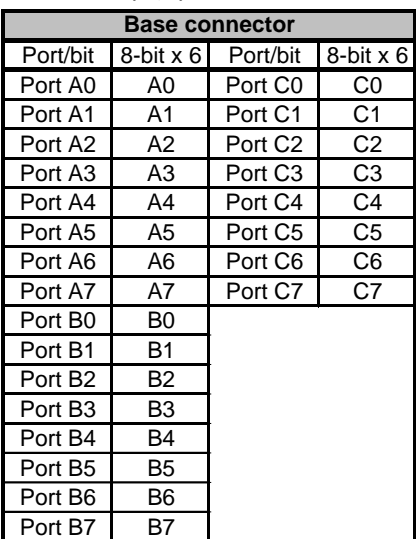

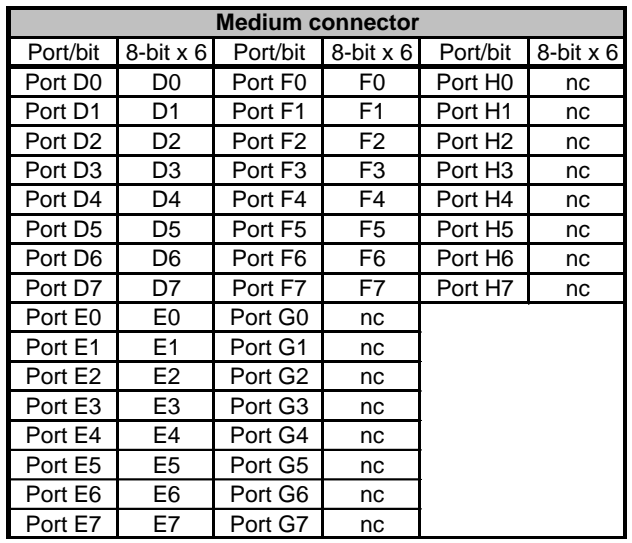

#### 8 bit x 3 tap (opck=2,3,9,15,16,22)

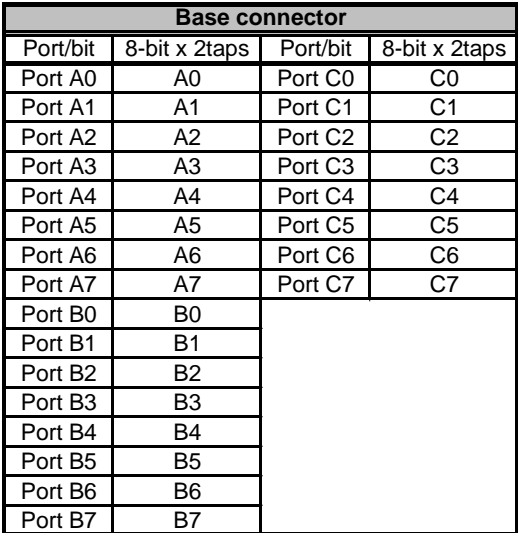

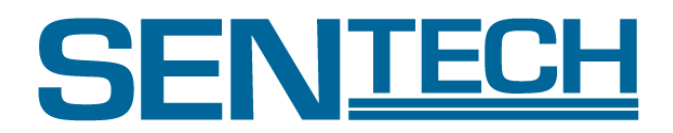

#### 10 bit x 3 tap(opck=2,3,9,15,16,22)

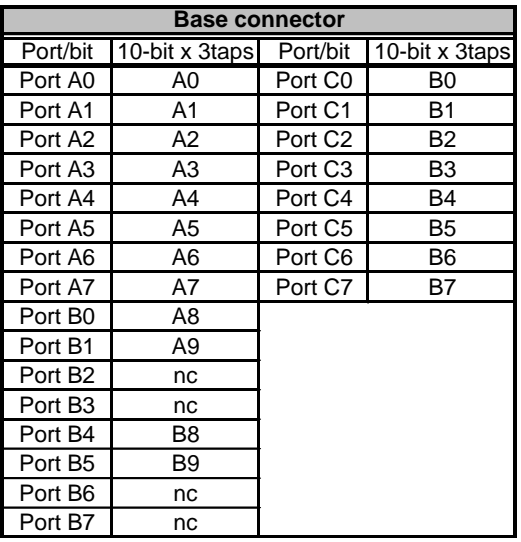

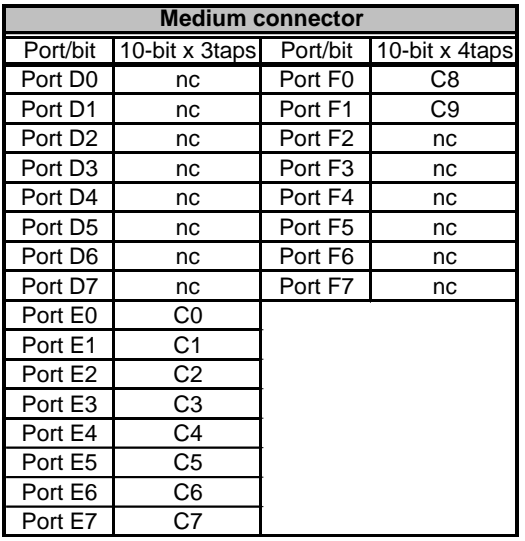

Note: For the actual output data timing, please refer to the section VI-B (Video Output Format)

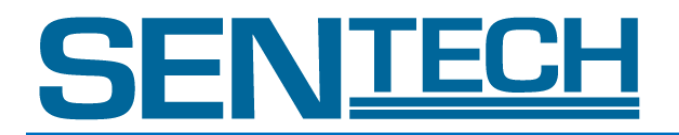

#### IV. Trigger Mode and Exposure Setting

Caution:

Camera does not accept any command without sync signal. When External Trigger Mode (limd=1) is used through Hyper Terminal, please sent the commands on Internal Sync mode. And send the next command after receiving OK.

A. Image Acquisition Control (Trigger and Exposure Timing)

#### EXT\_LINE

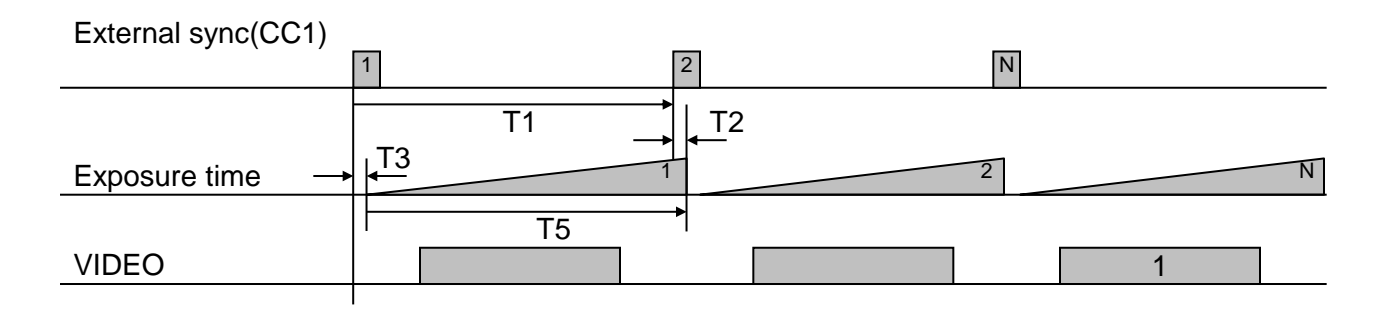

#### **EXT\_FIX MODE**

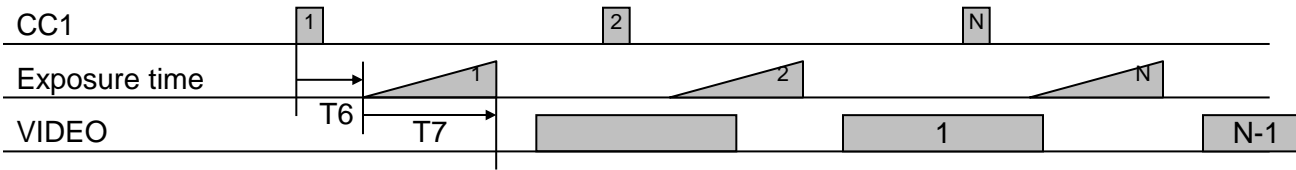

#### PULSE MODE

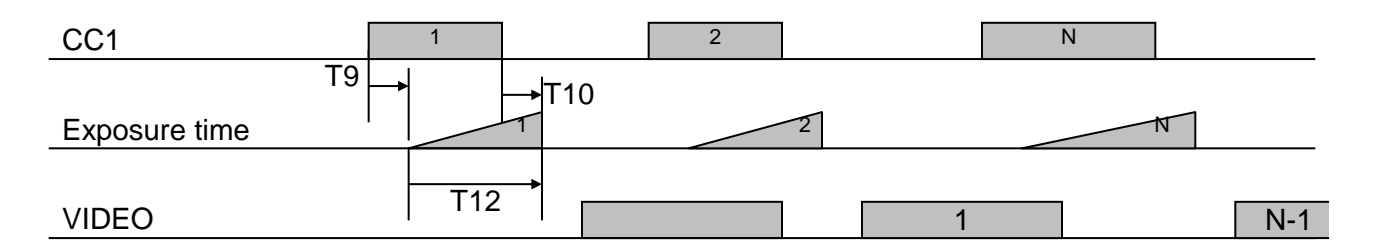

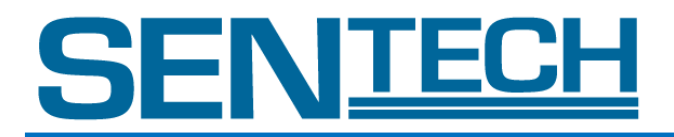

#### INTERNAL MODE

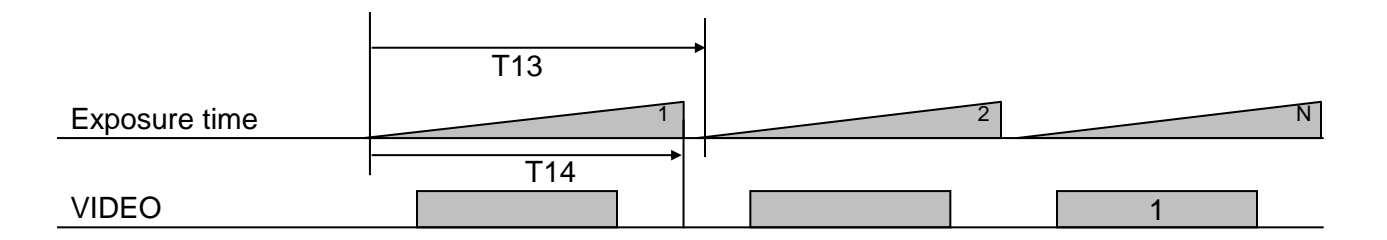

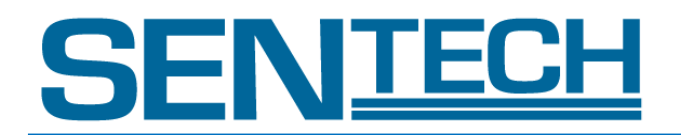

The actual time for each timing is shown in the table below.  $[clk] = 11.8$ ns

For the detailed commands, please refer to section VII-E (Command List) opck: Get Data Rate Mode intu: Get the exposure time intl: Get the exposure time

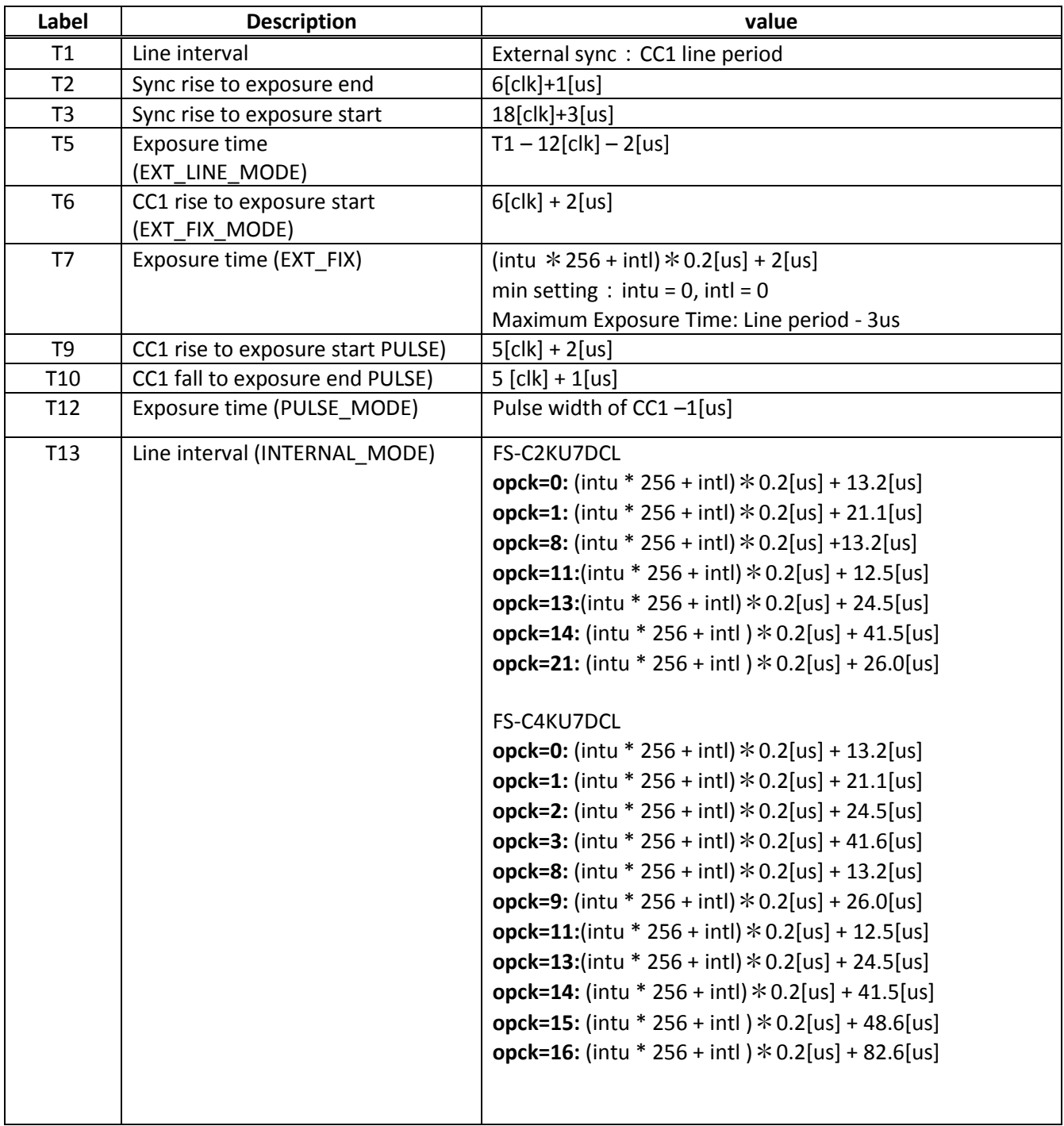

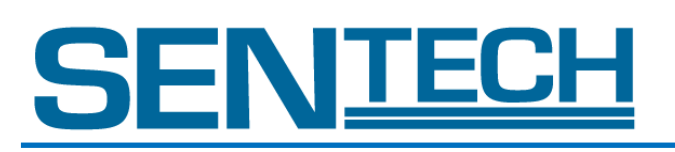

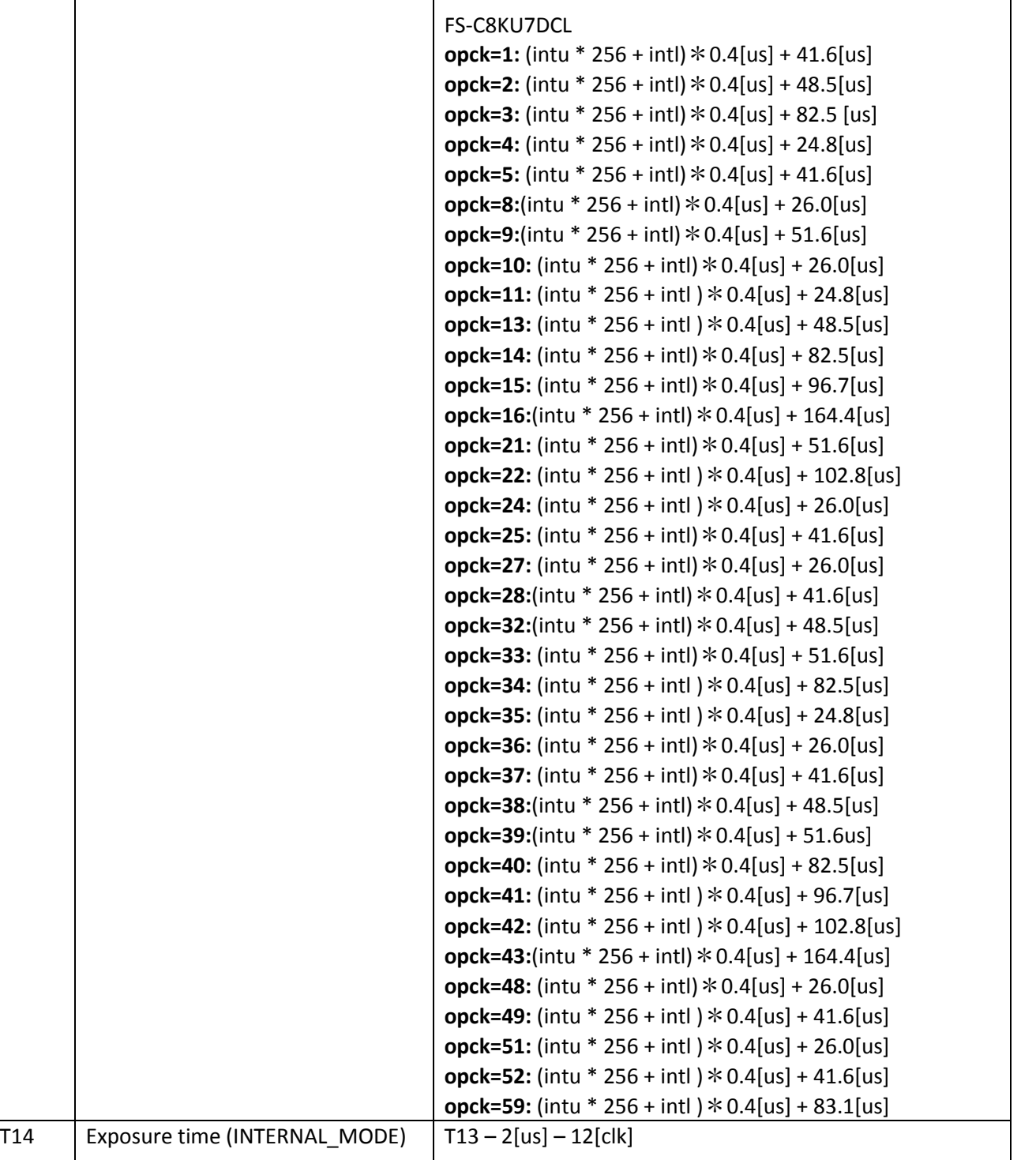

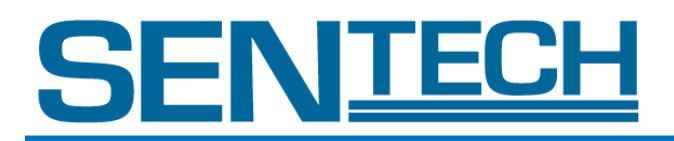

#### V. Pixel Data Output Modes

A. Bayer Filter Pattern on the Sensor

- There are two lines on the sensor.
- Line 1 has Red and Green pixels, whereas Line 2 has Green and Blue pixels as a Bayer pattern.
- There is no gap on Line 1 and Line 2
- The "green" value for pixel 1 in line 1 is (Gr1), the "green" value for pixel 1 in line 2 is (Gb1).

#### **Figure of Bayer Filter Pattern**

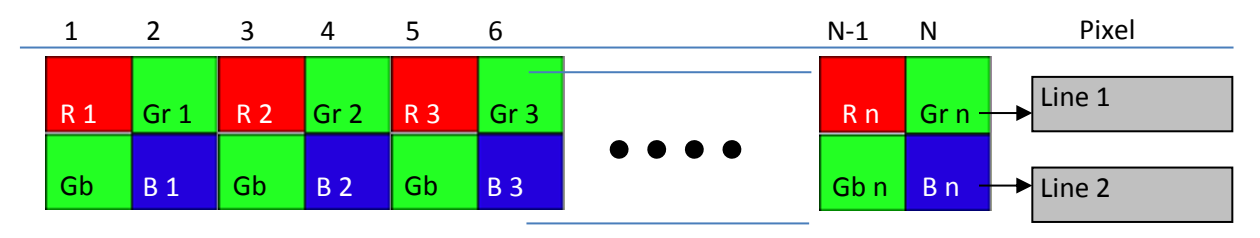

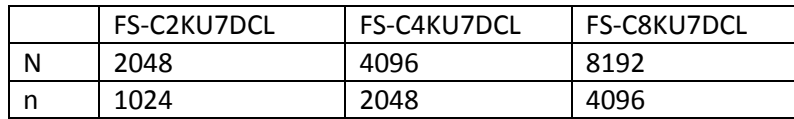

R = Red Pixel

Gr = Green Pixel on Line 1 Gb = Green Pixel on Line 2

B = Blue Pixel

Sensor Line Location

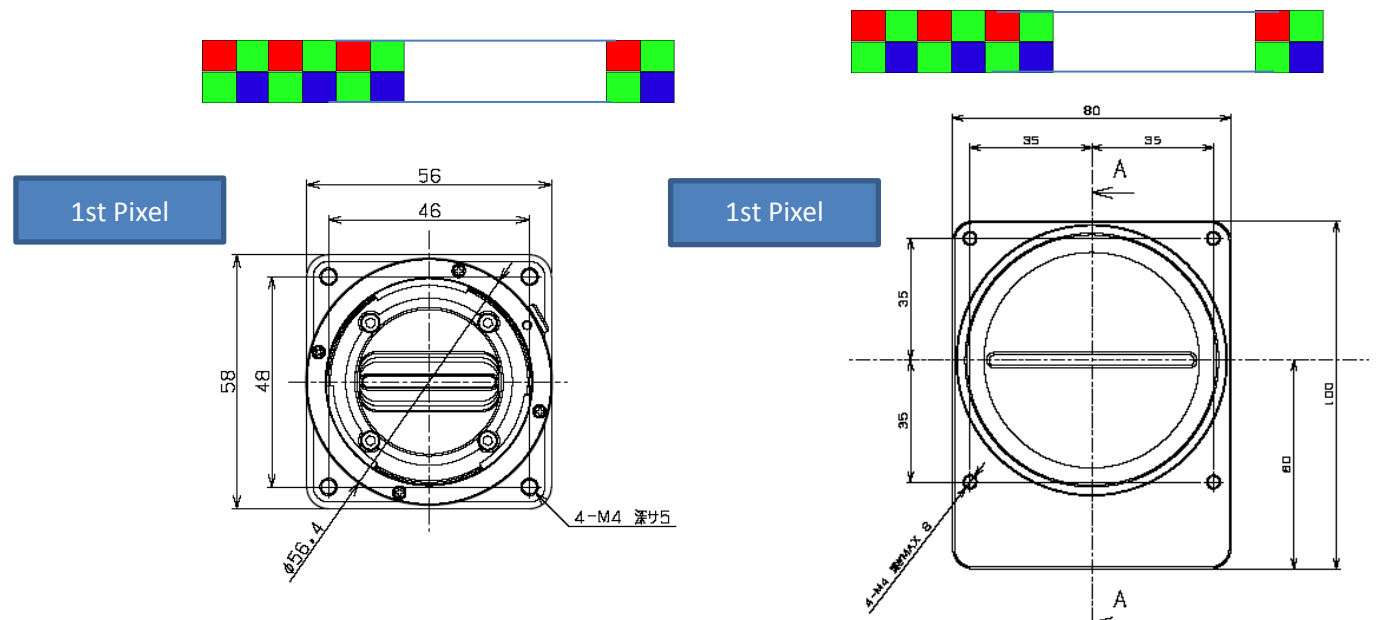

Object Direction

Camera outputs one pixel data from several sensor data except opck=23,24,25. Therefore the object direction does not matter. Both directions should work. As for the opck=23,24,25. Object should move from top to bottom.

#### Product Specifications 20 Ver 1.06

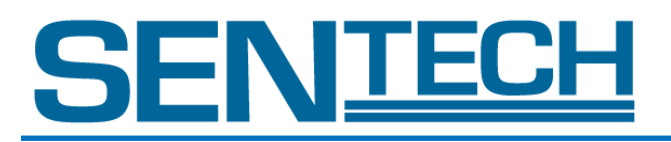

#### B. Detail of Pixel Data Output Modes

- 1. Virtual Pixel 1 MODE
	- This mode outputs over 3 Camera Link ports. The image is N pixels Bayer pattern sensor.
	- In 3 TAP mode, Pixel data reads out from left to right on the sensor, and outputs over 3 Camera Link ports.
	- In 6 tap mode, Pixel data reads out from left to center and center to right on the sensor, and outputs over 6 Camera Link ports.
	- Green is the average value of Gr and Gb for Camera Link port.

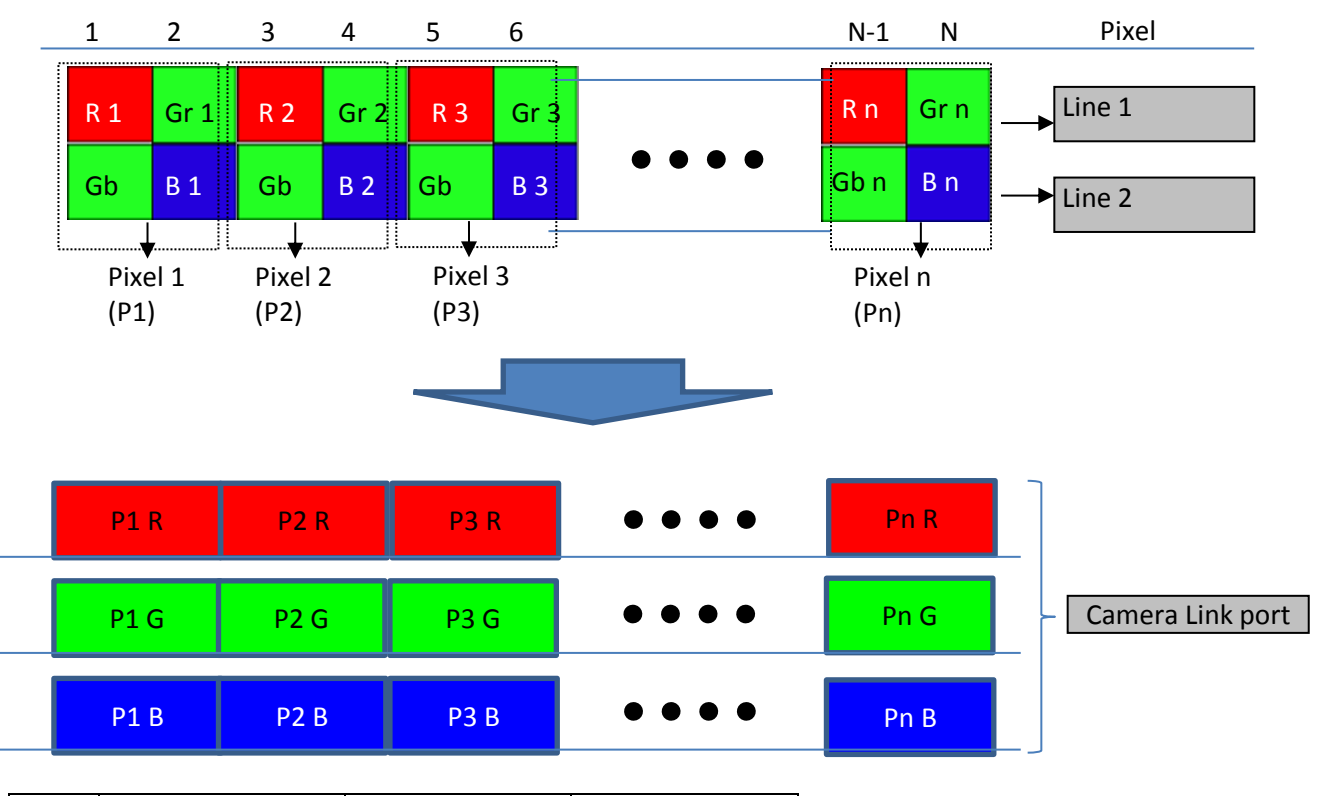

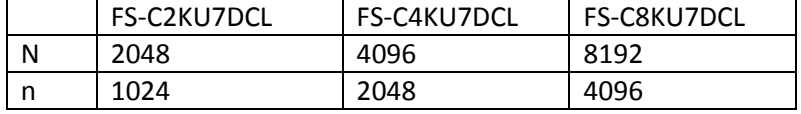

R = Red Pixel

- Gr = green Pixel on Line1
- Gb = Green Pixel on Line2
- B = Blue Pixel
- G = Average of Gr, Gb

#### 2. Virtual Pixel 2 MODE

This mode outputs over 3 Camera Link ports.

Only 3 TAP mode.

Green on a Camera Link port is an average value of Gr, Gb.

The last pixel (Pixel (N)) must not be used for the non-pixel value used on the calculations.

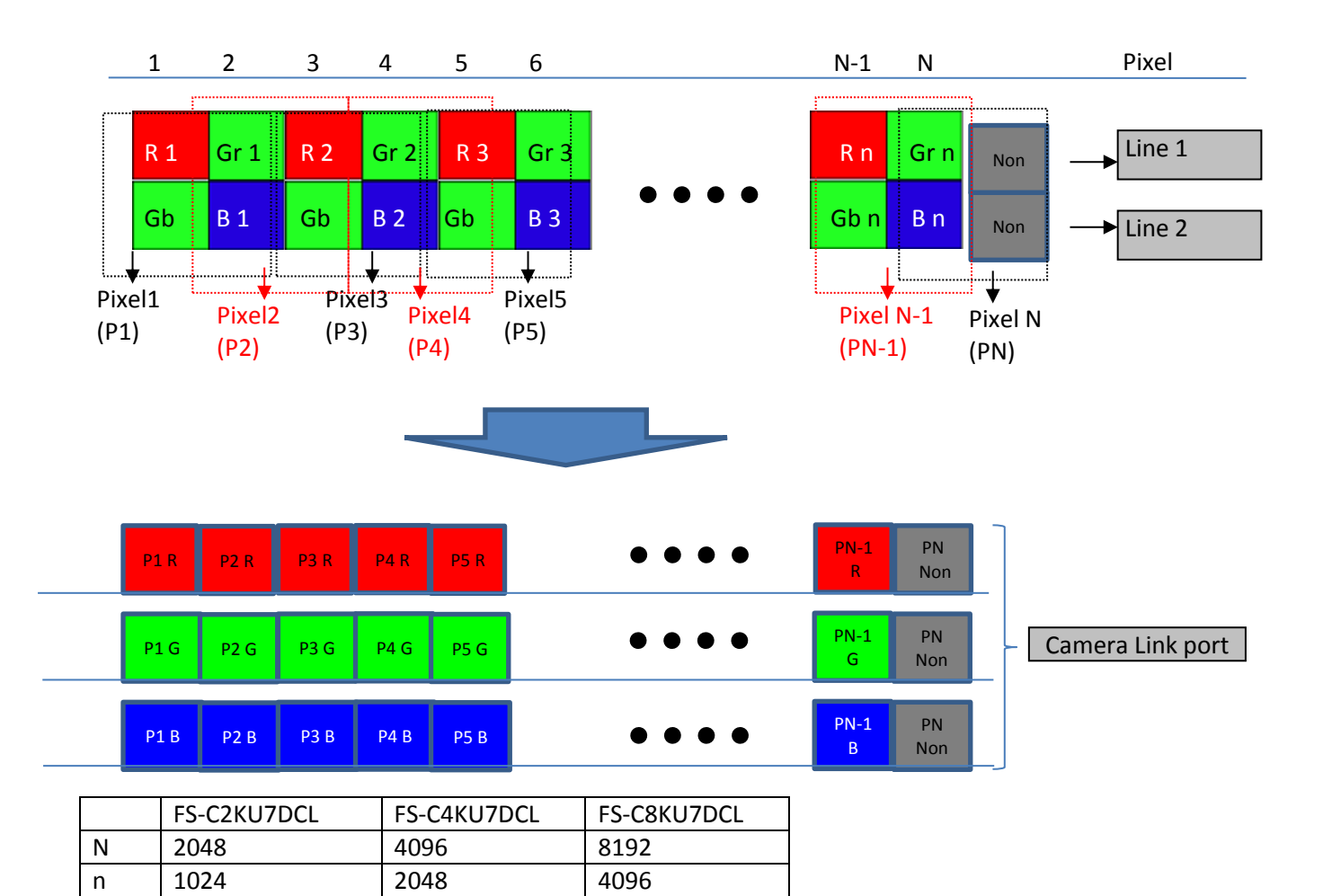

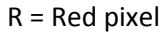

Gr = Green Pixel on Line1

Gb = Green Pixel on Line2

B = Blue Pixel

G = Average of Gr,Gb

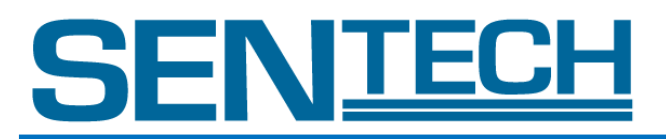

#### 3. RAW2 MODE

This mode outputs over 4 Camera Link ports (4TAP) from Bayer pattern sensor.

In 4 TAP mode, Pixel data reads out for left to center. In 8TAP, Pixel data reads out from left to center and center to right on the sensor.

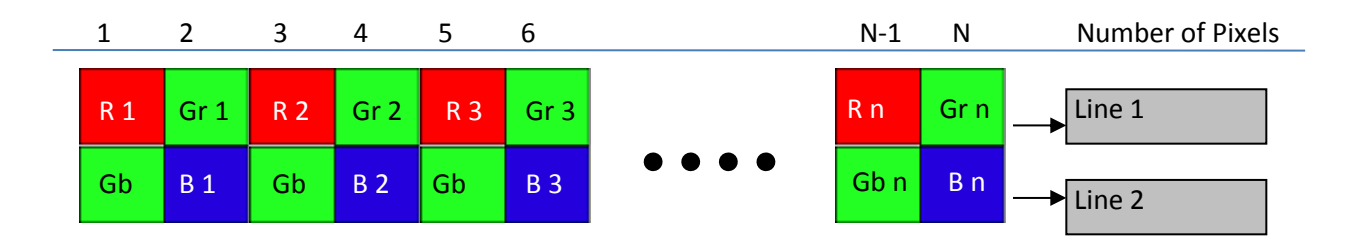

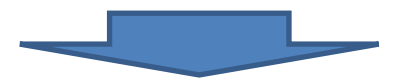

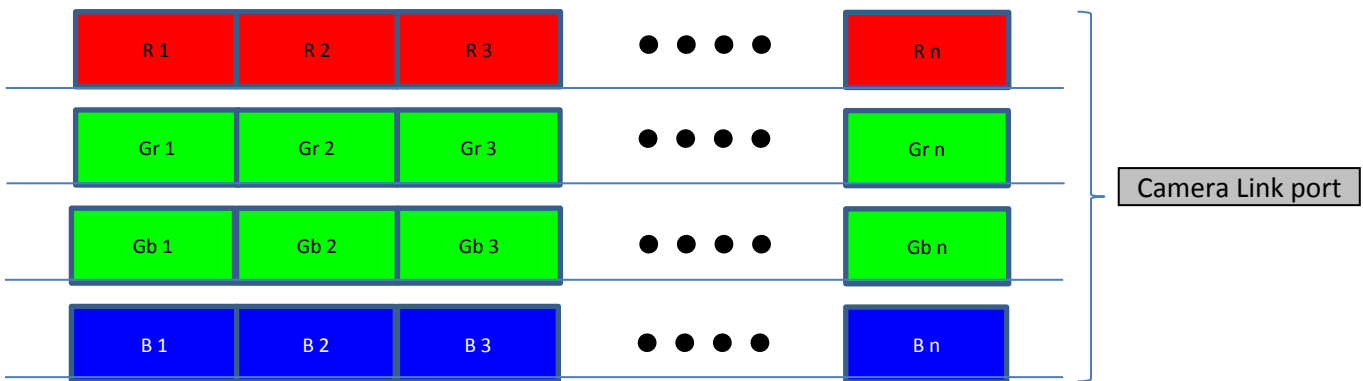

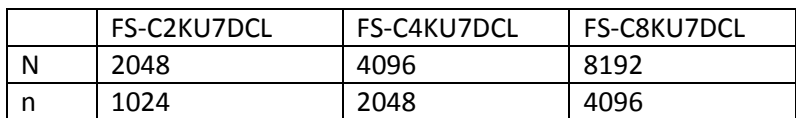

R = Red Pixel

Gr = Green Pixel on Line1

Gb = Green Pixel on Line2

B = Blue Pixel

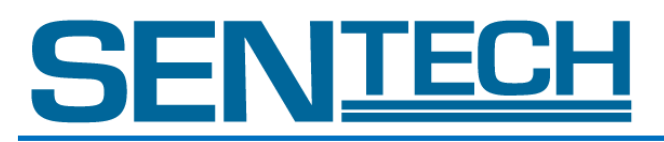

#### 4. RAW MODE

This mode outputs over 2 Camera Link ports (2TAP) from Bayer pattern sensor.

In 2TAP mode, Pixel data reads out from left to center. In 4TAP, Pixel data reads out from left to center and center to right on the sensor.

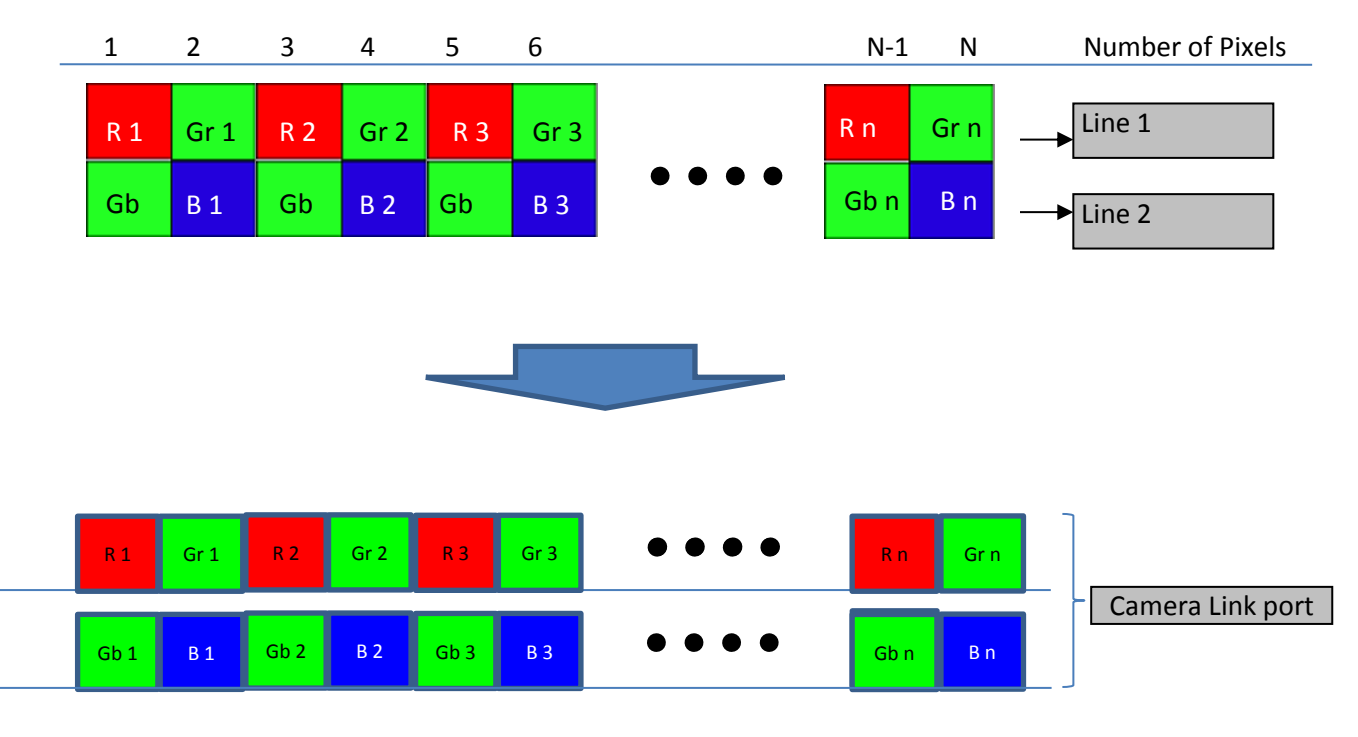

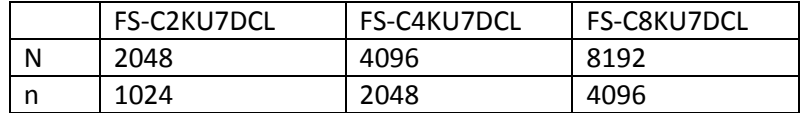

R = Red Pixel

Gr = Green Pixel on Line1

Gb = Green Pixel on Line2

B = Blue Pixel

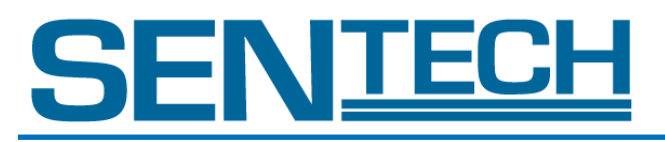

#### 5. AOI MODE

Area of Interest image should be output.

Through the start pixel of video output and Width of LVAL setting, AOI can be output for each output mode. Start pixel of video output can be sat through command risu/risl. Width of LVAL can be set through command riwu/riwl.

For the actual command, please to Section VIII (Command Description).

risu: Get Data Rate Mode

risl: Get the exposure time

riwu: Get the length of LVAL (The upper rank)

riwl: Get the length of LVAL (The lower rank)

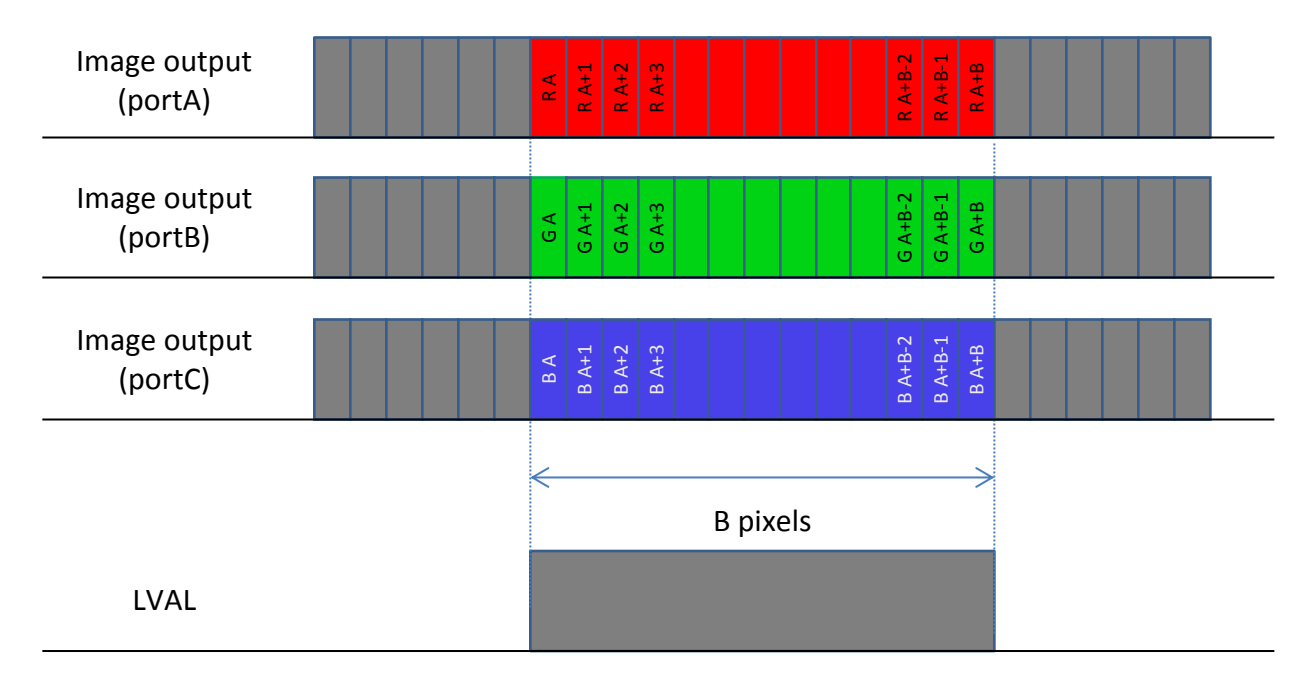

Offset : A Pixel  $A = ($  risu x 256) + risl

Width of AOI: B Pixels  $B = ($  riwu x 256  $) +$  riwl

R = Red Pixel Gr = Green Pixel on Line1 Gb = Green Pixel on Line2 B = Blue Pixel

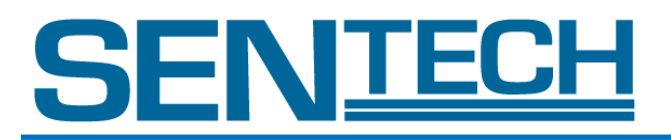

#### 6. RAW Dual Line MODE

This mode is compatible with Basler (Line A First)

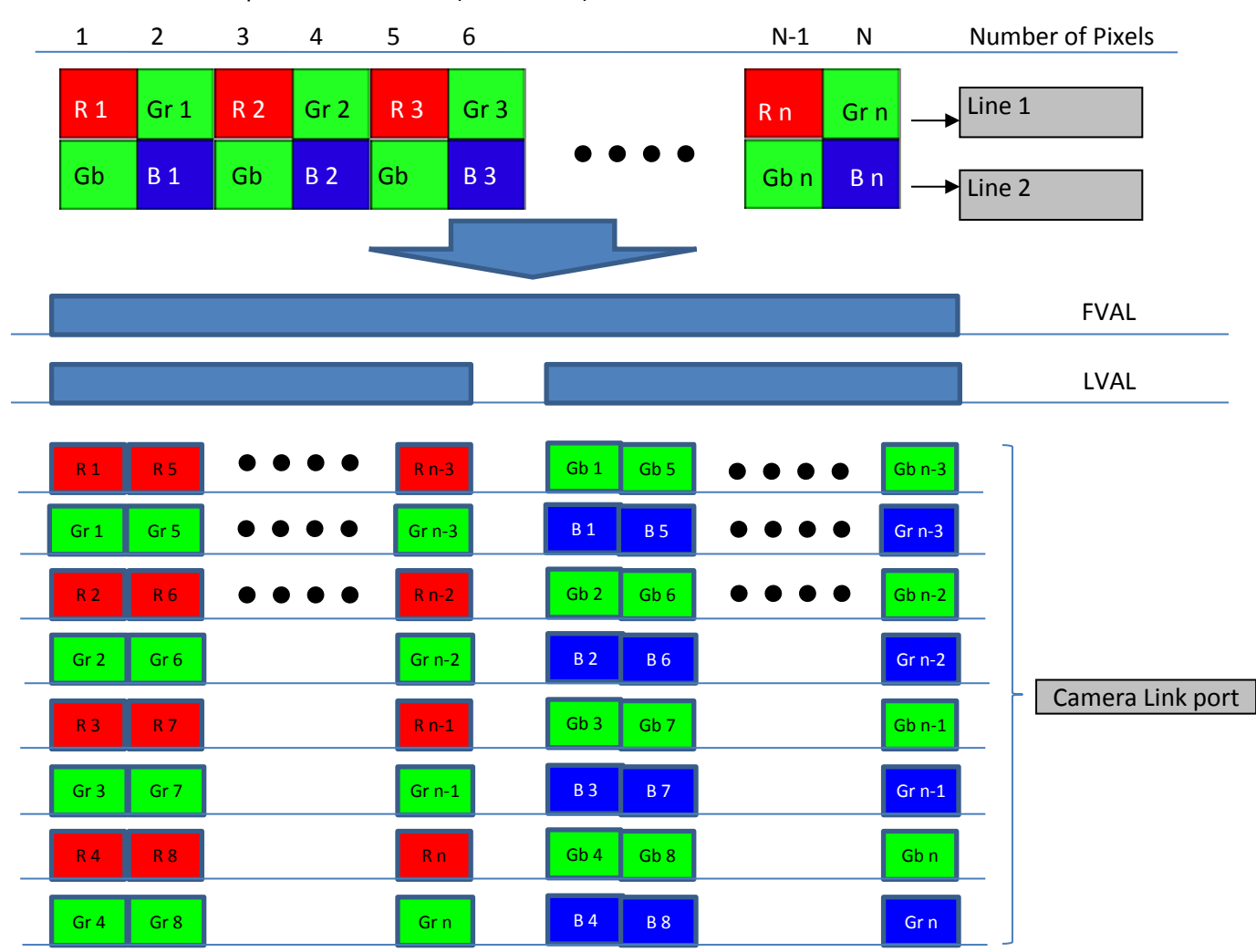

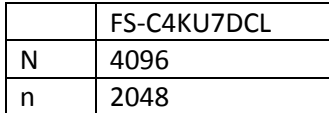

R = Red Pixel Gr = green Pixel on Line1 Gb = Green Pixel on Line2 B = Blue Pixel

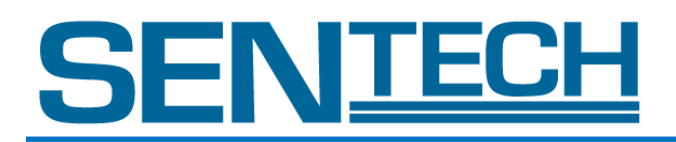

#### VI. Video Output Formats

- A. Video Output Format of FS-C2KU7DCL
	- Selectable output modes are listed in the table below.
	- Video output format can be selected through command opck.
	- Another mode should not be used.
	- Command opbt can change 8bit / 10bit.
	- 10 bit output should be followed via Camera Link Specifications.

For actual commands please refer to Section VIII (Command Description).

opck: Get Data Rate Mode

opbt: Output bit setting

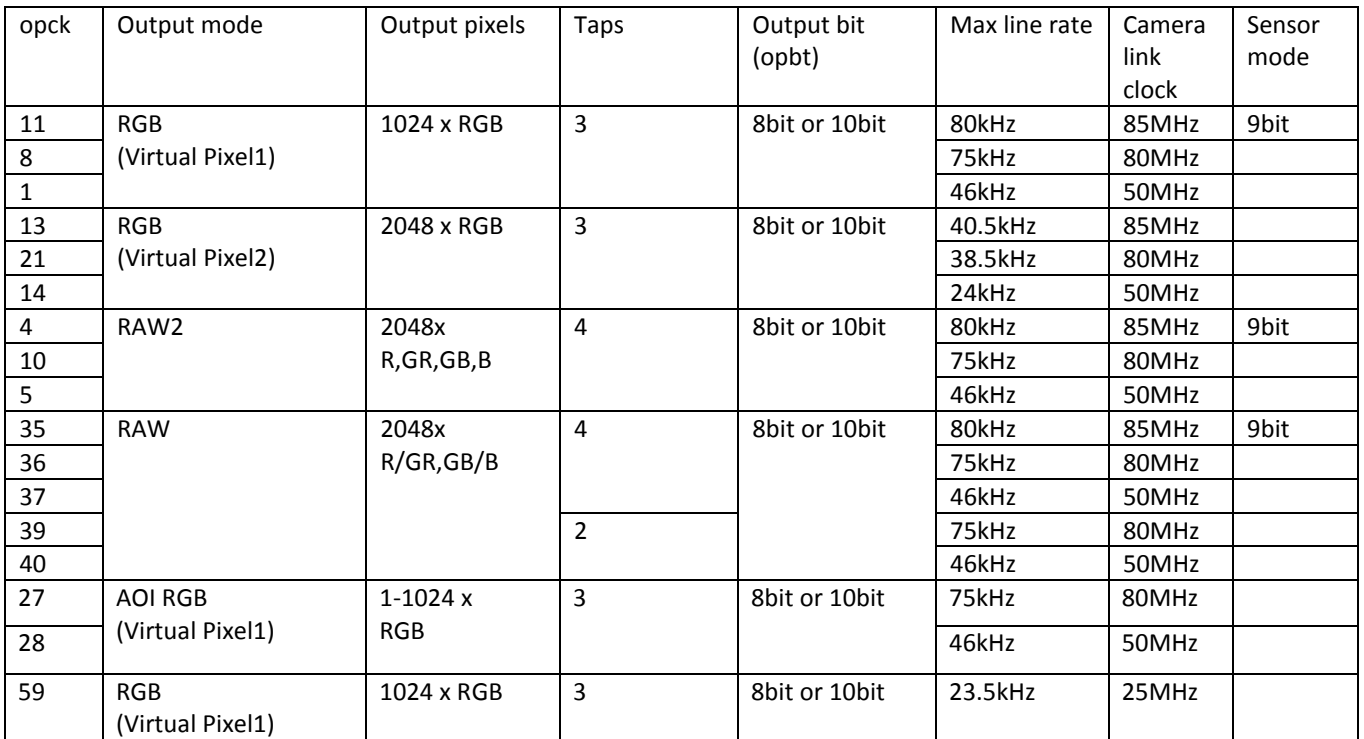

#### Technical Terminology

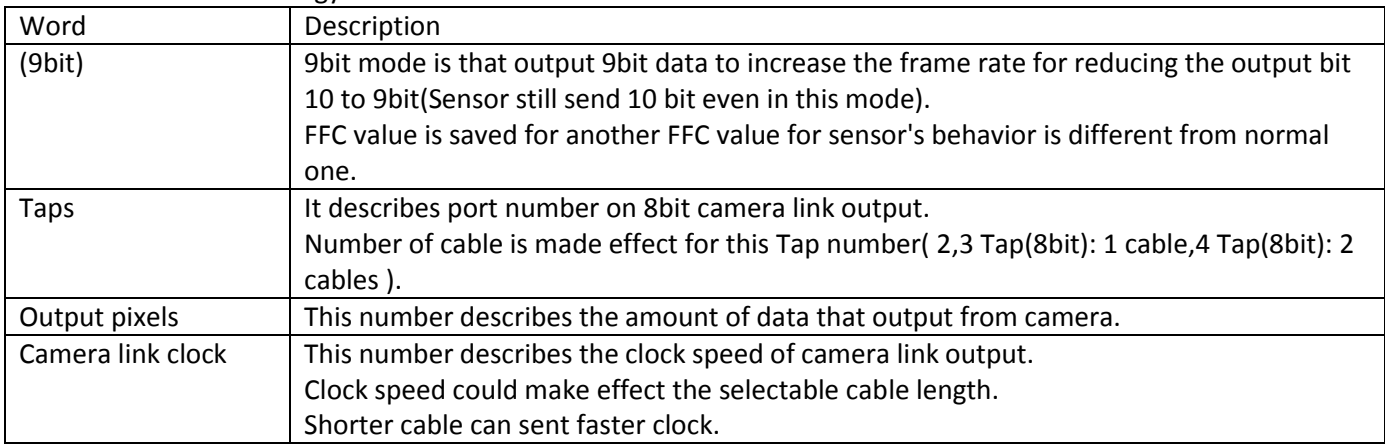

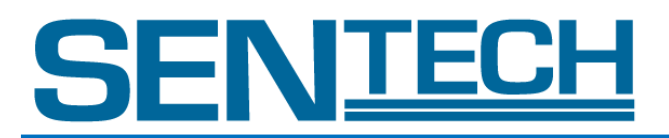

#### 1. 8 bit x 3 tap RGB (Virtual Pixel 1)

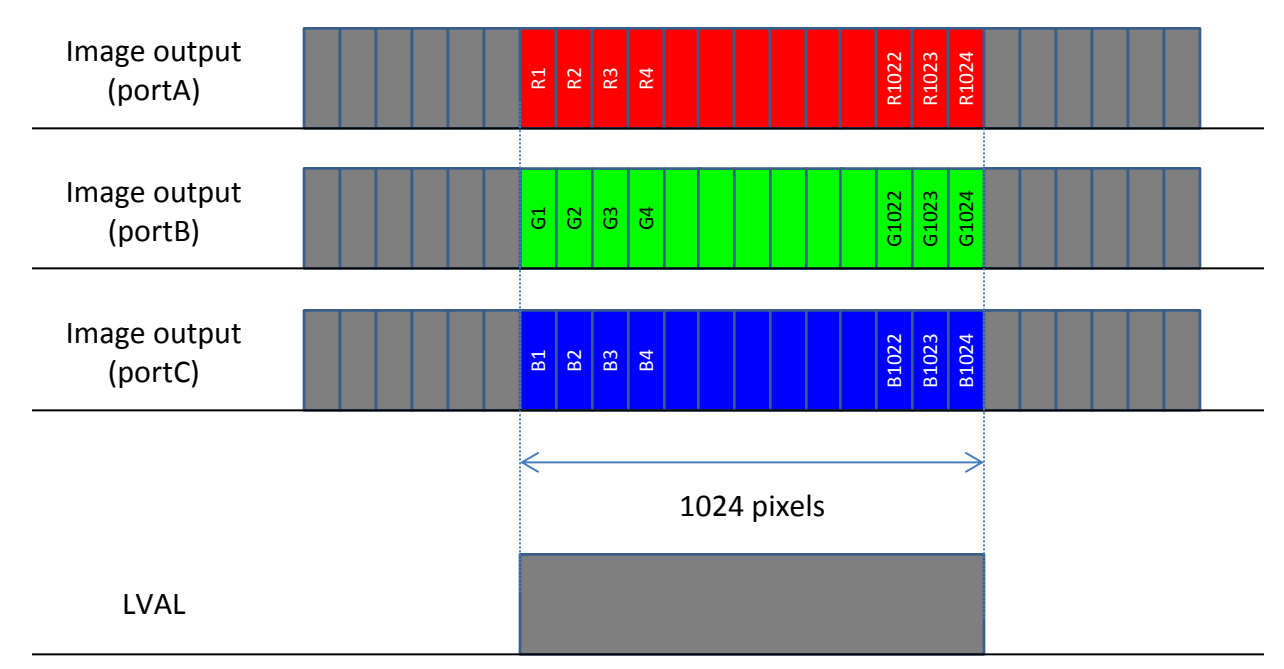

- 2. 10 bit x 3 tap RGB (Virtual Pixel 1) Follow as per Camera Link Specifications. (This works on Medium Configuration)
- 3. 8 bit x 3 tap RGB (Virtual Pixel 2)

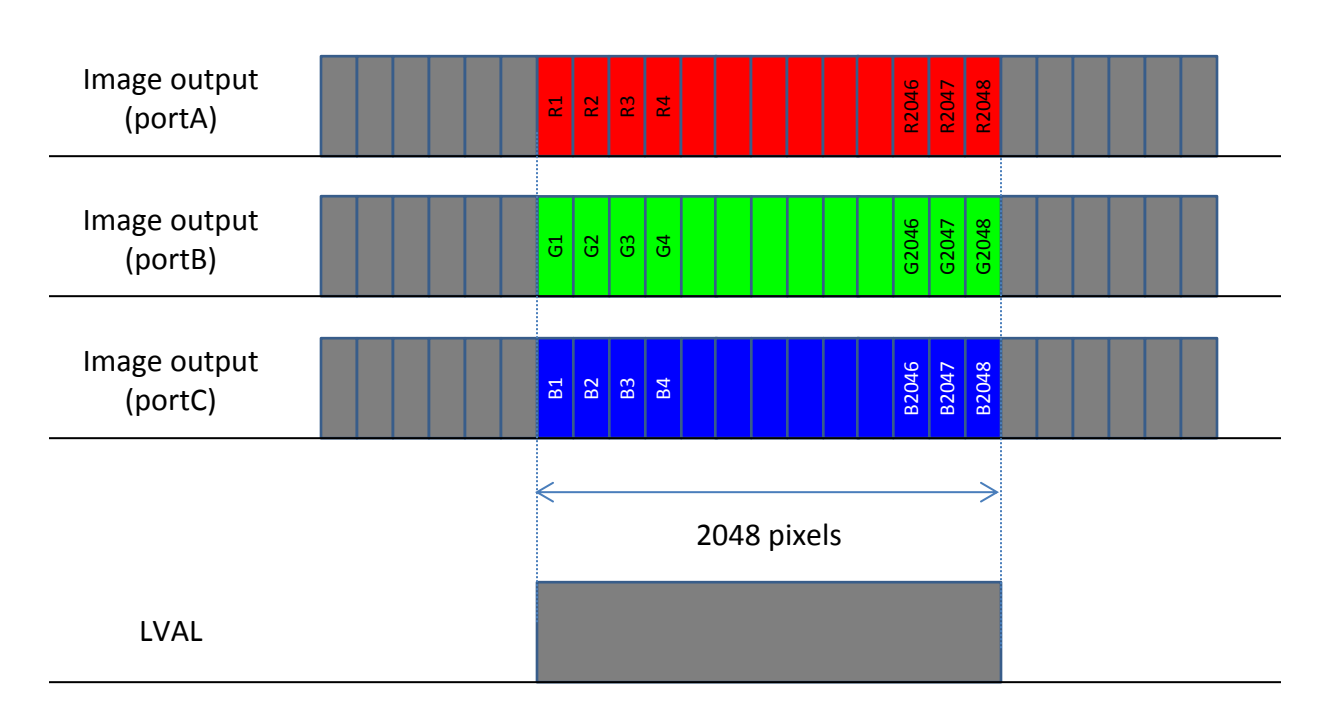

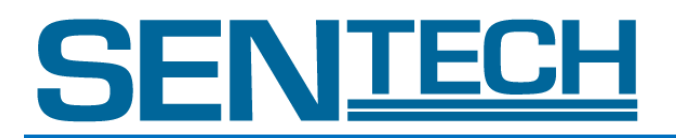

- 4. 10 bit x 3 tap RGB (Virtual Pixel 2) Follow as per Camera Link Specifications (This works on Medium Configuration)
- 5. 8 bit x 4 tap RAW Color

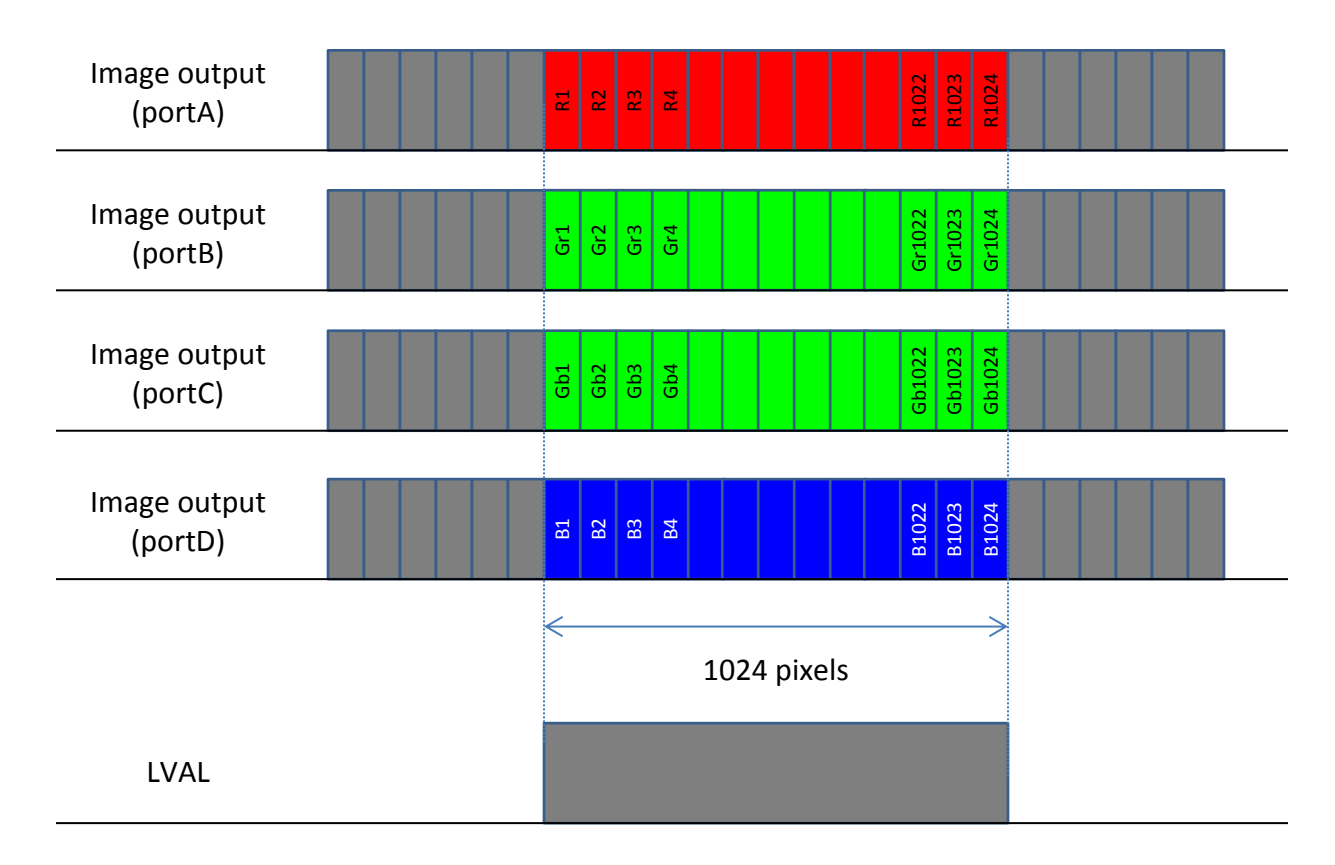

6. 10 bit x 4 tap RAW Color

Follow as per Camera Link Specifications (This works on Medium Configuration)

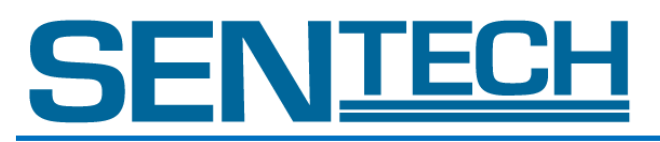

#### 7. 8 bit x 4 tap RAW Direct

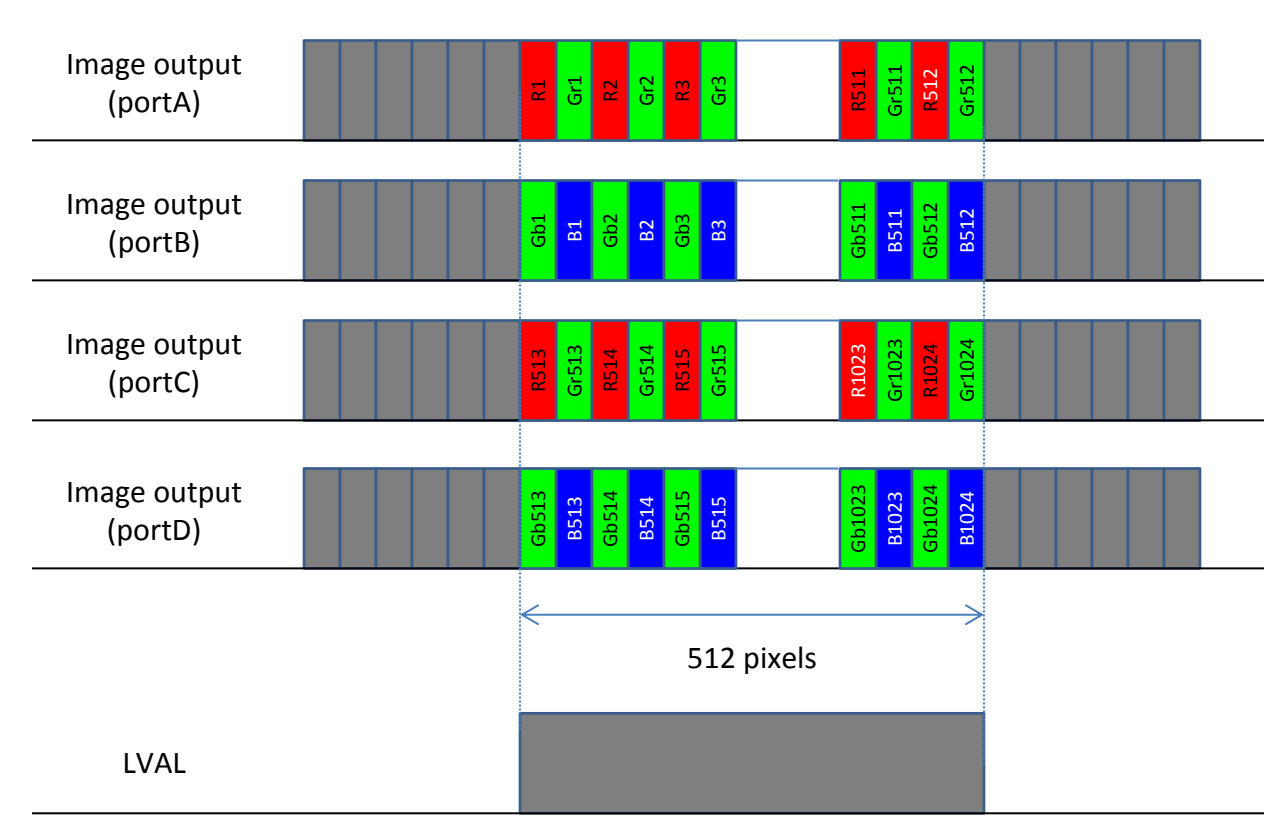

8. 10 bit x 4 tap RAW Direct

Follow as per Camera Link Specifications.

9. 8 bit x 8 tap RAW

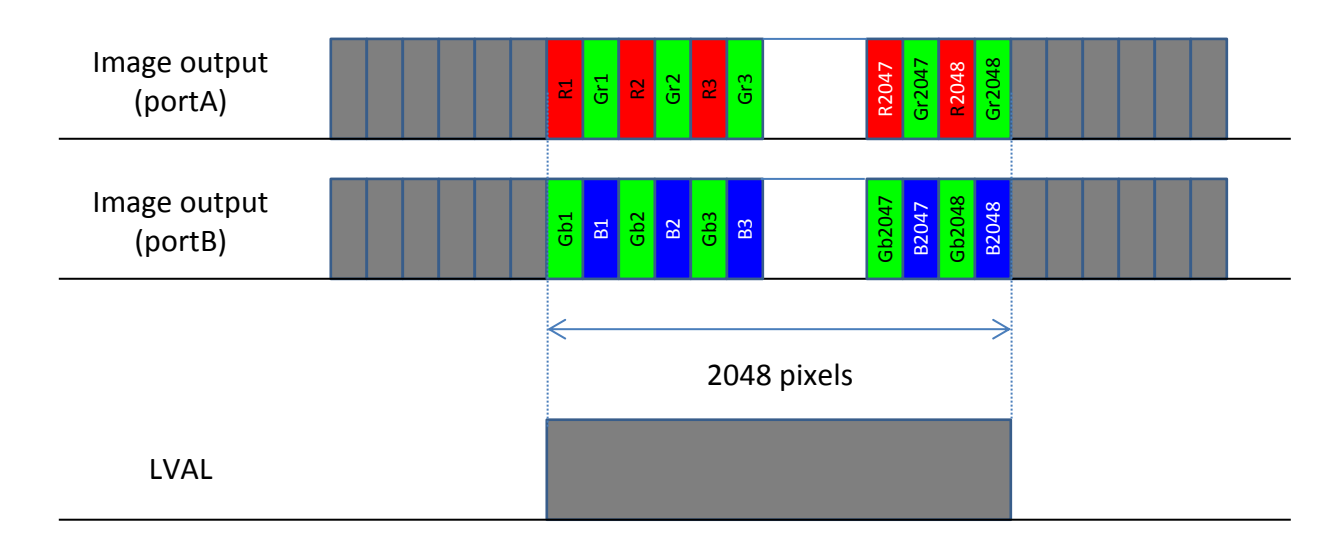

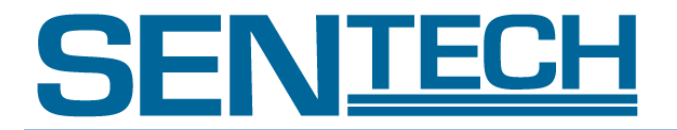

10. 10 bit x 2 tap RAW Direct Follow as per Camera Link Specifications.

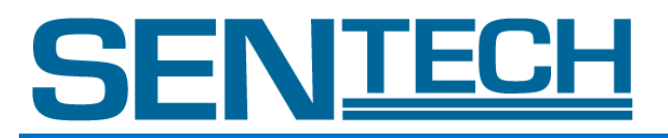

#### B. Video Output format of FS-C4KU7DCL

- Selectable output modes are listed in the table below.
- Video output format can be selected through command opck.
- Another mode should not be used.
- Command opbt can change 8bit / 10bit.
- 10 bit output should be followed via Camera Link Specifications.

For actual commands please refer to Section VIII (Command Description).

opck: Get Data Rate Mode

opbt: Output bit setting

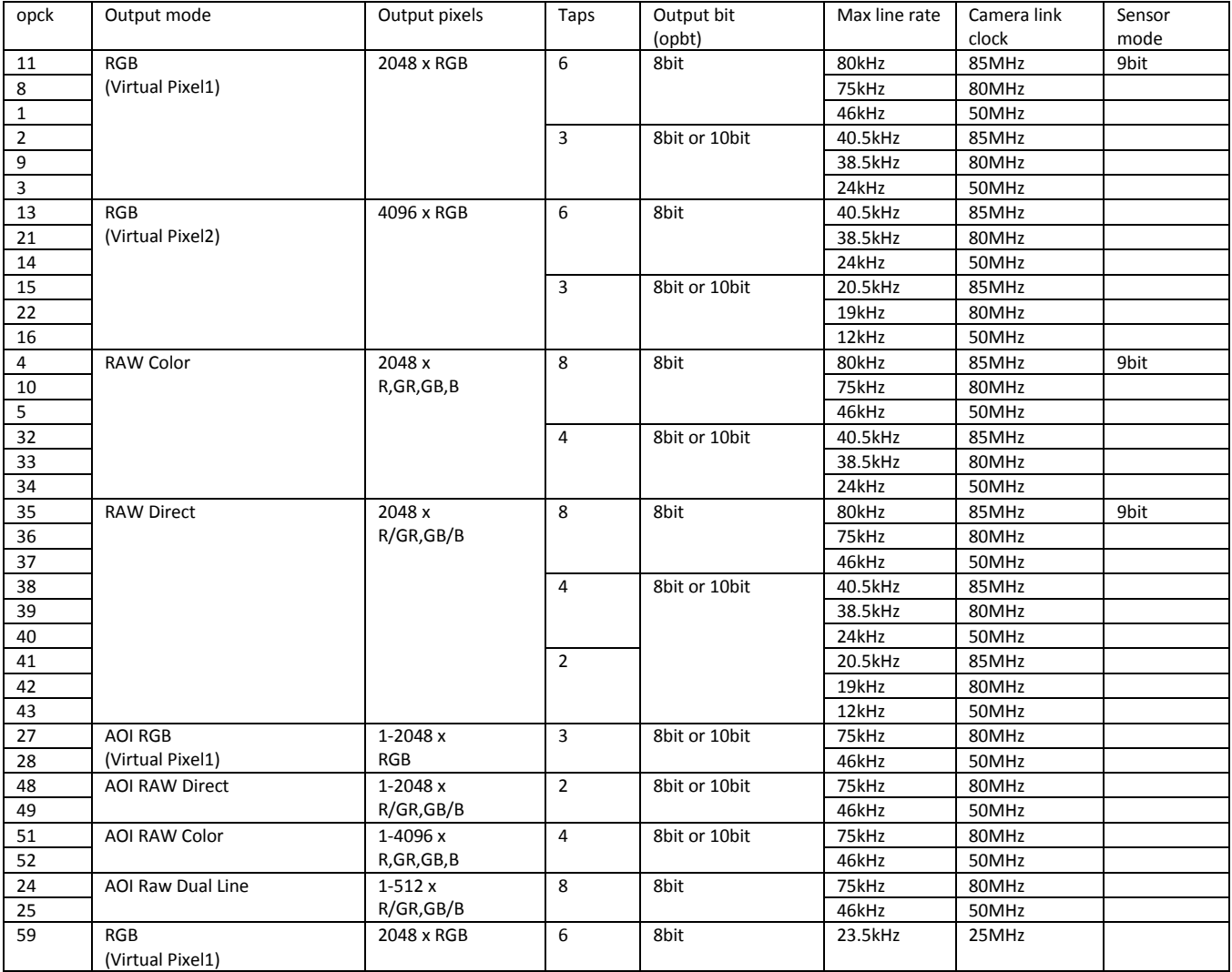

#### Technical Terminology

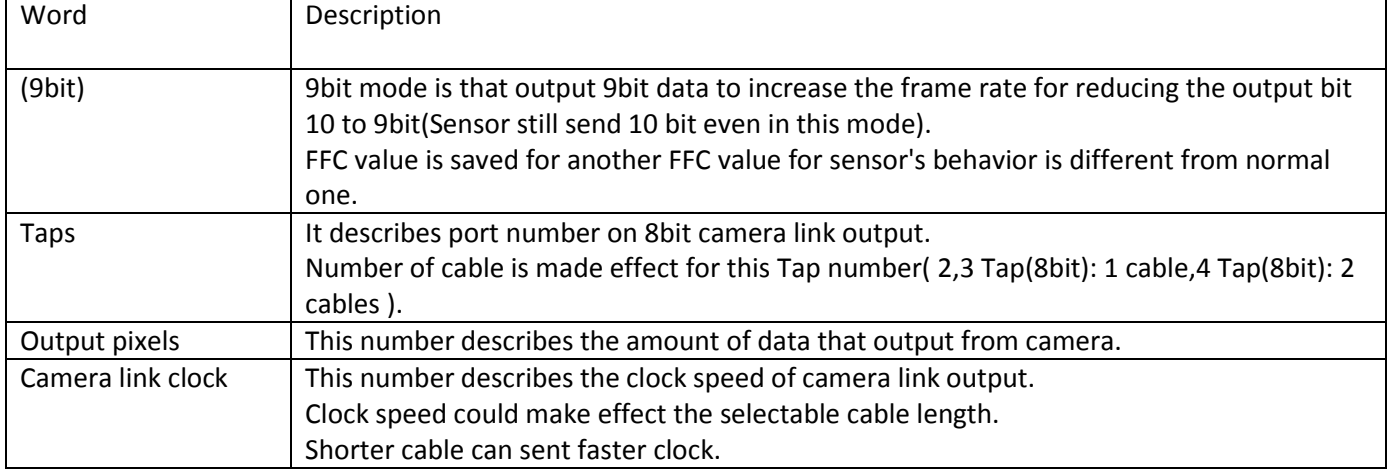

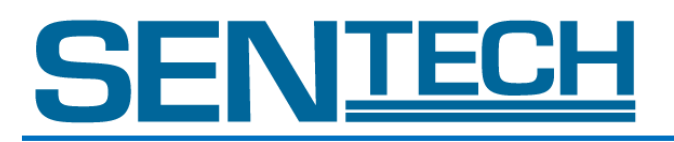

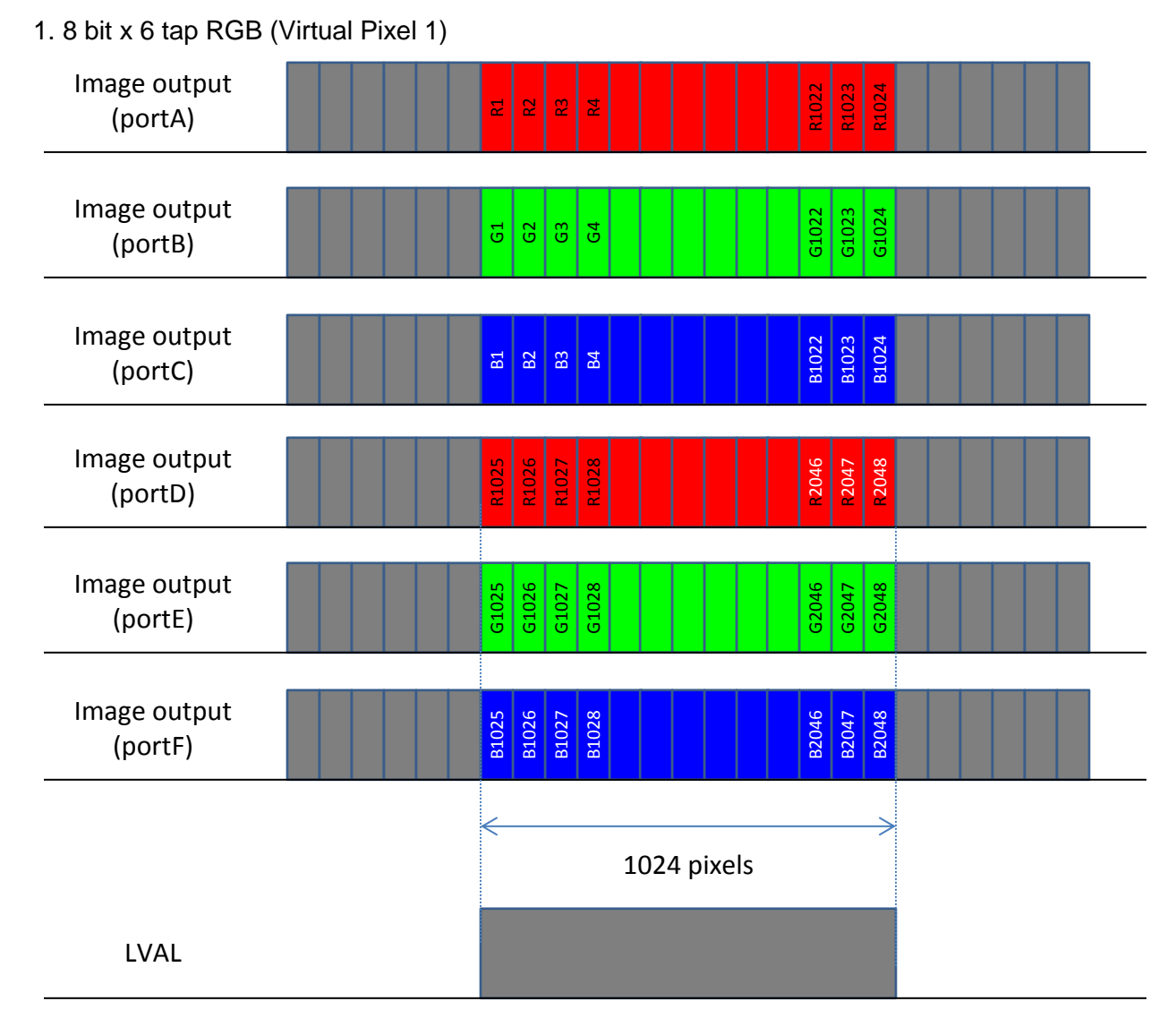

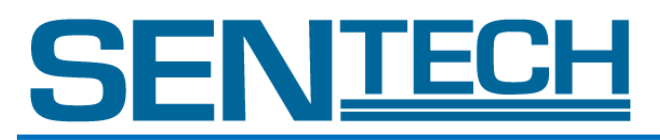

2. 8 bit x 3 tap RGB (Virtual Pixel 1)

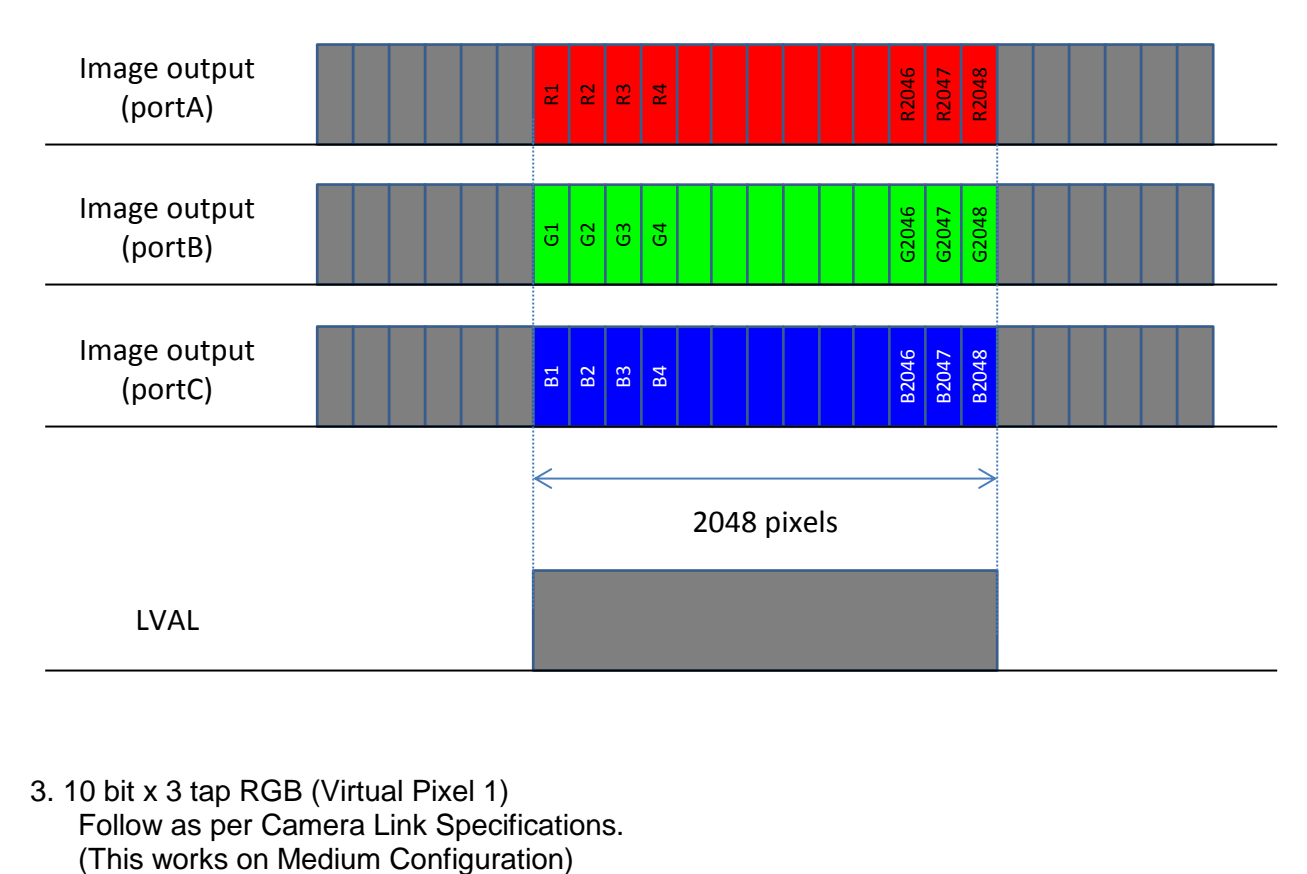

3. 10 bit x 3 tap RGB (Virtual Pixel 1) Follow as per Camera Link Specifications.<br>(This works on Medium Configuration)

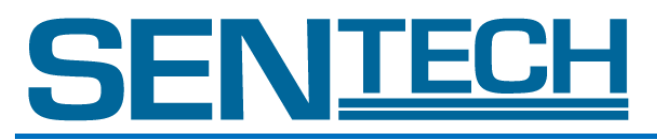

4. 8 bit x 6 tap RGB (Virtual Pixel 2)

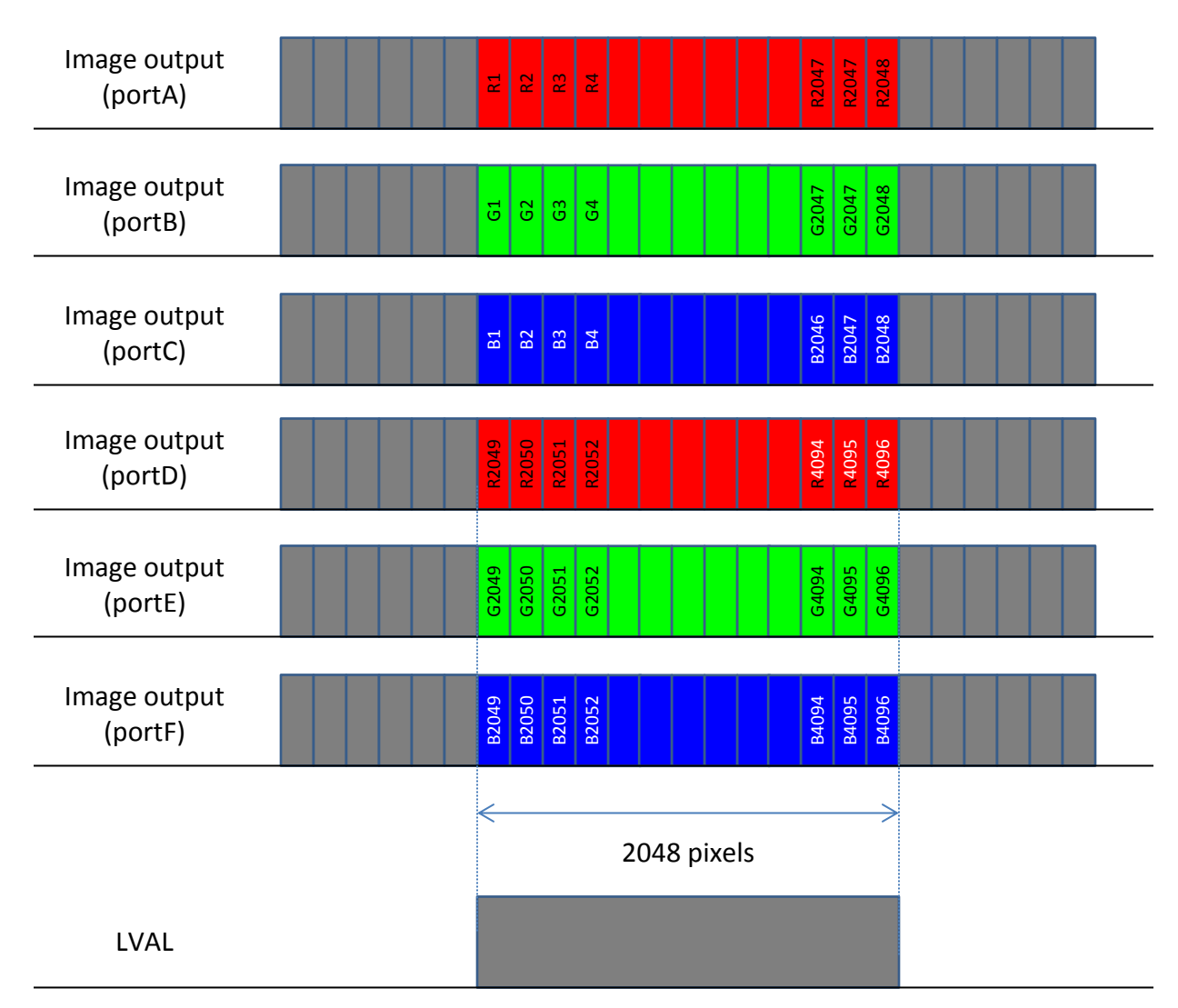
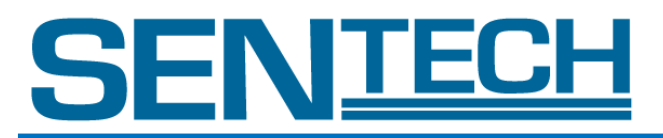

5. 8 bit x 3 tap RGB (Virtual Pixel 2)

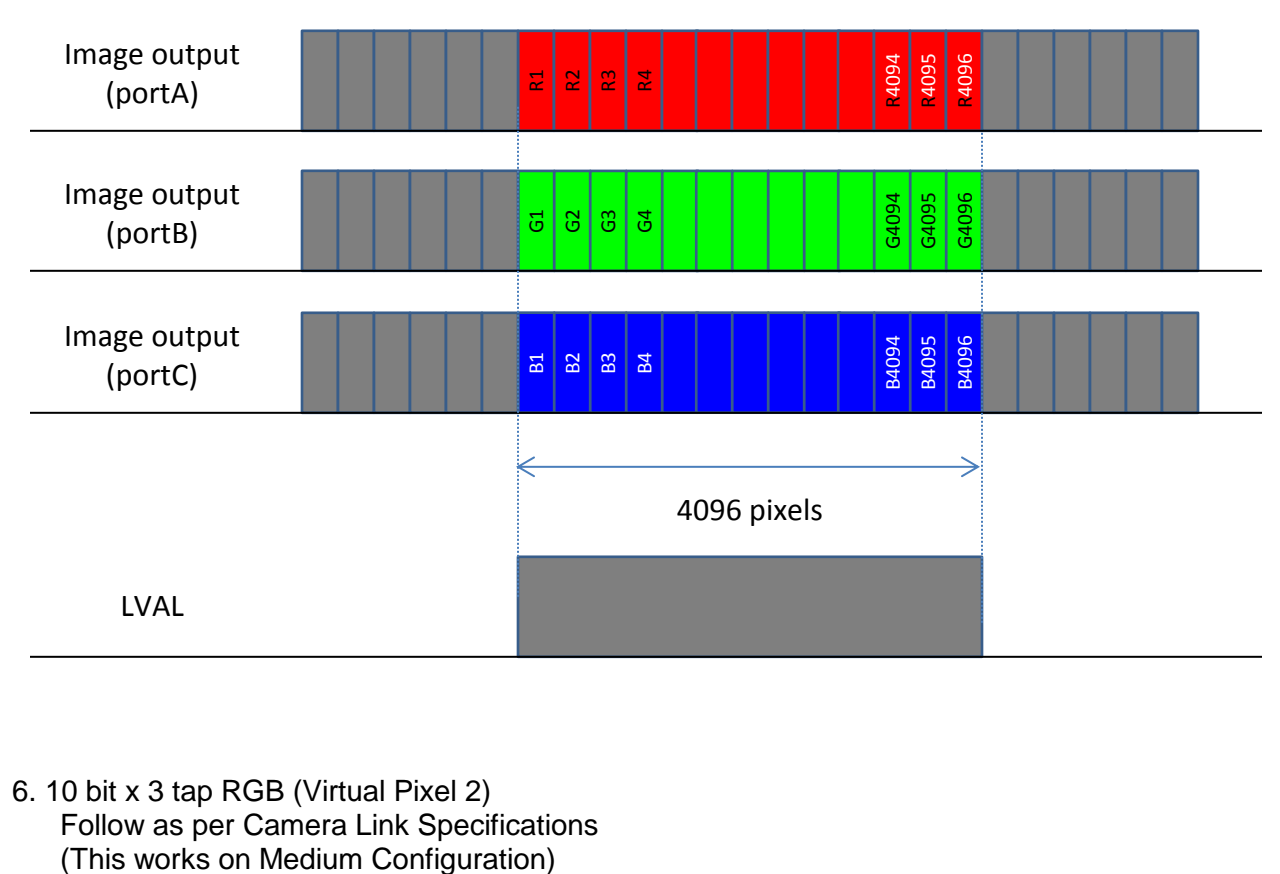

6. 10 bit x 3 tap RGB (Virtual Pixel 2) Follow as per Camera Link Specifications<br>(This works on Medium Configuration)

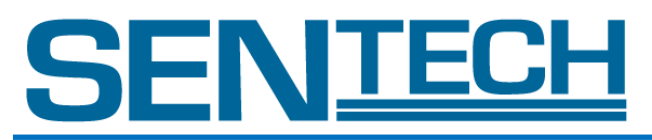

# 7. 8 bit x 8 tap RAW Color

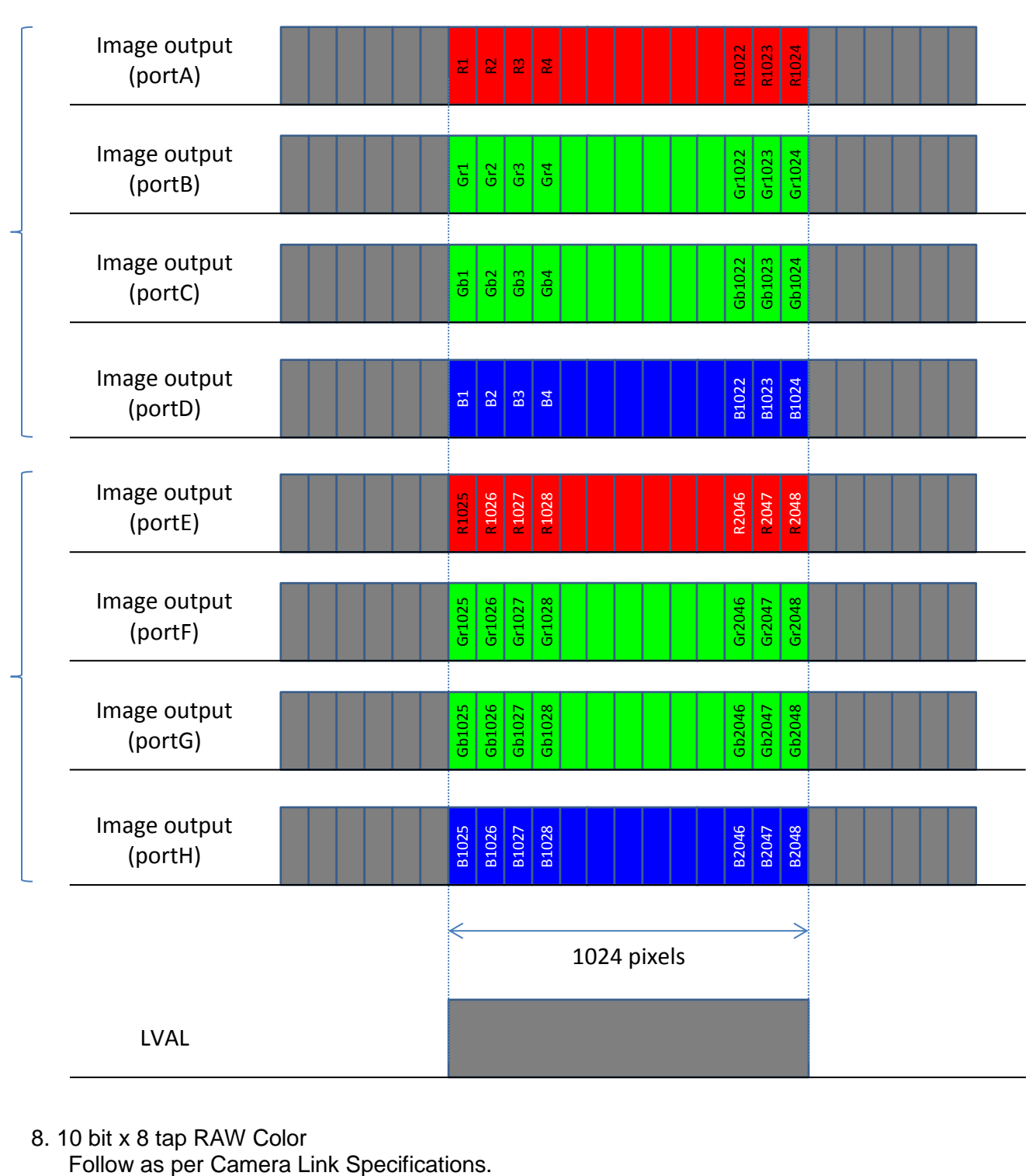

8. 10 bit x 8 tap RAW Color

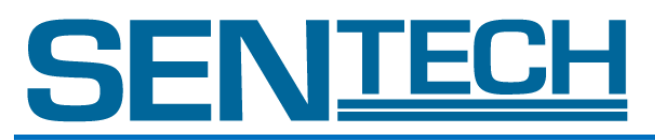

# 9. 8 bit x 4 tap RAW Color

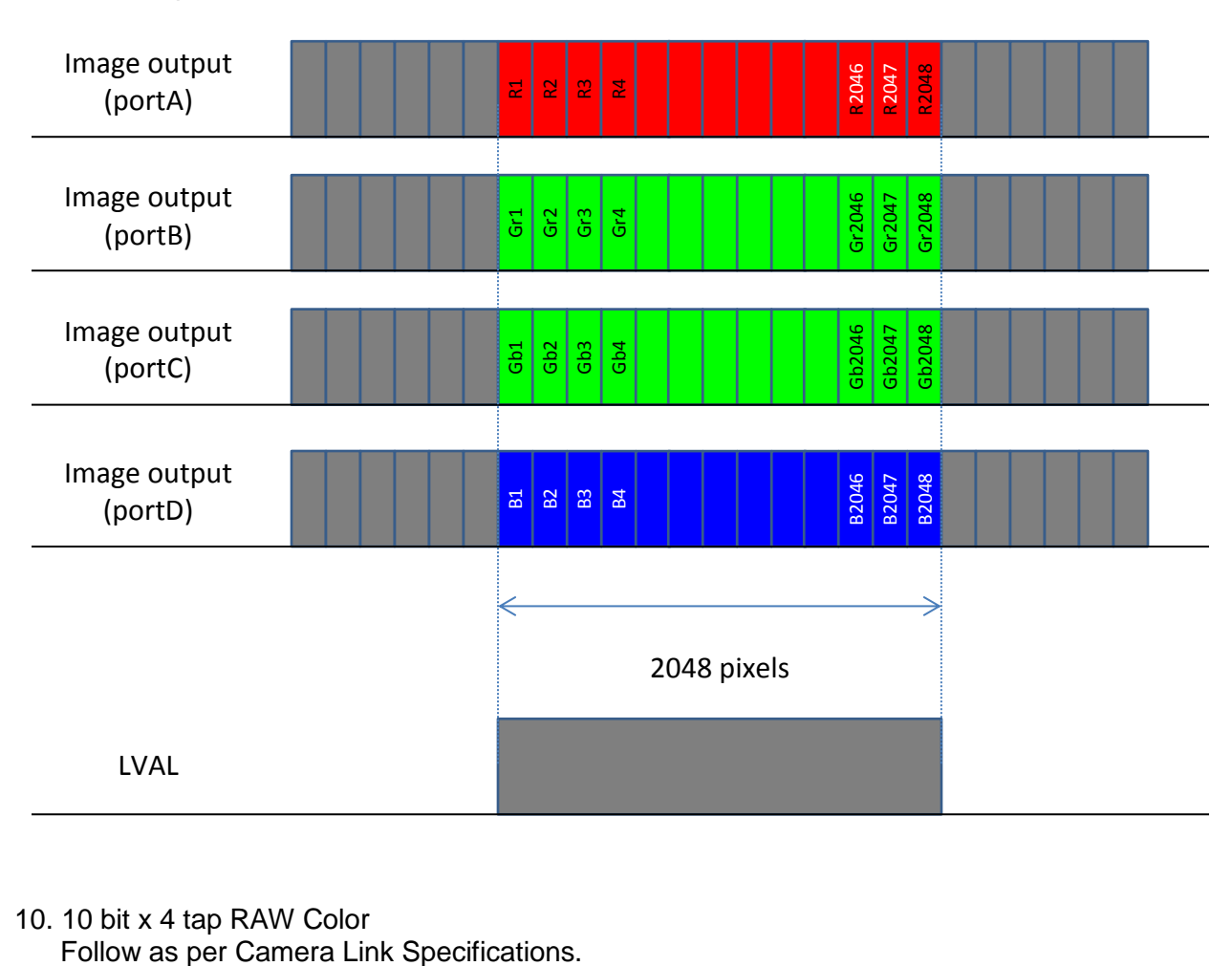

10. 10 bit x 4 tap RAW Color<br>Follow as per Camera Link Specifications.

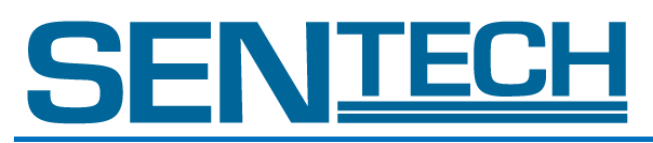

# 11. 8 bit x 8 tap RAW Direct

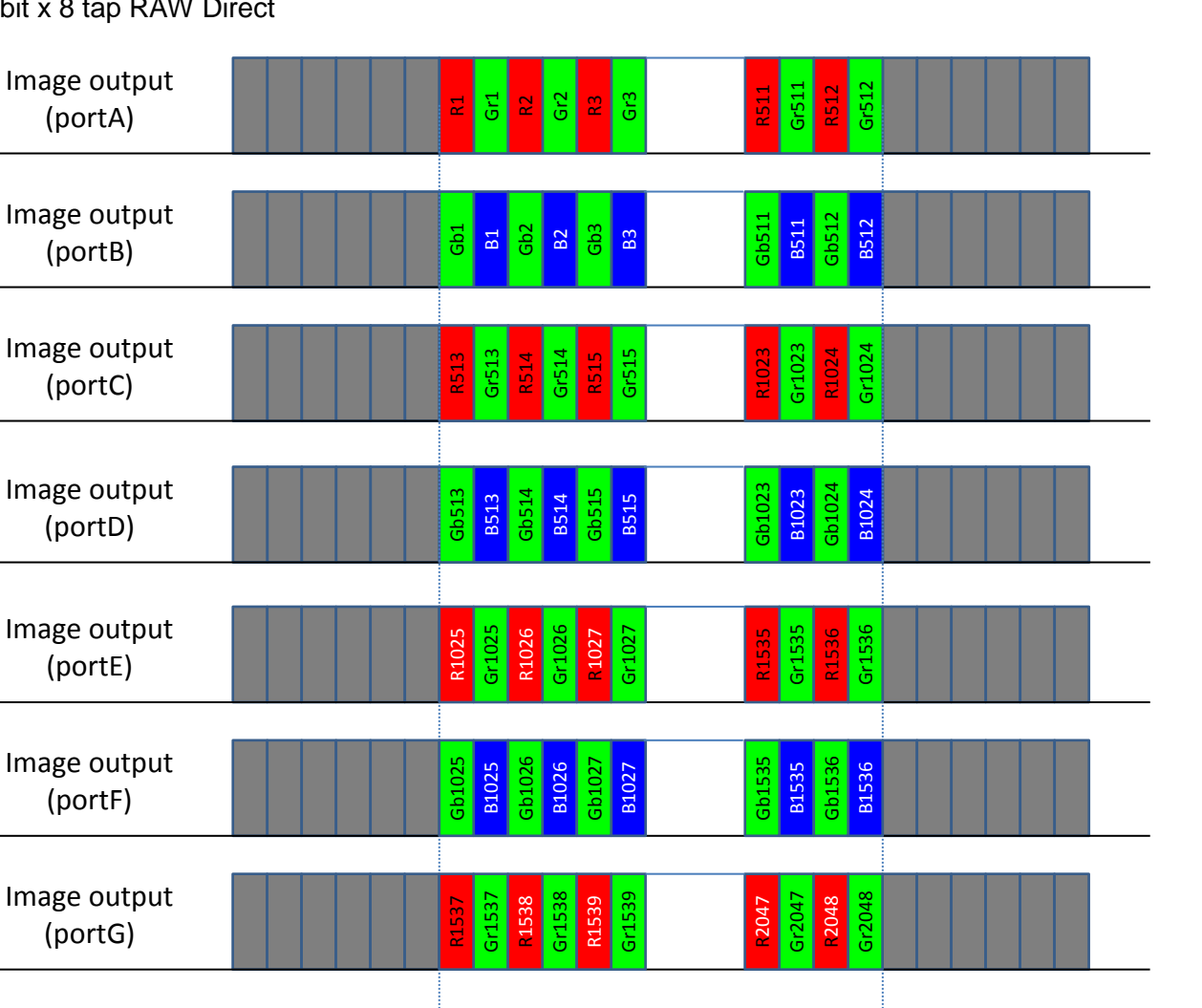

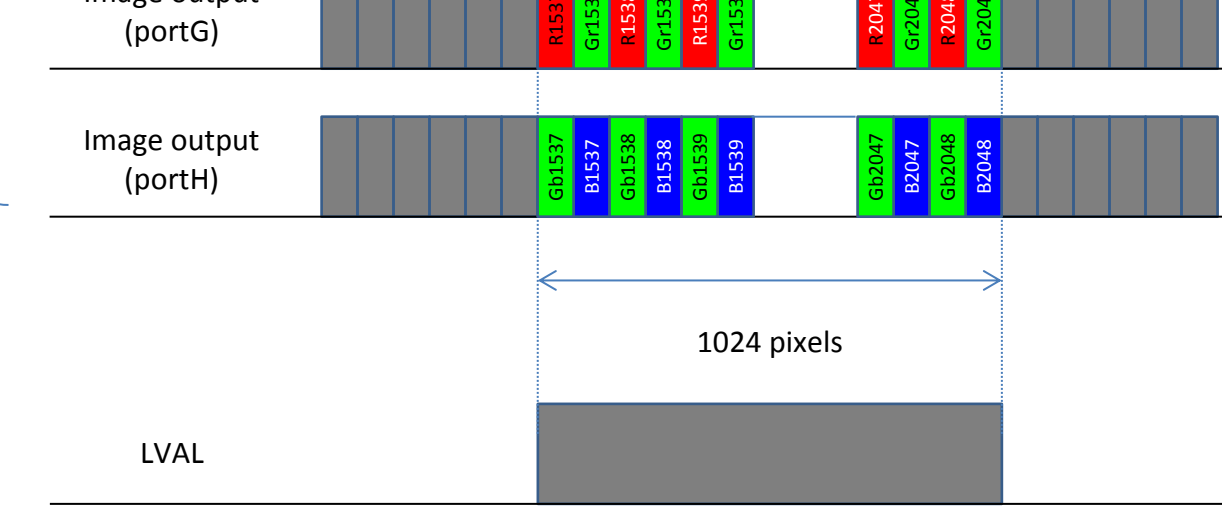

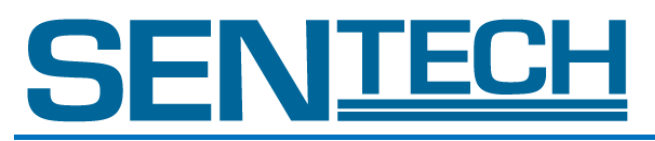

# 12. 8 bit x 4 tap RAW Direct

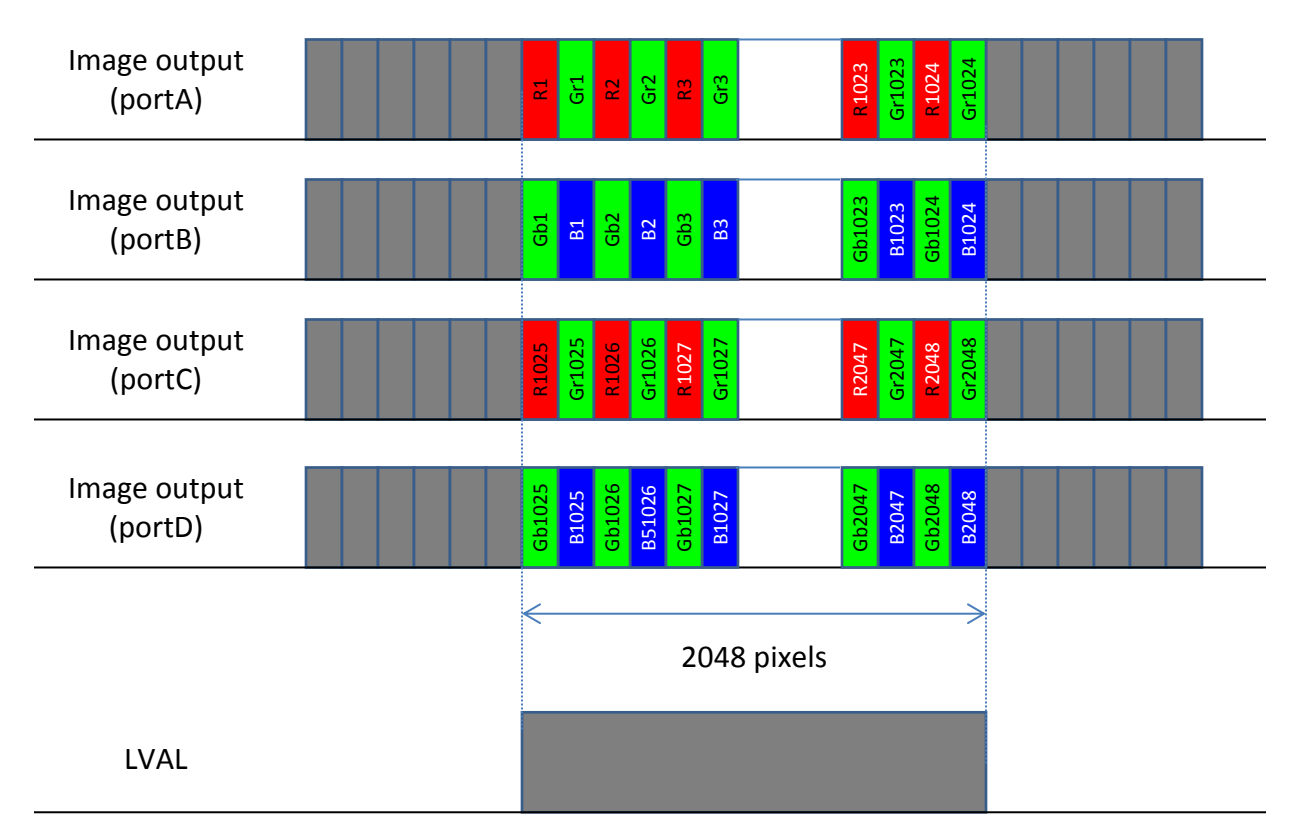

## 13. 10 bit x 4 tap RAW Direct Follow as per the Camera Link Specifications.

# 14. 8 bit x 2 tap RAW Direct

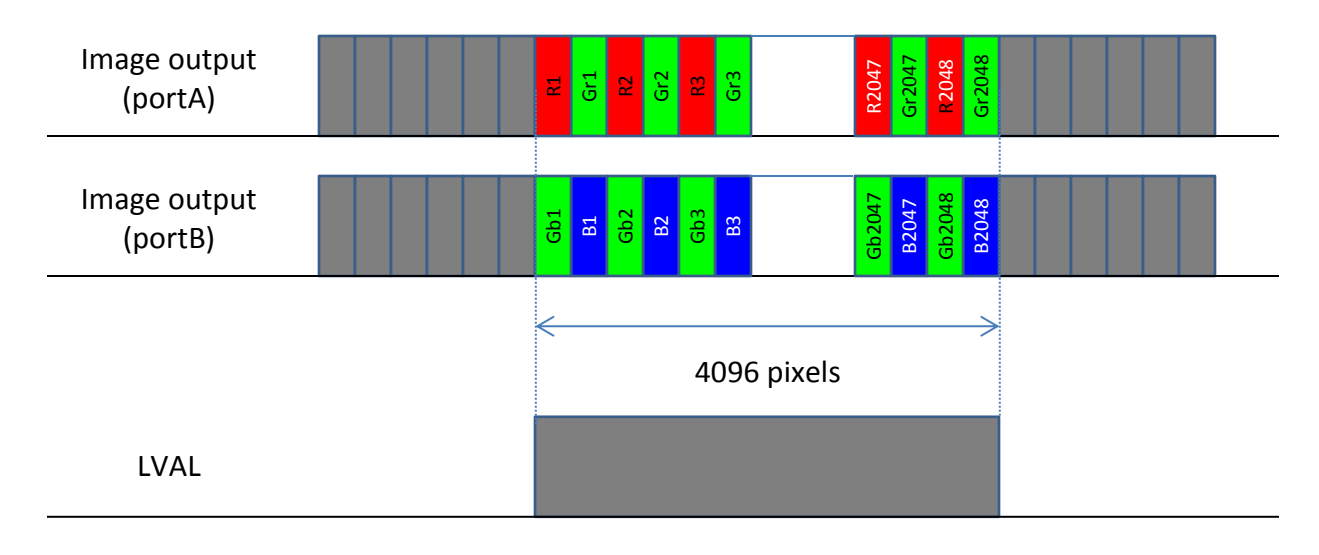

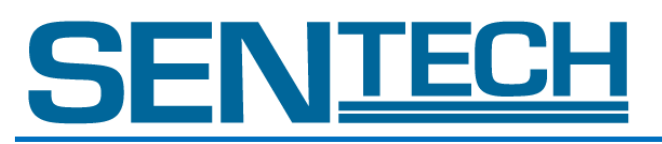

15. 10 bit x 2 tap RAW Direct Follow as per Camera Link Specifications.

16. 8 bit x 8 tap Raw Dual Line

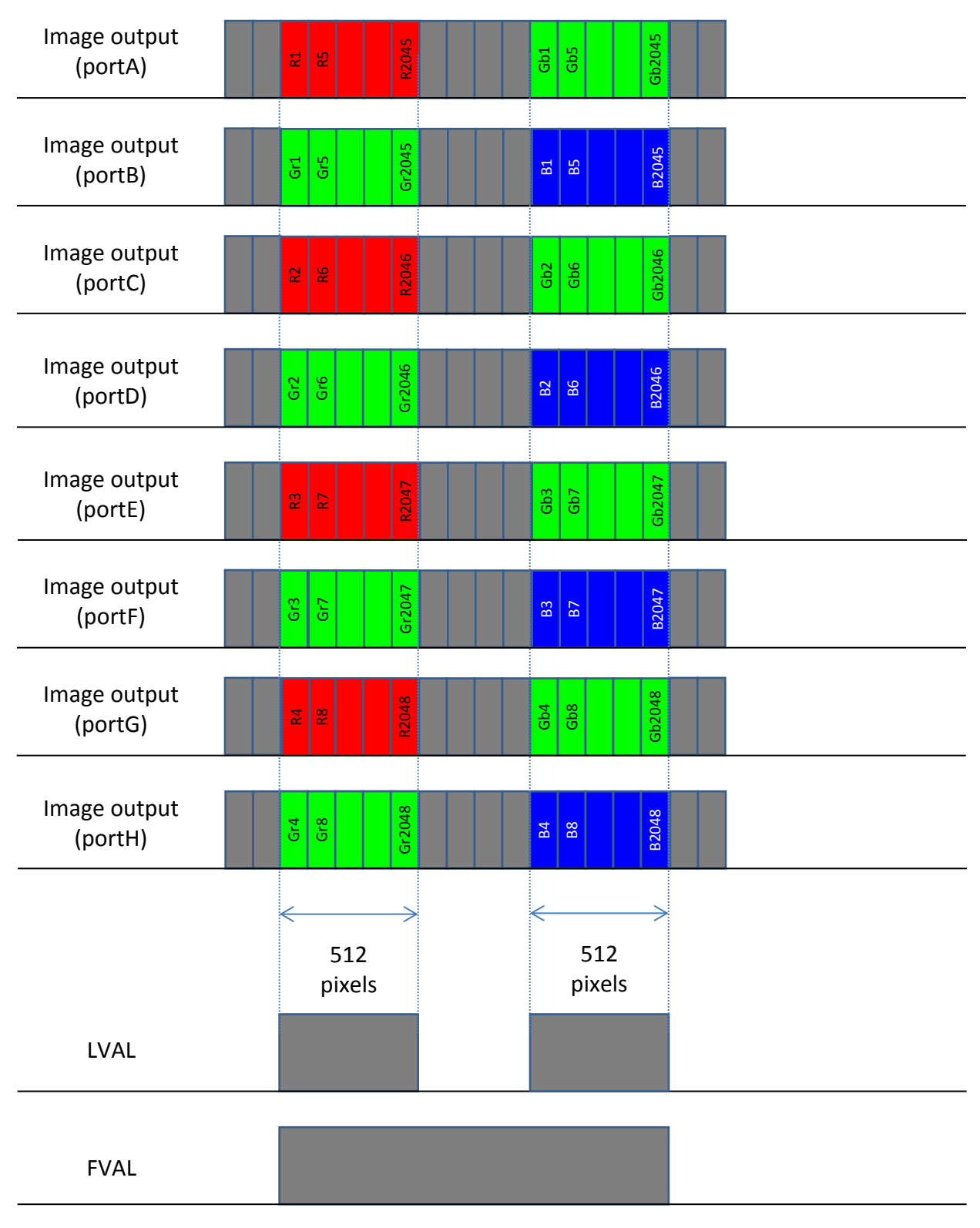

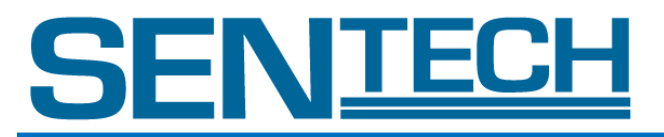

C. Video Output Format of FS-C8KU7DCL Selectable output modes are listed in the table below. Video output format can be selected through the command opck. Any other modes should not be used. Command opbt can change 8 bit / 10 bit. 10 bit output should be used as per Camera Link Specifications.

For the actual commands please refer to Section VIII : Command Description. opck: Get data rate mode opbt : Output bit setting

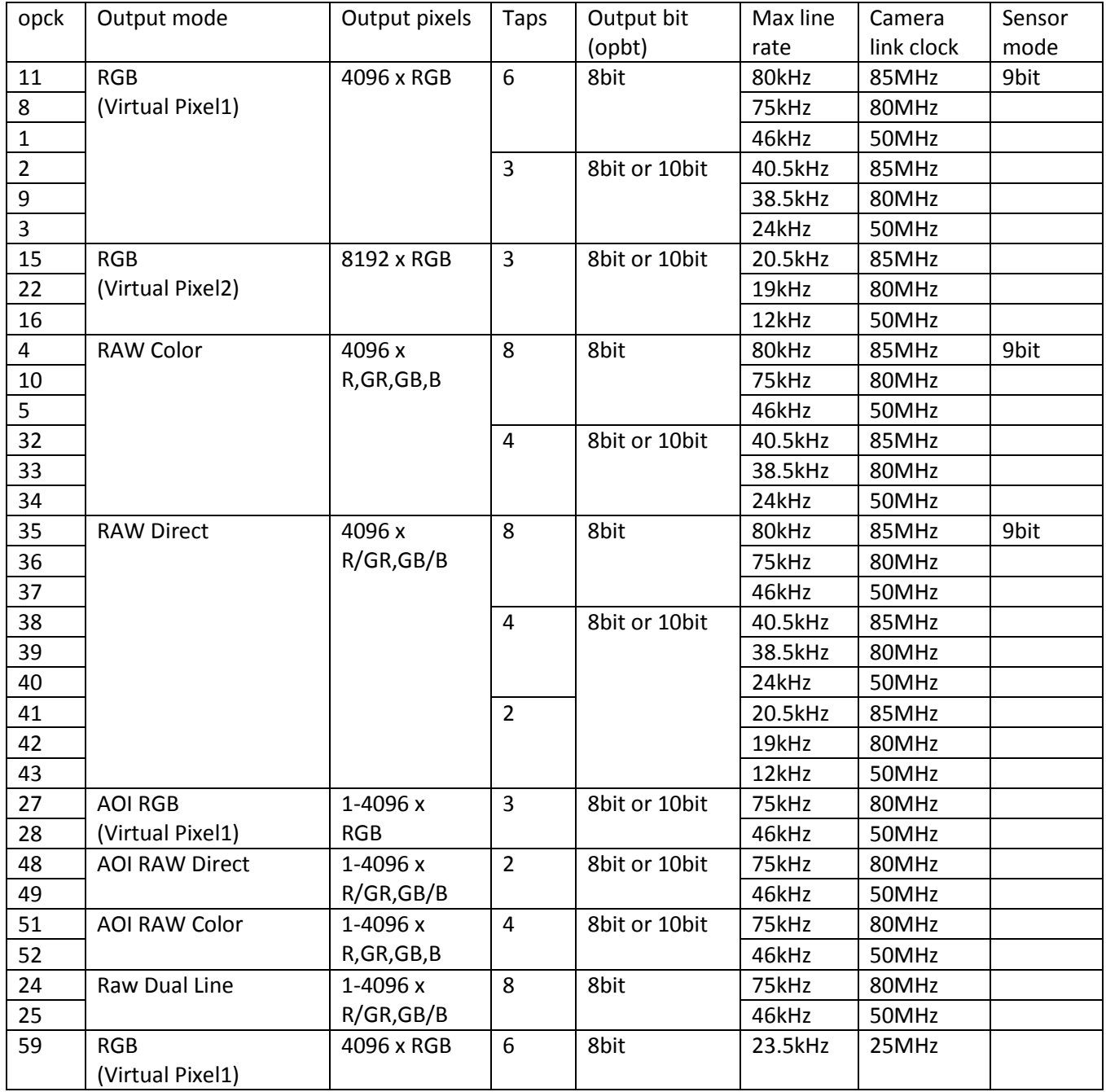

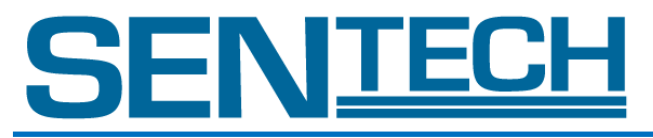

1. 8 bit x 6 tap RGB (Virtual Pixel 1)

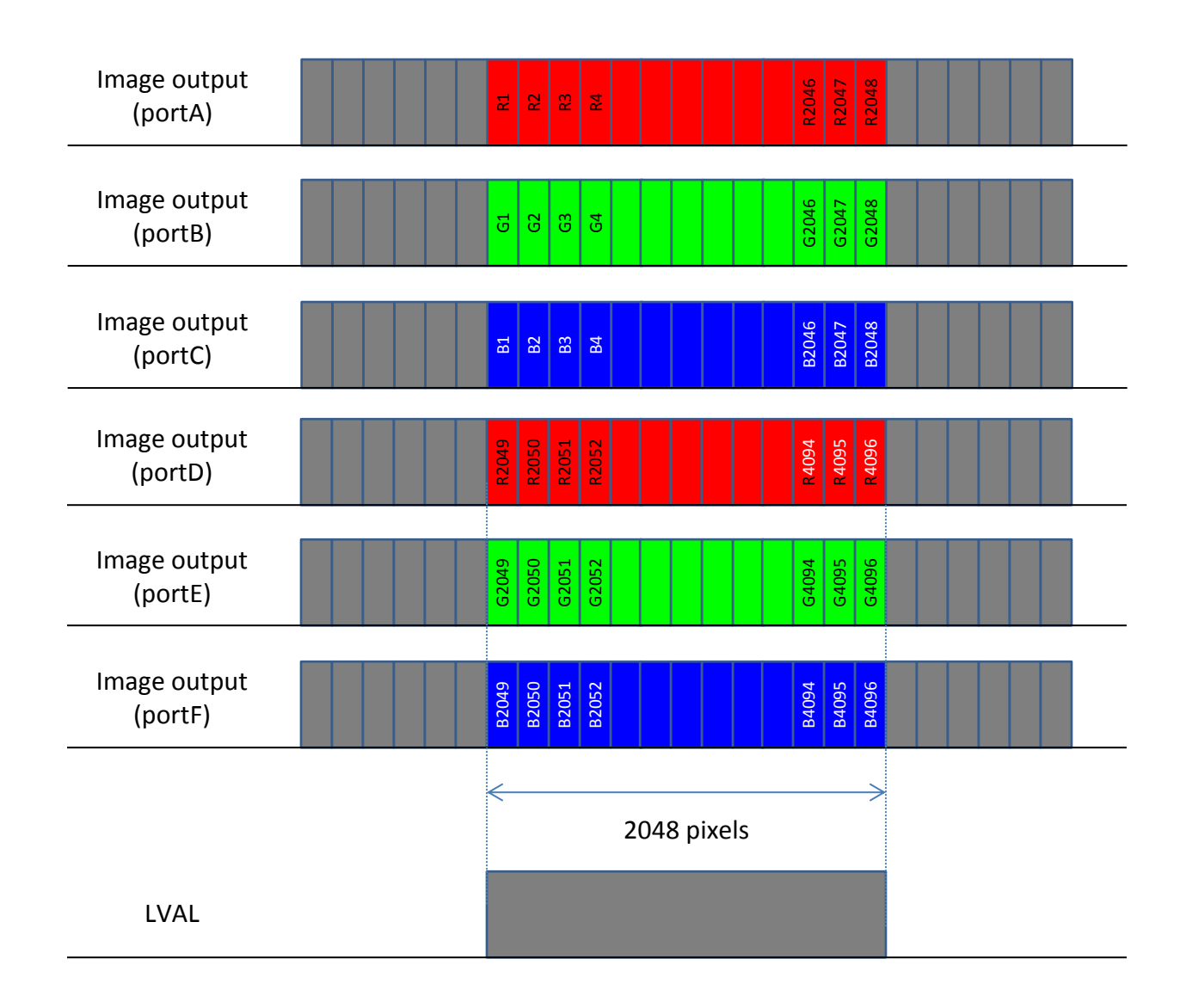

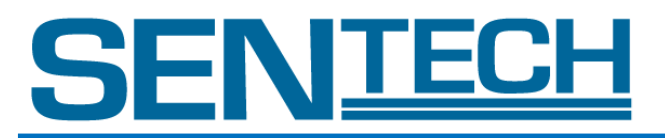

2. 8 bit x 3 tap RGB (Virtual Pixel 1)

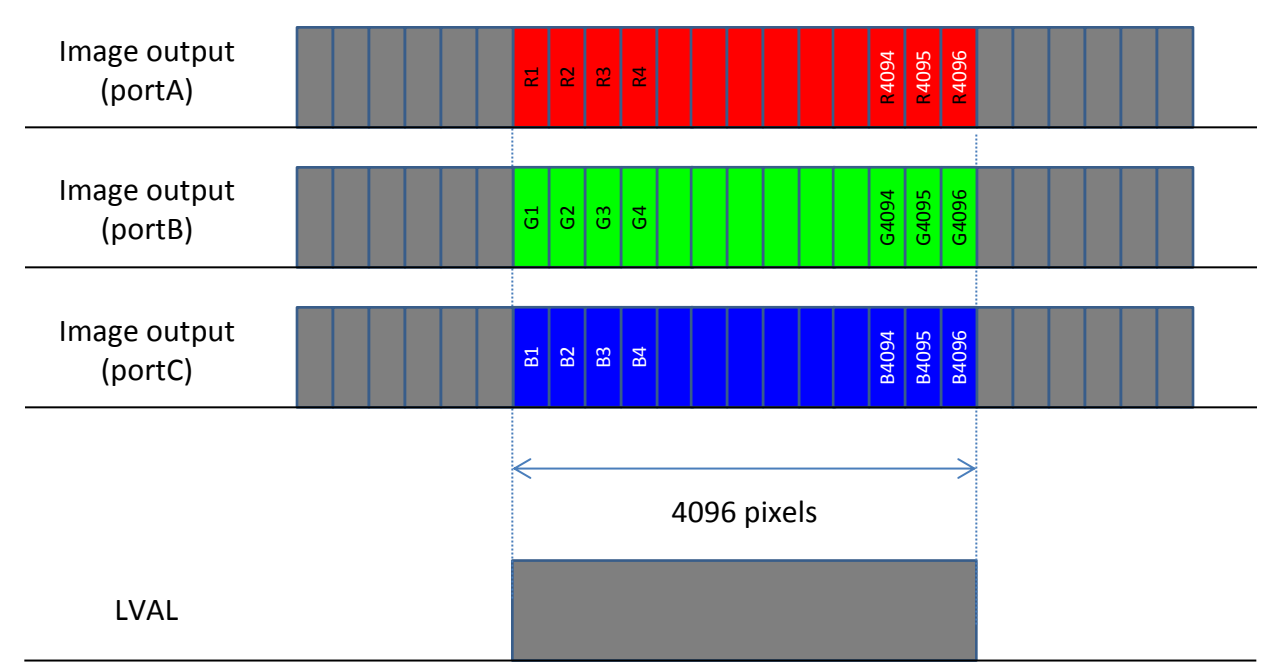

# 3. 10 bit x 3 tap RGB (Virtual Pixel 1) Follow as per Camera Link Specifications.

4. 8 bit x 3 tap RGB (Virtual Pixel 2)

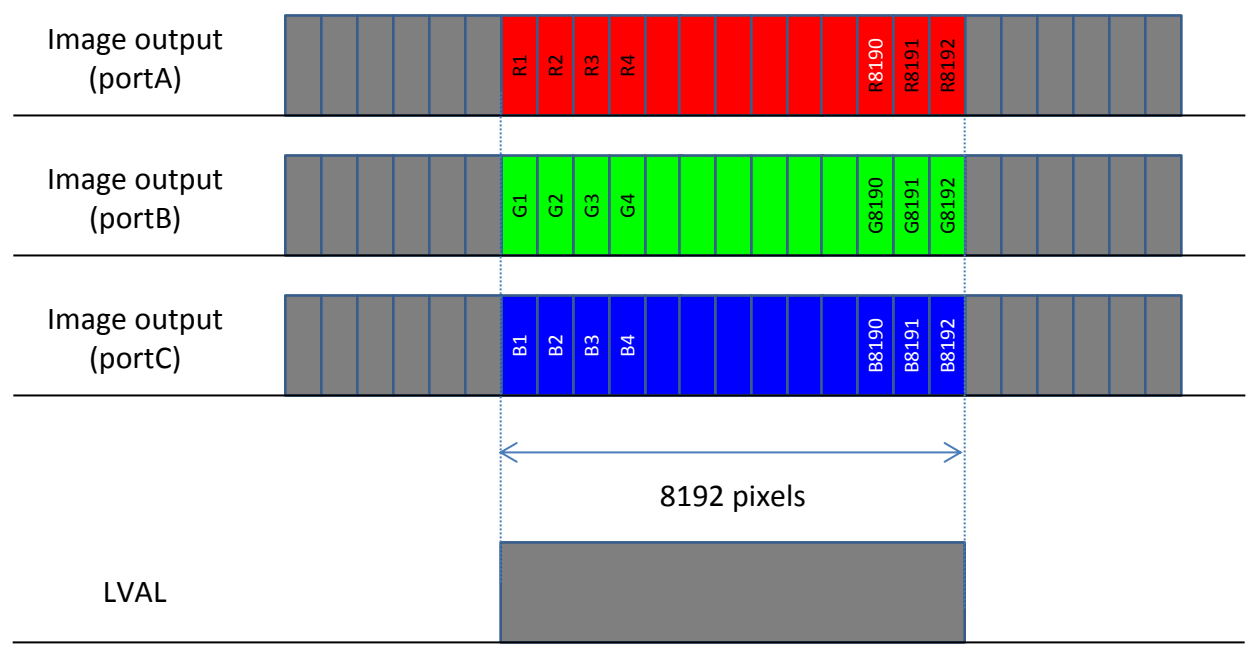

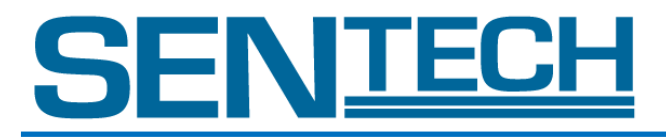

- 5. 10 bit x 3 tap RGB (Virtual Pixel 2) Follow as per Camera Link Specifications. (This works on Medium Configuration only)
- 6. 8 bit x 8 tap RAW Color

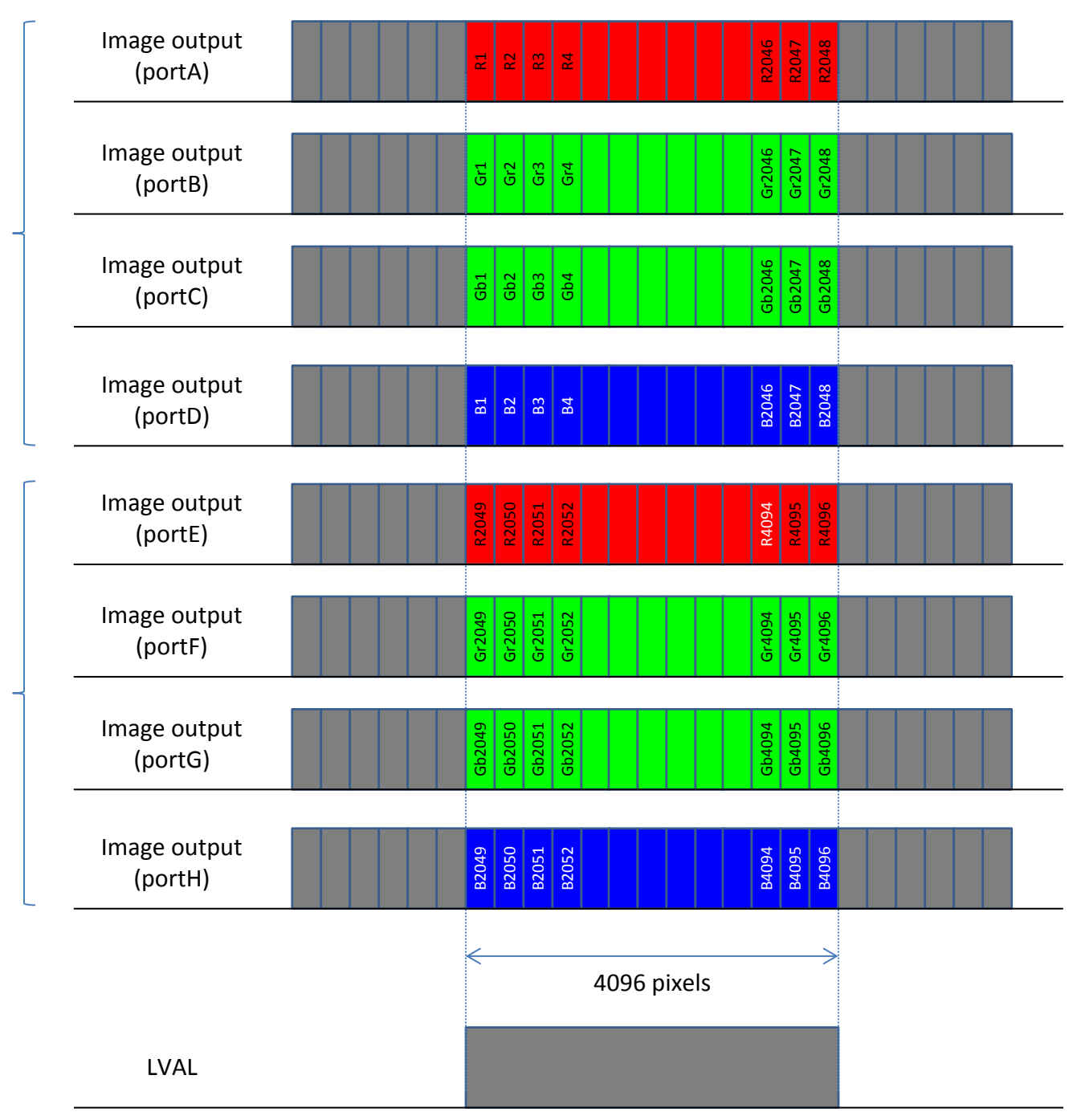

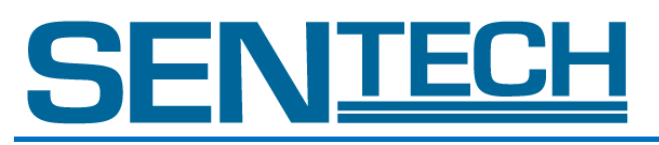

- 7. 10 bit x 8 tap RAW Color Follow as per Camera Lin Specifications
- 8. 8 bit x 4 tap RAW Color

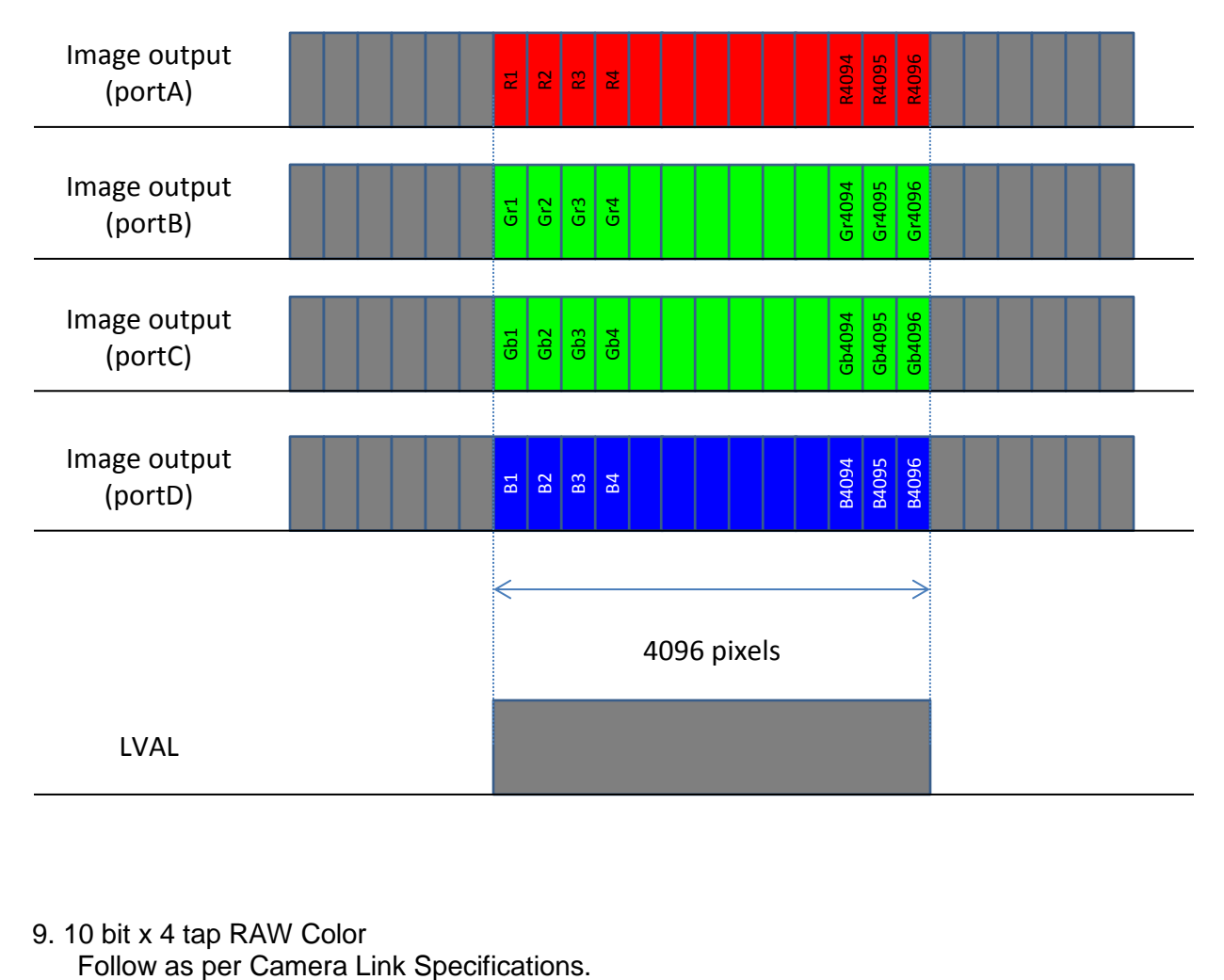

9. 10 bit x 4 tap RAW Color<br>Follow as per Camera Link Specifications.

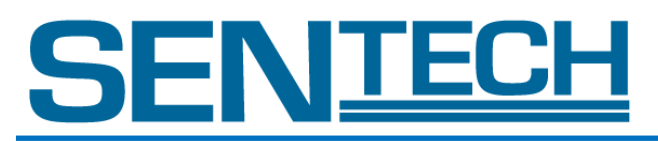

# 10. 8 bit x 8 tap RAW Direct

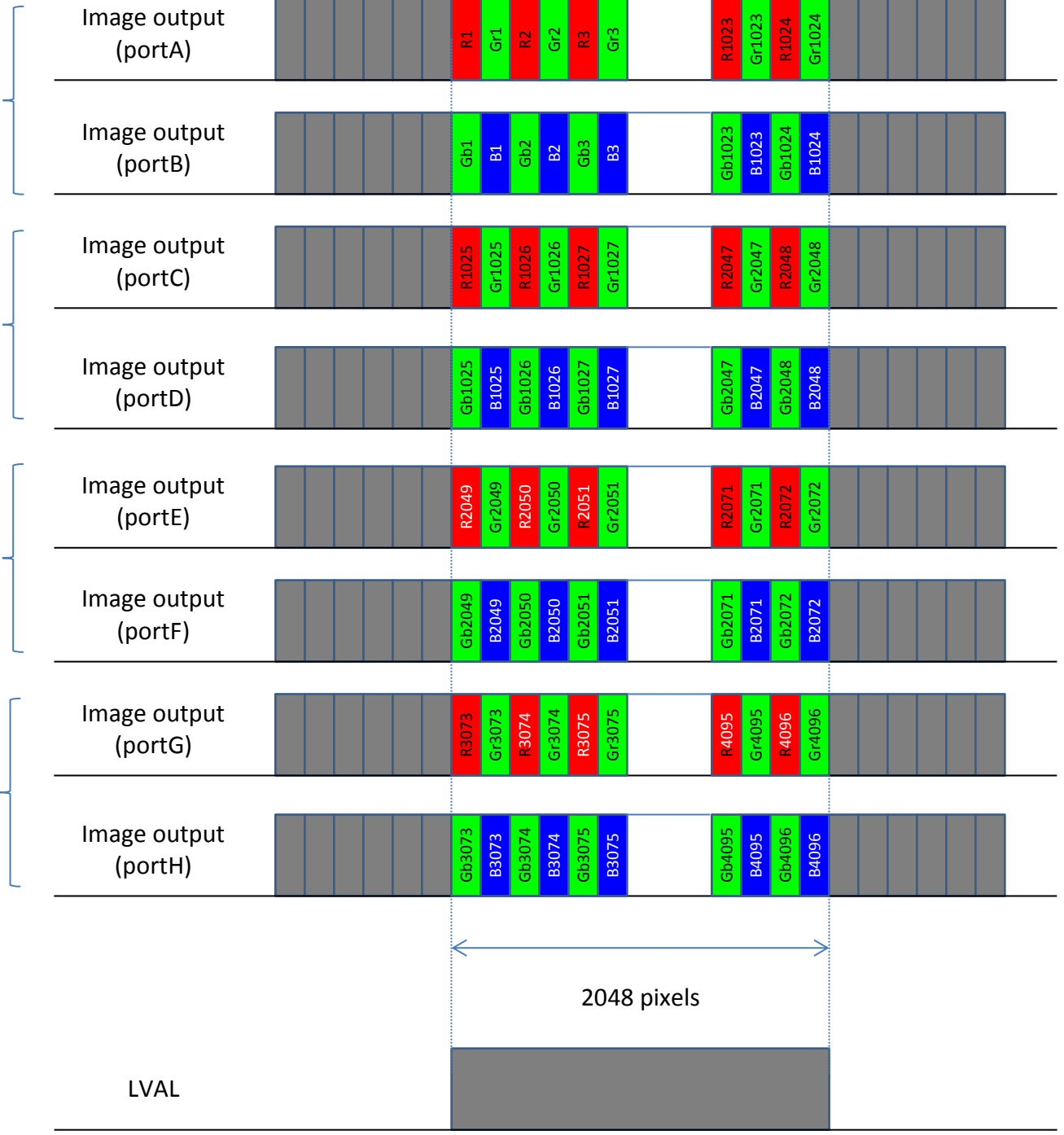

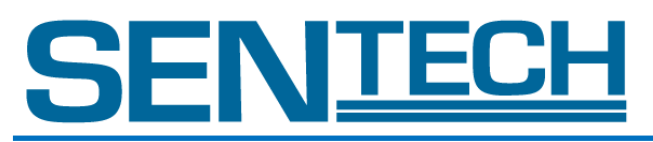

# 11. 8 bit x 4 tap RAW Direct

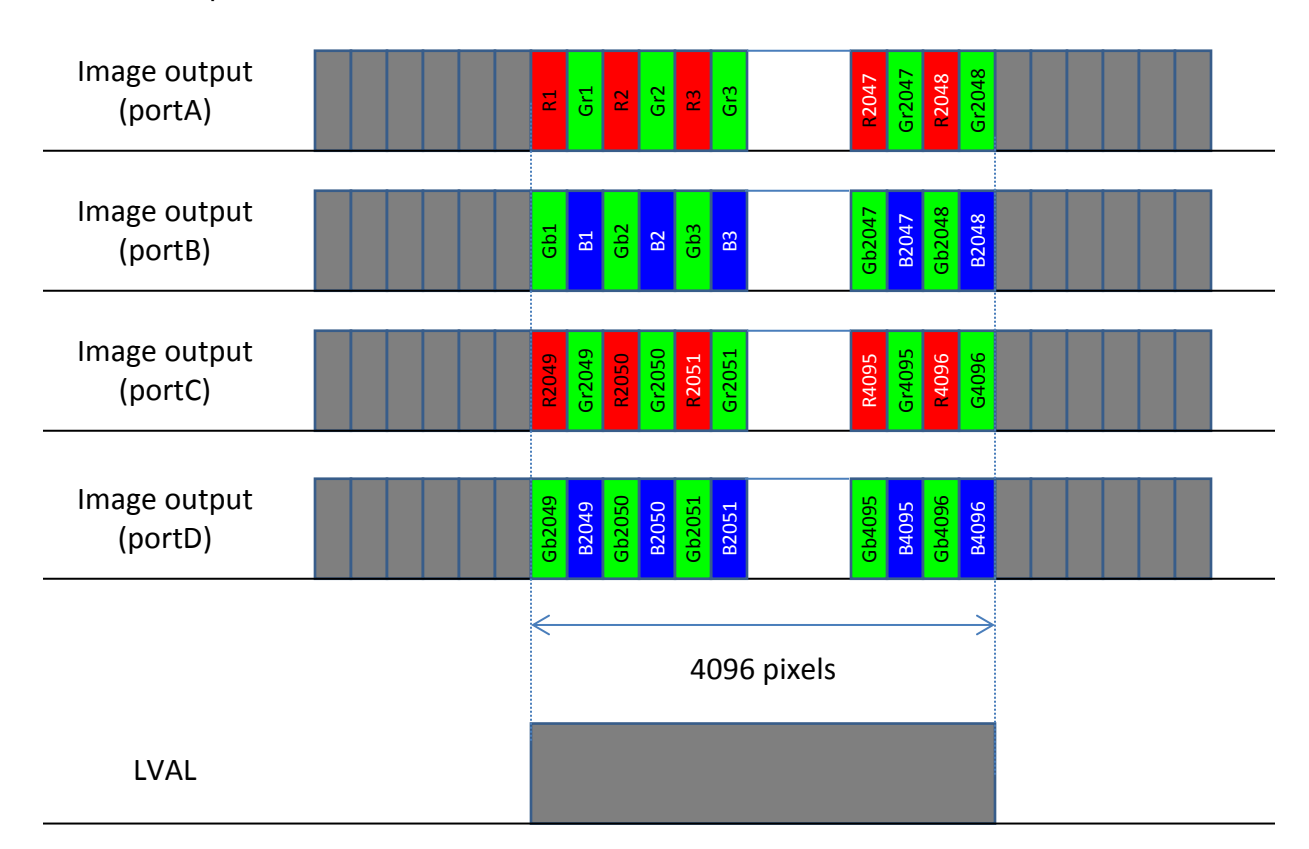

12. 10 bit x 4 tap RAW Direct Follow as per Camera Link Specifications.

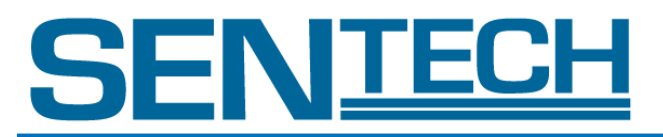

# 13. 8 bit x 2 tap RAW Direct

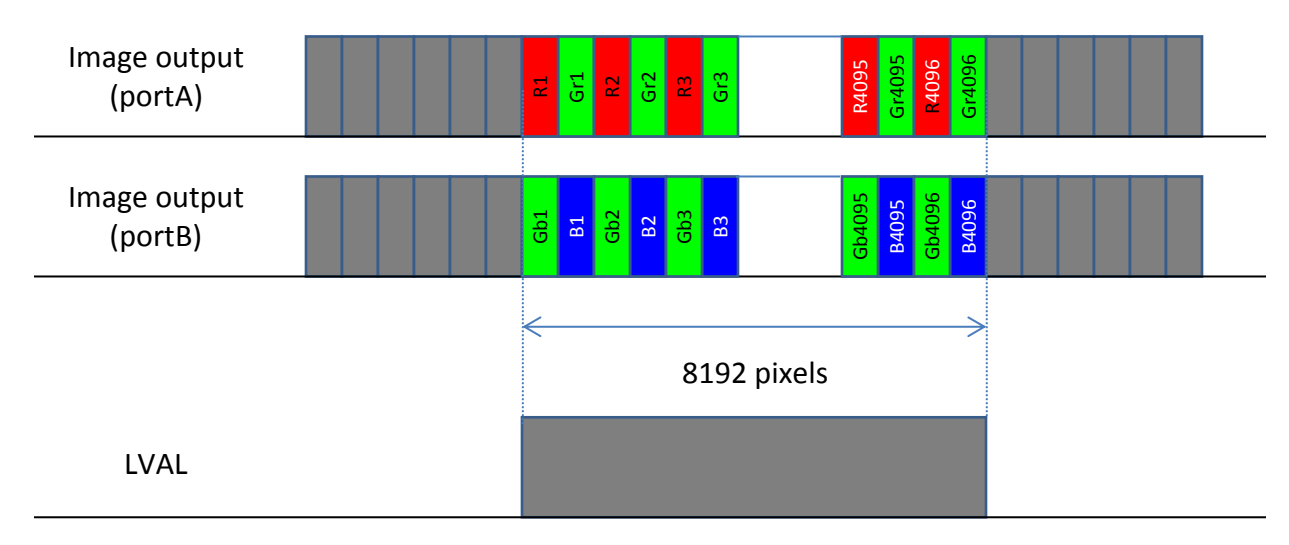

14. 10 bit x 2 tap RAW Direct Follow as per Camera Link Specifications.

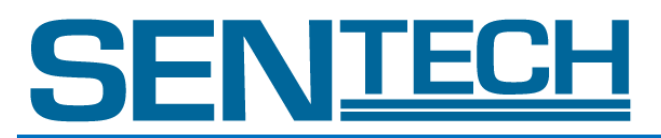

## 15. 8 bit x 8 tap Raw Dual Line

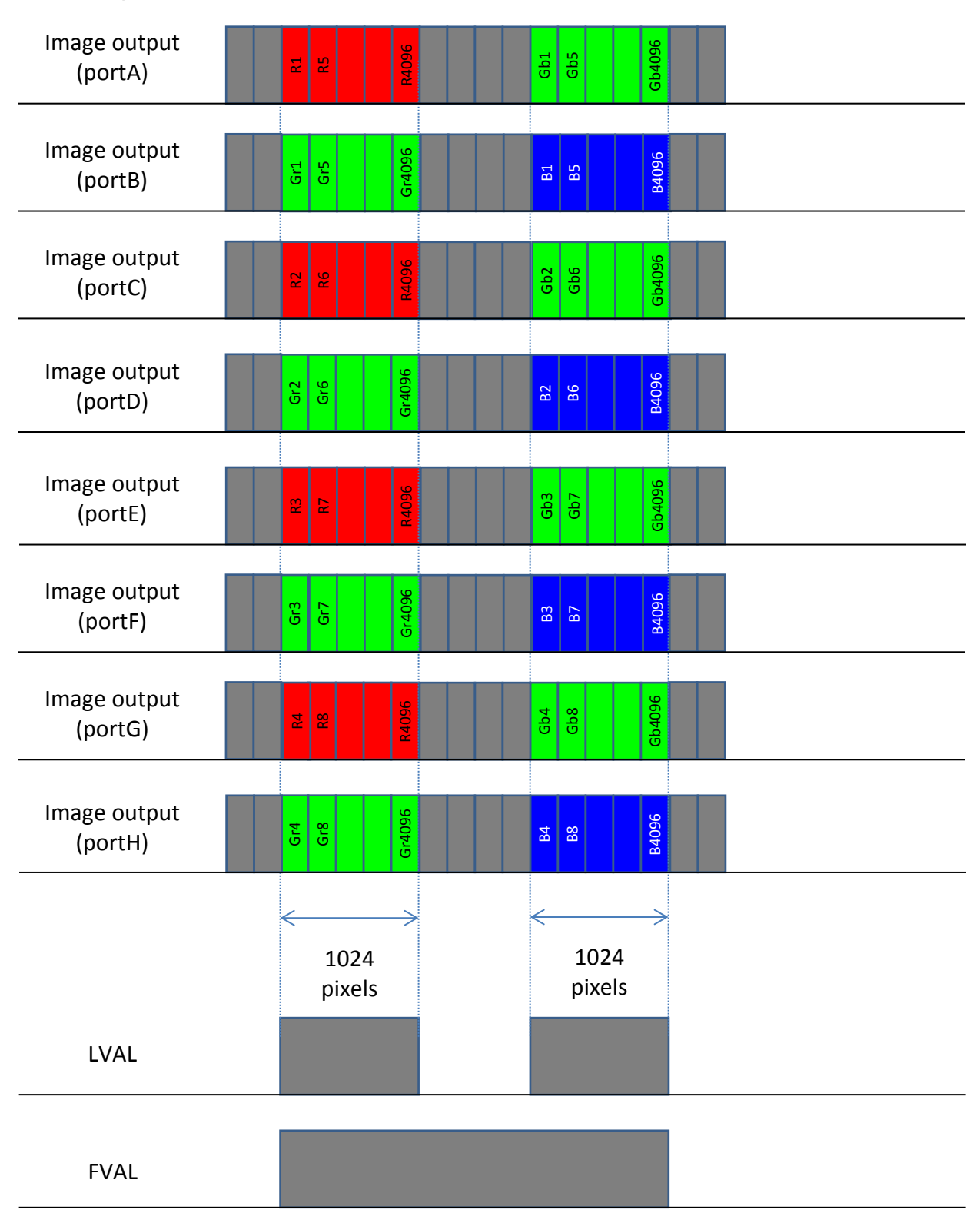

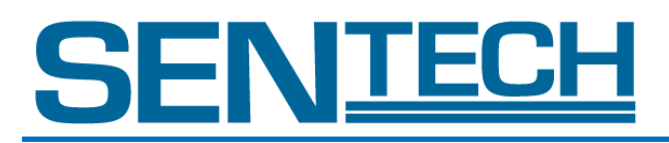

### VII. Communication Specifications

- A. Communication Format
	- Baud Rate: 9600bps Data Length: 8bit Start Bit: 1bit Stop Bit: 1bit Parity: None Xon/Xoff Control: None
- B. Communication

Read the setting

Use command to read the settings from the camera.

usid?<CR> To read the camera ID from the camera.

#### Set the setting

Use this command to set the settings to the camera.

limd=1<CR> To set the external sync system to the camera.

### C. Glossary

[ ] Omissible <CR> Carriage return

#### D. Notes

- 1. The command name has to be lower-case. Upper-case character is invalid.
- 2. The command has to be one byte character. Double byte character is invalid.
- 3. The blank is invalid.
- 4. The newline code is indicated by "CR(0x0D)".

 $LF(0x0A)$  and  $CR+LF$  are usable for the newline code.

However the newline code at the returning command is always as "CR".

5. Retyping the command is necessary in the case of the command input error when use the hyper terminal.

(The command corrects by the cursor moving is invalid)

- 6. The description of the exceptional case:
	- \* "NG" is returned in the case of the command input error or input none-exist command.
		- e.g.: The command input error (Gain A Level number is not designated.)

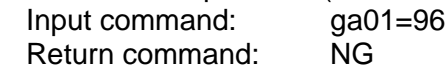

e.g.: When non-exist command input

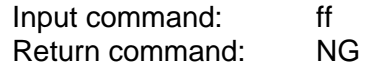

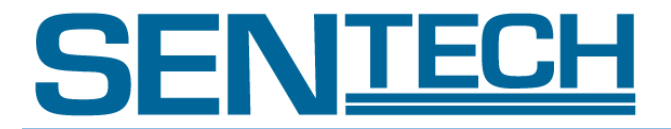

- \* "NE" is returned in the case of the numeric value input error.
	- e.g.: The numeric value input error (Input value is out of the setting range) Input command: galv=96 Return command: NE
	- e.g.: The numeric value input error (Input value is out of the setting range)
		- Input command: ga01=2000
		- Return command:
- 7. Camera does not accept any command without sync signal. When External Trigger Mode (limd = 1) is used through the Hyper Terminal, please send the command on Internal Sync Mode. And send the next command after receiving OK.

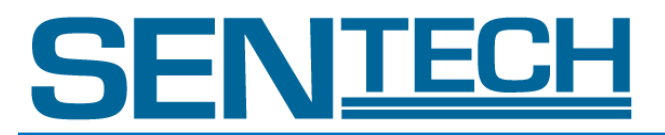

# E. Command List

All commands are in lower-case. The default values are underlined.

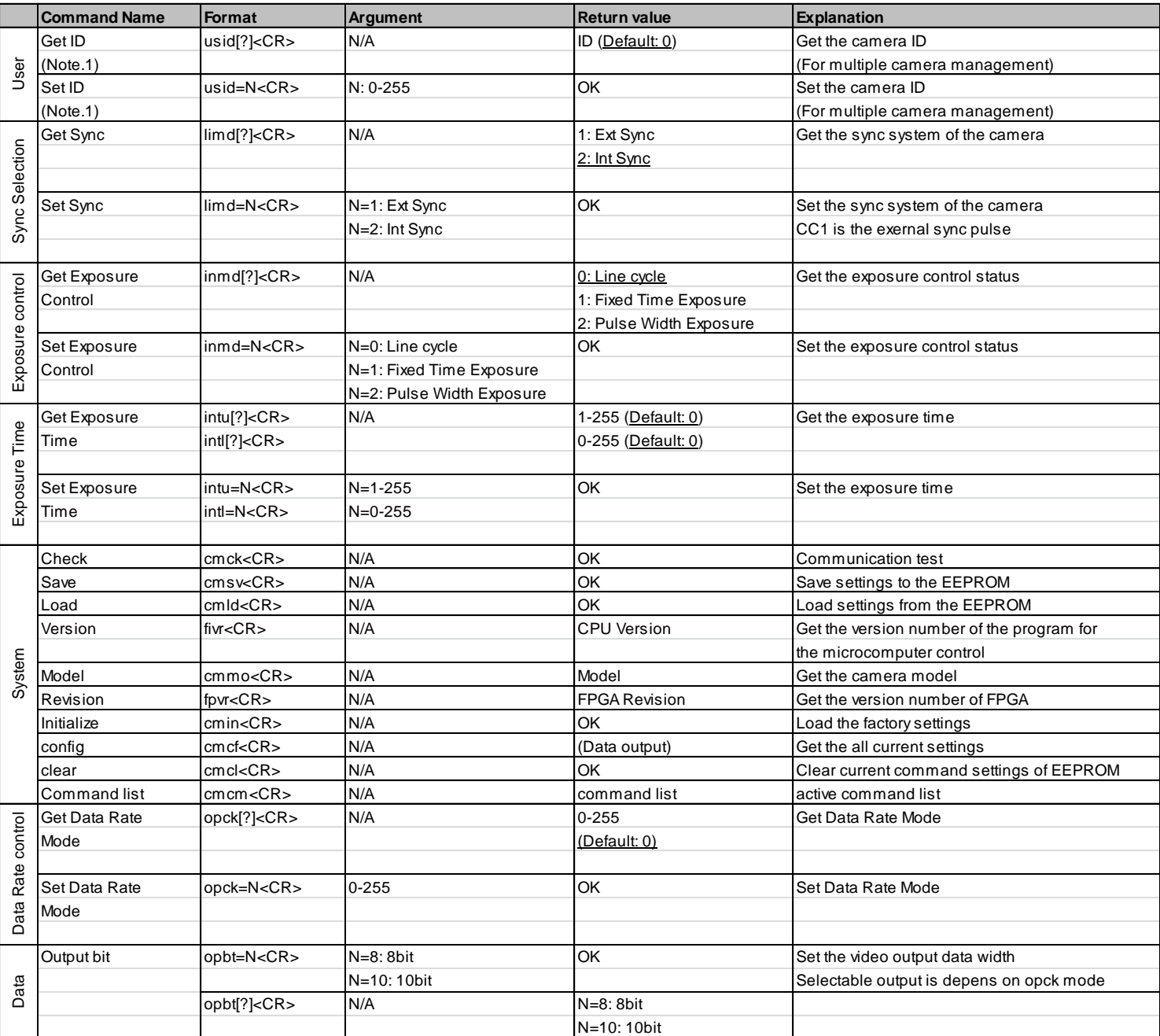

# SENTECH

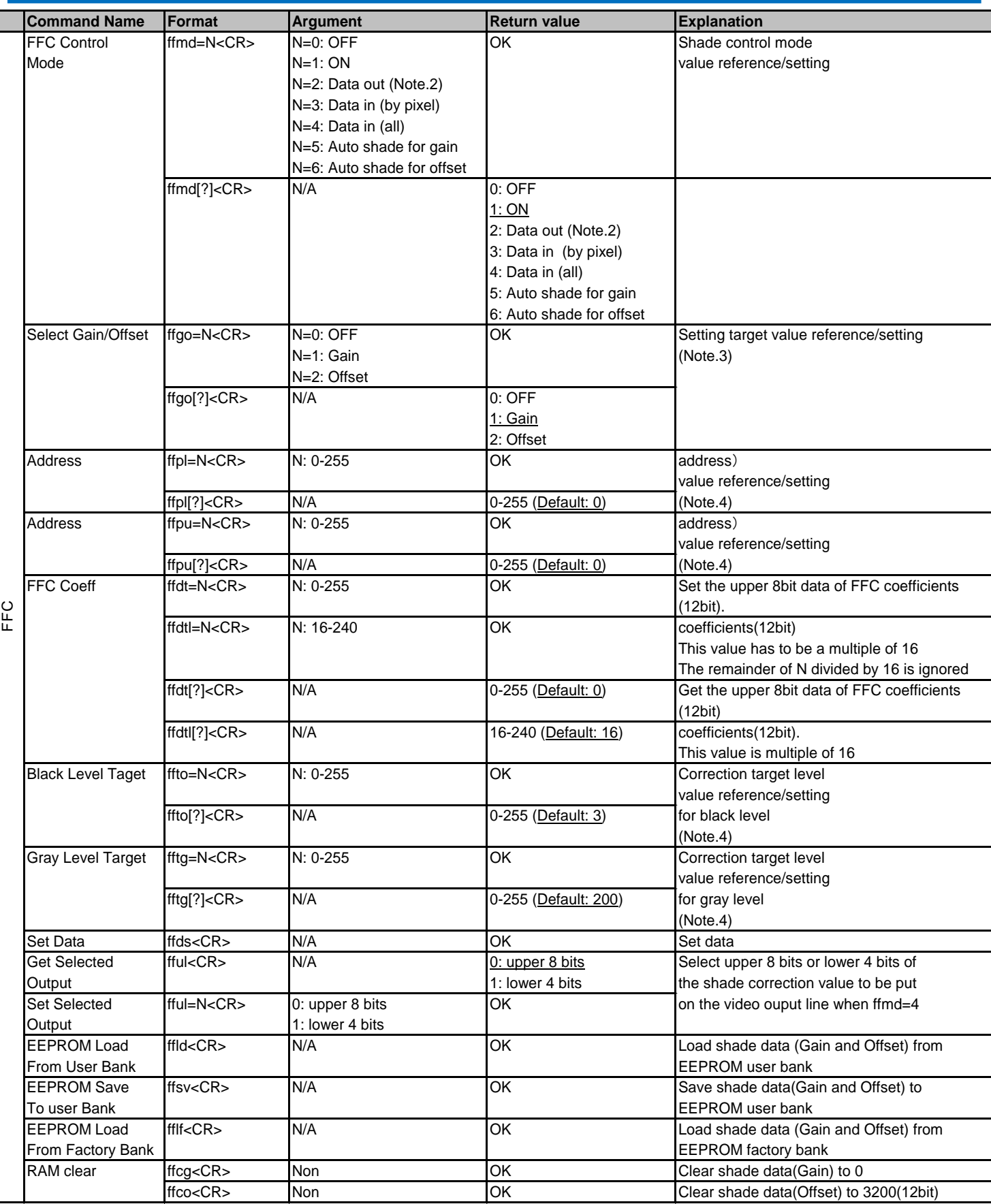

Product Specifications **65 Ver 1.06** 

# SENTEC

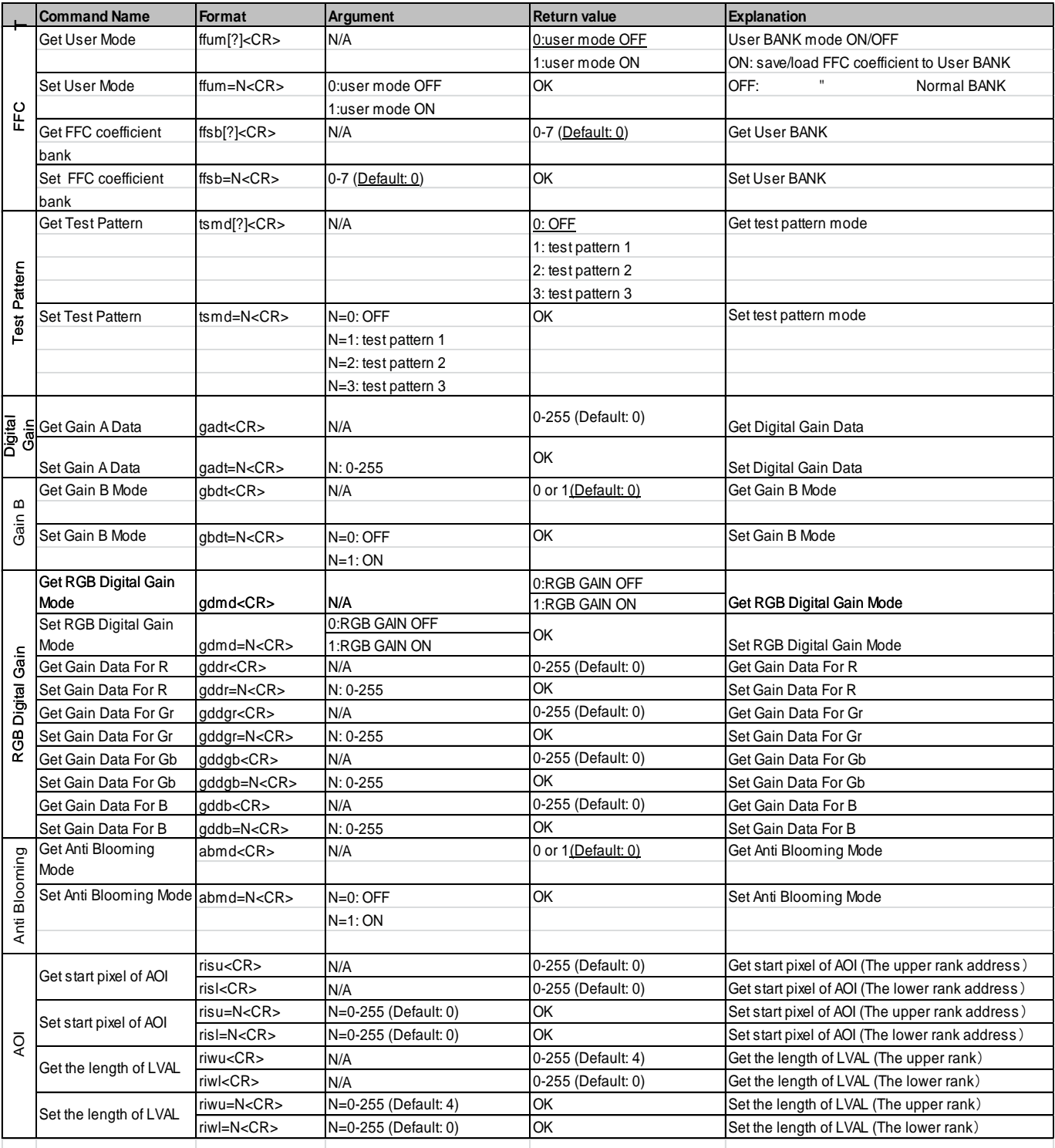

Note.1: The camera ID can be saved in the user area of the EEPROM, but cannot be cleared by a clear command.

Note.2: Gain or offset value (coeff) will be put on the video output instead of the image data. Note.3: Gain or Offset must be set prior to "Set Data".

Note.4: Correction target pixel address = ffpu  $x$  256 + ffpl.

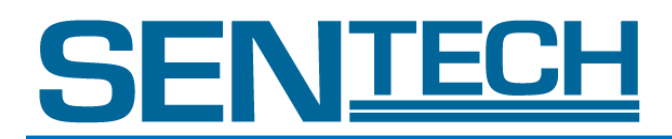

## VIII. Command Description

A. Sync / Exposure Control (limd / inmd)

limd: Change sync control mode.

Inmd: Change exposure control mode.

B. Sync and Exposure Mode

Four operating mode can be selected using limd in *Sync Selection* and inmd in *Exposure Control.*

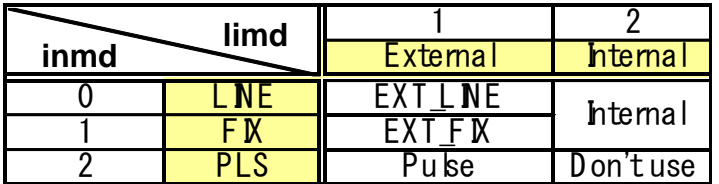

1. EXT\_LINE mode

SYNC: External Sync EXPOSURE TIME: Line Cycle (Refer to 3.1)

Exposure time[us] = Line period -  $(2 + (12 \times B))$ 

B: CLK period. different by model.

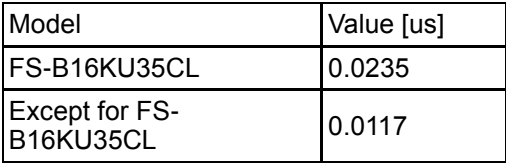

2. EXT\_FIX mode

SYNC: External Sync **EXPOSURE TIME: Programmable with intu and intl (Refer to 3.1)** 

Exposure time[us] = ( ( *intu* x 256 + *intl* ) x C ) + 2

C: Amount of change time per step

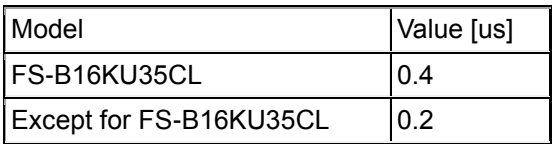

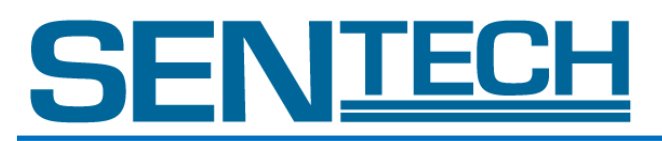

# 3. INTERNAL mode

**SYNC: Internal Sync Only** EXPOSURE TIME: Line Cycle (Refer to 3.1)

Exposure time[us] = ( ( *intu* x 256 + *intl* ) x C ) + A – ( 2 + ( 12 x B )) Line period [us] = ( ( *intu* x 256 + *intl* ) x C ) + A

A : Minimum line period. different depending on the model.

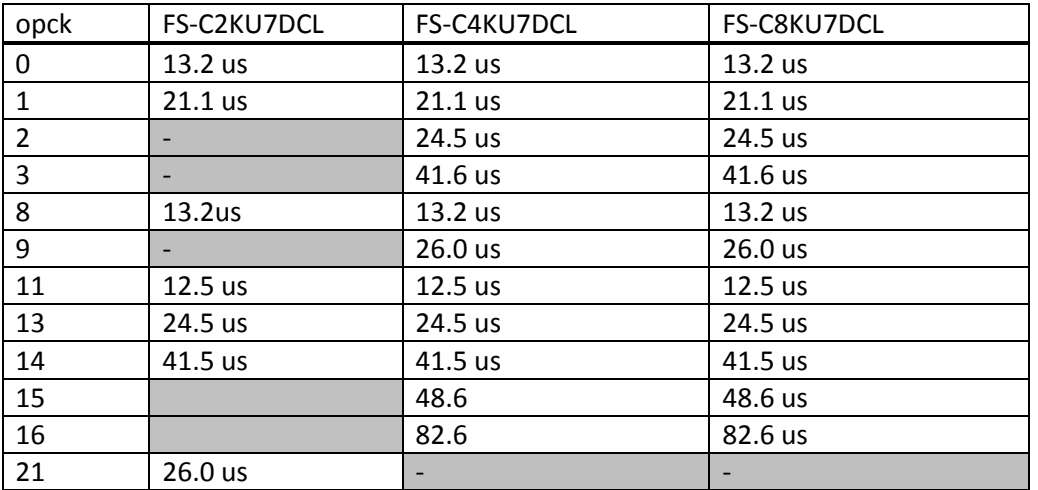

B: CLK period. different by model.

C: Amount of change time per step

## 4. PULSE mode

SYNC: External Sync EXPOSURE TIME: Pulse Width

Exposure time[us] = Pulse width of  $CC1(High) - 1$ 

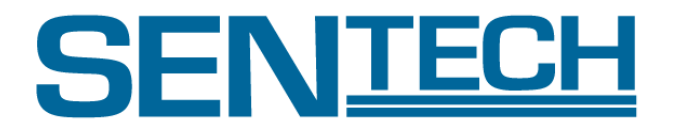

# C. Exposure Time Setting ( intu / intl)

When the exposure control mode is programmable, set the exposure time. When sync control is Internal, exposure time becomes a Line period, so you can change the Line period of the camera by this setting value "exposure time". The calculation of the exposure time is different from Sync / Exposure control mode, which is described in the Sync / Exposure control section.

intu: Change the upper byte of exposure time. The valid values are 0-255.

intl: Change the lower byte of exposure time. The valid values are 0-255.

The setting value of exposure time  $=$  (intu x 256) +intl

D. Data Rate Control (opck)

opck;

Change the Camera Link clock speed and the Camera Link output format (Full / Medium / Base). The number and variation of active mods depends on the camera model See each model's active modes in the following list.

E. Digital Gain Control (gadt)

gadt :

Set the digital gain. The possible values are 0-255. The maximum magnification is four times the gain (in gadt = 255) This is a function of the FPGA.

Digital gain formula is the following. Yw' = ( 1 + gadt / 64 ) x ( Yw – ffto ) + ffto

Yw': Level after the digital gain Yw: Level before the digital gain

ffto: "Offset" target level of FFC

F. RGB Digital Gain (gddr, gddb, gddgr, gddgb)

Digital Gain can be done for each R,Gr,Gb,B. Formulas are as below.

Yw  $R' = (1 + \text{gddr } /64)^*$  (Yw  $R - ff$ to) + ffto

Yw  $B' = (1 + \text{gddb } /64)^*$  (Yw B -ffto) + ffto

Yw  $Gr' = (1 + g d) * (Yw \text{ Gr -ffto}) + ffto$ 

Yw\_Gb' =(1+ gddgb /64)\*( Yw\_Gb -ffto) + ffto

Yw\_R', Yw\_B' , Yw\_Gr', Yw\_Gb': Level after the digital gain

Yw\_R, Yw\_B , Yw\_Gr, Yw\_Gb: Level before the digital gain ffto: "Offset" target level of FFC

These formulas are based on working with Flat Field Correction (FFC) and clamping with target level (ffto) in covered.

RGB Digital Gain can be selected by command "gdmd" ONOFF. gdmd=0: RGB Digital gain OFF gdmd=1: RGB Digital Gain ON

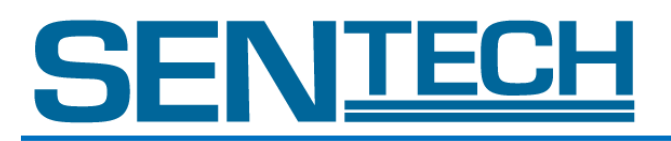

#### G. Analog Gain Control (gbdt)

gbdt:

Sets the analog gain. On: 4-fold Off: 1-fold This is a function of the CMOS sensor. The value will be sent to the corresponding CMOS sensor register.

H. Output Bit Setting (opbt)

opbt:

Sets width of video output. 8: 8bit 10: 10bit

I. Check Communication Establishment

cmck :

Check that the RS232C communication is running. If you have received the return command "OK",RS232C communication is working.

J. Save / Load / Clear Camera Setting (cmsv / cmld / cmcl)

cmsv : The "CPU RAM" settings stored in the user area of the "CPU EEPROM". cmld : Load the "CPU EEPROM" settings of the user area into the "CPU RAM". cmcl : Reset the user area of the "CPU EEPROM". "CPU RAM" is set to the factory.

K. Viewing the "Model" and "Firm / FPGA Version" (cmmo / fivr / fpvr)

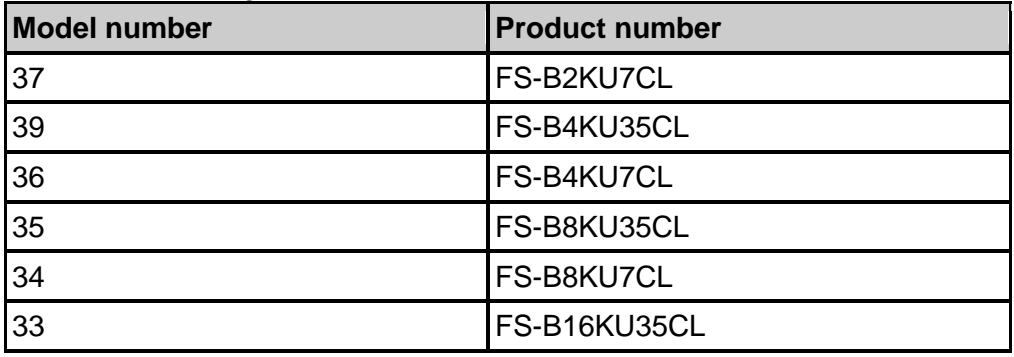

cmmo : You can get the model number of the camera that is connected now.

fivr : You can get the CPU version of the camera that is connected now.

fpvr : You can get the FPGA version of the camera that is connected now.

L. Viewing Active Commands (Hyper Terminal Only) (cmcm)

cmcm :

List of active commands will be displayed on the HyperTerminal. Please use only when you communicate with HyperTerminal. Inspection software commands will not be displayed.

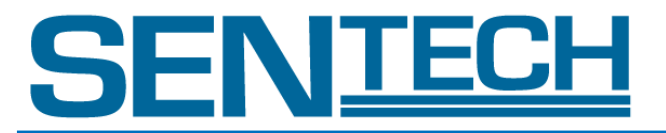

M. Viewing Camera Settings (Hyper Terminal Only) (cmcf)

#### cmcf :

List of all setting will be displayed in HyperTerminal. Please use only when you communicate with HyperTerminal. Inspection software commands will not be displayed.

N. Flat Field Correction (FFC)

Shade Correction is used for correcting non-uniformity of image brightness resulting from the lens or the imager. **In using this camera, Shade Correction should be used because the imager has fixed pattern noise. In addition, default setting of shade correction is ON (ffmd=1) When we ship this camera, we save shade coefficients in ROM. The coefficients are automatically loaded at power on.**

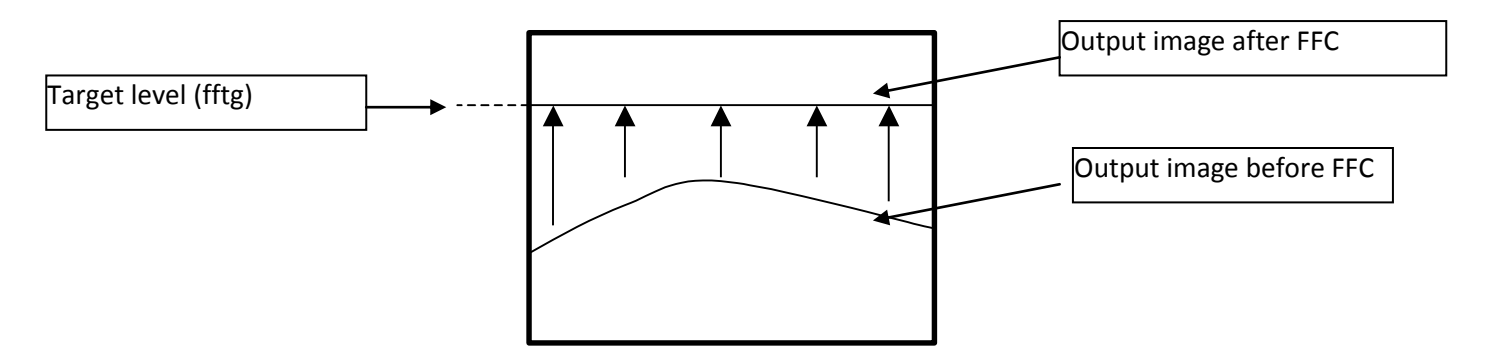

### 1) Auto Shade Correction Procedure

- ffto=ASet target level to A in a light-shielding condition (8 bit).
- ffmd=6 Correct offset level of each pixel in a light-shielding condition in order to make a flat line. (Offset correction value will be calculated only once when ffmd is set to 6 from other value.)
- fftg=B Set target level to B in a light-receiving condition (8 bit). (The light brightness level must be lower than the target level.)
- ffmd=5 Correct offset level of each pixel in a light-receiving condition in order to make a flat line. (Gain correction value will be calculated only once when *ffmd* is set to 5 from other value.)
- ffmd=1Comfirm

#### 2) Manual Shade Correction Procedure (by pixel)

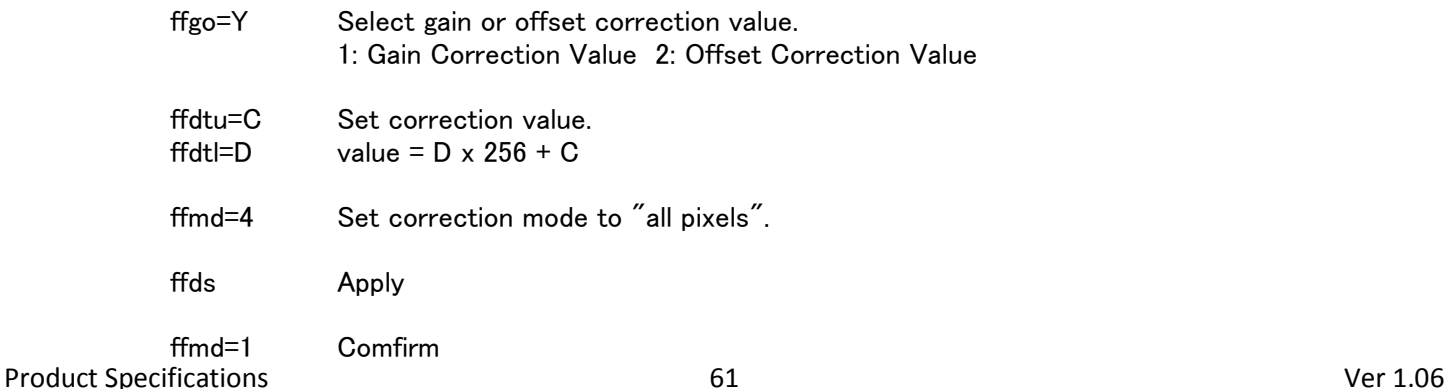

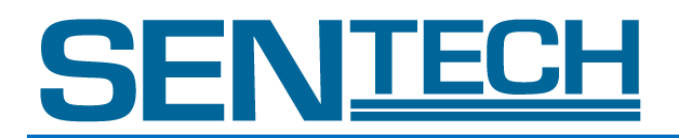

## 3) Manual Shade Correction Procedure (all pixels)

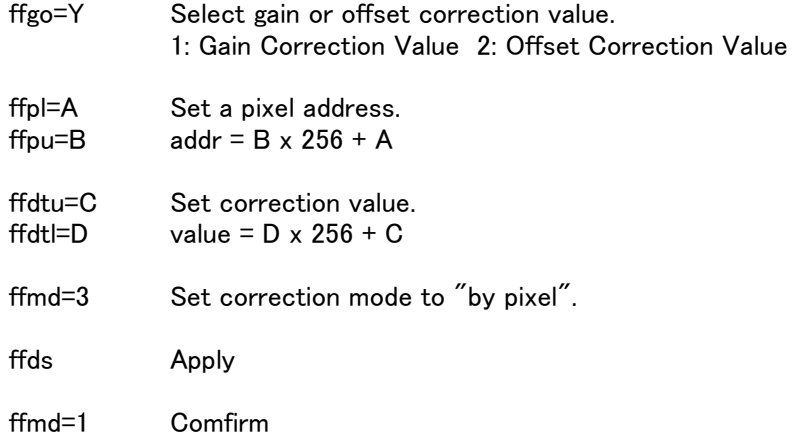

### O. Save Correction Value (FFC)

#### ffsv:

Save correction value of FFC(Gain and Offset). Transfer from RAM to EEPROM. (For more information, please refer to the Outline on the camera memories-related FFC)

#### P. Load Correction Value (FFC)

ffld:

Load correction value of FFC(Gain and Offset). Transfer from EEPROM to RAM. (For more information, please refer to the Outline on the camera memories-related FFC)

#### Q. Clear FFC RAM (FFC)

If you want to clear the RAM of only one of the offset or gain, use this command.

ffcg : Clear "FFC RAM" of gain.

ffco : Clear "FFC RAM" of offset.

#### R. Anti-Blooming Setting (abmd)

abmd:

Sets Anti-blooming ON/OFF.

0: OFF

1: ON

This is a function of the CMOS sensor. You have sent a registry to CMOS sensor.

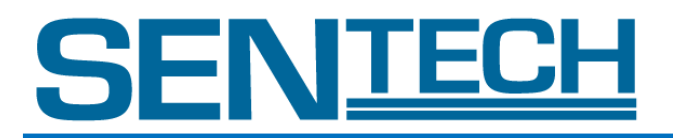

## S. User ID (usid)

#### usid:

When using multiple cameras, you can set the ID for each camera. The camera ID can be saved by a save command(cmsv) in the user area of the "CPU EEPROM", but cannot be cleared by a clear command(cmcl). The possible values is 0-255.

T. Digital Gain (gadt)

This gadt can be set the Digital Gain. This Digital Gain formula is the following. Yw' =  $(1 + \text{gadt} / 64) \times ($  Yw – ffto  $) +$  ffto

Yw': Level after the digital gain Yw : Level before the digital gain ffto: "Offset" target level of FFC

These formulas are based on working with Flat Field Correction (FFC) and clamping with target level (ffto) in covered.

U. RGB Digital Gain (gddr, gddb, gddgr, gddgb)

Digital Gain can be done for each R,Gr,Gb,B. Formulas are as below. Yw\_R' =(1+ gddr /64)\*( Yw\_R -ffto) + ffto Yw\_B' =(1+ gddb /64)\*( Yw\_B -ffto) + ffto Yw\_Gr' =(1+ gddgr /64)\*( Yw\_Gr -ffto) + ffto Yw Gb'  $=(1+$  gddgb /64)<sup>\*</sup>( Yw Gb -ffto) + ffto Yw\_R', Yw\_B' , Yw\_Gr', Yw\_Gb': Level after the digital gain Yw\_R, Yw\_B , Yw\_Gr, Yw\_Gb: Level before the digital gain ffto: "Offset" target level of FFC

These formulas are based on working with Flat Field Correction (FFC) and clamping with target level (ffto) in covered. RGB Digital Gain can be selected by command "gdmd" ONOFF. gdmd=0: RGB Digital gain OFF gdmd=1: RGB Digital Gain ON

V. Area of Interest

AOI is the function that allows the user to output only a portion of the line.

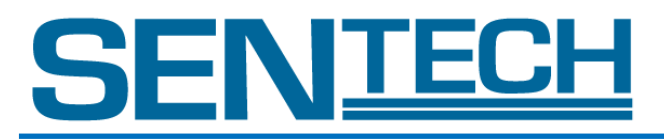

## W. Size of AOI

Size of AOI (width of LVAL) can be set on riwu,riwl commands.These commands are 8bit each, size of AOI is 16 bit data. riwu is MSB 8bit, riwl is LSB 8bit. When user input the values, decimal date should be set.

e.g.

If size of AOI should be set 1000, the value of riwu and riwl should be set the values as follow. 1000 is "0000 0011 1110 1000" on binary. Therefore these values should be set. riwu=3 riwl=232 3(decimal)= 0000 0011(binary) 232(decimal)= 1110 1000(binary)

The width of LVAL should be shorter than line rate. If the width of LVAL set longer than line rate, camera does not output the image.

## X. Start Pixel of AOI

The Start Pixel of AOI can be set through risu, risl command, (N is short for Start Pixel N).

![](_page_63_Picture_215.jpeg)

![](_page_63_Picture_216.jpeg)

mode (Full) of FS-B16KU35CL

N= (risu\* 256 + risl)\*8+1 can be modified as below  $(risu* 256 + risl) = (N-1)/8$ 

Therefore, the value of risu,risl can be figured.

① Determine the Start pixel N.

 $(2)$  Calculate  $(N-1)/8$ 

③ 16bit binary data divide risu(MSB 8bit) and risl(LSB8bit).

e.g. Start Pixel :801  $(risu* 256 + risl)=100$ 100(decimal)=0000 0000 0110 0100(binary) risu=0  $risl=100$ 

![](_page_64_Picture_1.jpeg)

## IX. Others

A. Outline on the Camera Memories-Related CPU

There are several non-volatile (EEPROM) and volatile (RAM) memories loaded in a camera. See the block diagram below. This section describes the memory related CPU.

![](_page_64_Figure_5.jpeg)

1. CPU RAM

This setting sent via RS232C communication is stored in the "CPU RAM". If a user wants to use the settings of the "CPU RAM" later, please save the data of "CPU RAM" into "CPU EEPROM" before the power is turned off.

2. CPU EEPROM

"CPU EEPROM" is divided into two separate areas: "User area" and "Factory area" *Factory Area:*

Factory setting data is stored here. This is read only, and cannot be accessed directly by the user. *User Area:*

User setting data is stored here. Can be accessed with the commands; cmsv / cmld.

3. Setting Factory Default

If a user wants to set the "CPU RAM" settings to the factory default, please send the Clear command (cmcl). The *User Area* of the "CPU EEPROM" is reset when the Clear command (cmcl) is sent, then the factory settings will be loaded into "CPU RAM".

4. Behavior of Power

When the power is turned on, Factory Default settings are loaded into the "CPU RAM" first. User settings will be loaded afterwards. Therefore, if nothing is saved in the user settings, "CPU RAM" is set to the factory default.

![](_page_65_Picture_1.jpeg)

B. Outline of the Camera Memories-Related CPU

There are several non-volatile (EEPROM) and volatile (RAM) memories loaded in a camera. Please see the block diagram below. The following section describes the memory related FFC.

![](_page_65_Figure_4.jpeg)

## 1. FFC RAM

"FFC RAM" is for storing a correction data of the Offset and Gain of FFC. When you transfer data between "FFC RAM" and "FFC EEPROM", the data of Gain and Offset is 1 set. The FFC will be corrected with the data of "FFC RAM". If a user wants to use the data of "FFC RAM" later, please save the data of "FFC RAM" into "FFC EEPROM" before the power is turned OFF.

## 2. FFC EEPROM

"FFC EEPROM" is divided into three areas: "Standard user", "Bank user", and "Factory-set".

## Factory-set:

Factory setting data is stored. Read only. Accessible with the command fflf. Area "Factory-set" is divided into two areas: opck=11 and opck = (except 11) as the behavior of the CMOS sensor is different between [opck=11] and [except 11]. When you send "FFC EEPROM" access command (fflf), the accessing area will change depending on the state of the opck automatically.

#### Standard user:

For a single bank user. When ffum = 0, then access to here. Accessible with the command ffsv / ffld. Area "Standard user" is divided into two areas: opck=11 and opck = (except 11) as the behavior of the CMOS sensor is different between [opck=11] and [except 11]. When you send "FFC EEPROM" access command ( ffsv / ffld ), the accessing area will change depending on the state of the opck automatically.

#### Bank user:

You can store several patterns of correction data. When ffum = 1, then access here. Access command ffsv / ffld. Area "Bank user" is divided into eight areas. Area is switched by ffsb command. Note that the areas cannot be switched depending on opck.

3. Behavior of Power

When the power is turned on, that will loaded into the "FFC RAM" from a predetermined area of the "FFC EEPROM" by the state of *ffum / ffsb / opck.*

![](_page_66_Picture_0.jpeg)

### X. Test Patterns

A. FS-C2KU7DCL

Test Pattern 1 (tsmd=1)

![](_page_66_Picture_4.jpeg)

Test Pattern 2 (tsmd=2)

![](_page_66_Picture_6.jpeg)

Test Pattern 3 (tsmd=3)

Test Pattern 4 (tsmd=4)

![](_page_66_Picture_9.jpeg)

![](_page_67_Picture_0.jpeg)

# B. FS-C4KU7DCL

![](_page_67_Picture_3.jpeg)

Test Pattern 2 (tsmd=2)

![](_page_67_Picture_5.jpeg)

Test Pattern 3 (tsmd=3)

![](_page_67_Picture_7.jpeg)

Test Pattern 4 (tsmd=4)

![](_page_67_Picture_9.jpeg)

![](_page_68_Picture_1.jpeg)

XI. Quantum Efficiency

![](_page_68_Figure_3.jpeg)

![](_page_69_Picture_0.jpeg)

# XII. Dimensions A. FS-C2KU7DCL-C

![](_page_69_Picture_3.jpeg)

![](_page_69_Figure_4.jpeg)

![](_page_69_Figure_5.jpeg)

![](_page_69_Figure_6.jpeg)

![](_page_69_Figure_7.jpeg)

![](_page_70_Picture_0.jpeg)

## B. FS-C2KU7DCL-F

![](_page_70_Picture_3.jpeg)

![](_page_70_Figure_4.jpeg)

![](_page_70_Figure_5.jpeg)

![](_page_71_Picture_0.jpeg)

# C. FS-C4KU7DCL-F

![](_page_71_Picture_3.jpeg)

![](_page_71_Figure_4.jpeg)

![](_page_71_Figure_5.jpeg)
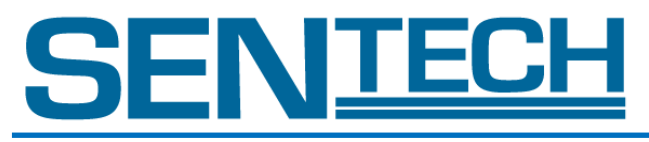

D. FS-C8KU7DCL-M72

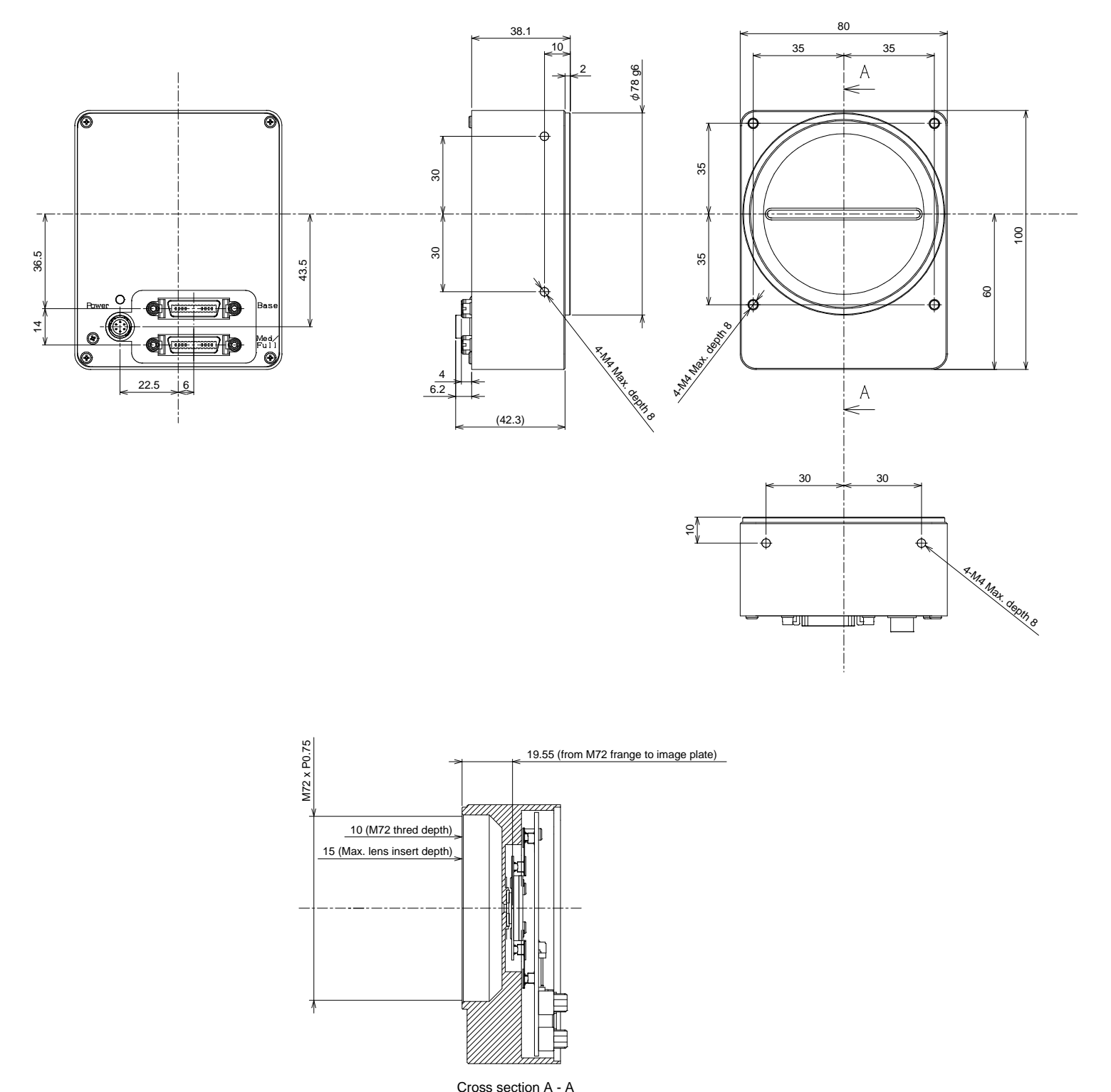

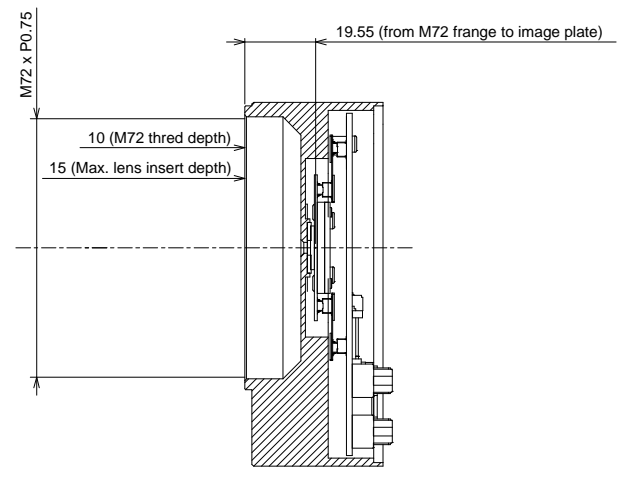

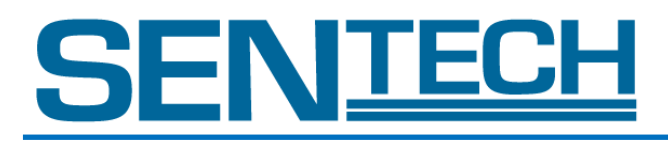

## Revisions

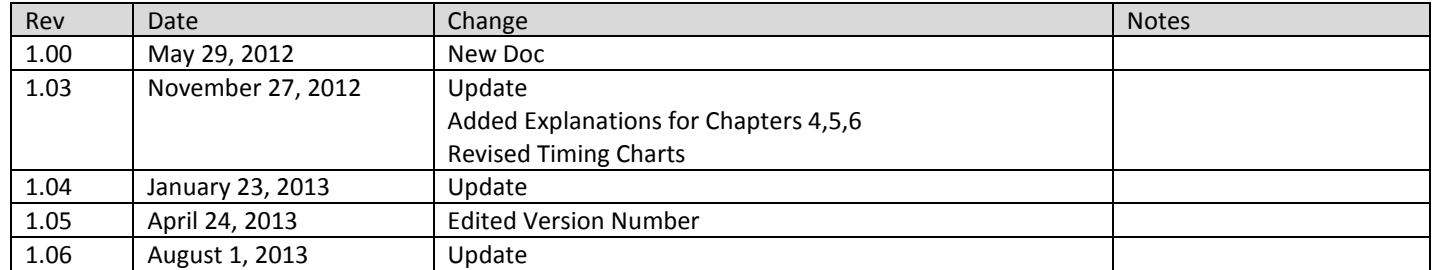

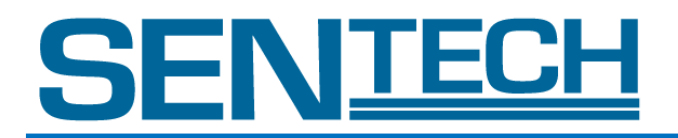

## **Senor Technologies America, Inc.**

1345 Valwood Parkway, Suite 320 Carrollton, Texas 75006-6891 TEL (972)481-9223 FAX(972) 481-9209 URL<http://www.sentechamerica.com/>

## **Sensor Technology Co., Ltd.**

7F, Harada Center Building 9-17, Naka cho 4 chome Atsugi-city, Kanagawa 243-0018 Japan TEL +81-46-295-7061 FAX +81-46-295-7066 URL<http://www.sentech.co.jp/>

## **Taiwan Sensor Technology, Inc.**

3F-6, No. 9, Aiguo W, Rd., Jhong Jheng District Taipei City 100, Taiwan, R.O.C. TEL 886-2-2383-2331 FAX 886-2-2370-8775 EMAIL sentech0501@yahoo.com.tw